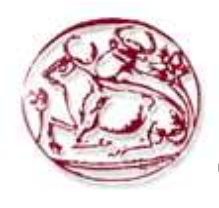

# **Τεχνολογικό Εκπαιδευτικό Ίδρυµα Κρήτης**

# **Σχολή Τεχνολογικών Εφαρµογών Τµήµα Εφαρµοσµένης Πληροφορικής & Πολυµέσων**

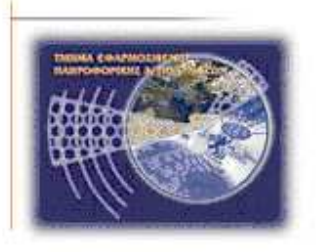

# **Πτυχιακή εργασία**

# **Τίτλος : Σχεδίαση- ∆ηµιουργία Ιστοσελίδας και βάσης ∆εδοµένων SQL για online delivery µε χρήση Drupal**

# **Μαυρουδή Μαυρουδής (AM: 2270)**

**Επιβλέπων Καθηγητής:** ∆ρ Γιώργο Μ. Παπαδουράκη

**Επιτροπή Αξιολόγησης:** 

**Ηµεροµηνία Παρουσίασης:** 

# **ΕΥΧΑΡΙΣΤΙΕΣ**

Θα ήθελα να ευχαριστήσω θερµά τον επιβλέποντα καθηγητή µου ∆ρ Γιώργο Μ. Παπαδουράκη για τη δυνατότητα που µου έδωσε να ασχοληθώ µε την παρούσα πτυχιακή εργασία. Ακόµη θα ήθελα να ευχαριστήσω το Κον Γιάννη Στεφανή για την βοήθεια που µου παρείχε σε τυχόν απορίες.

Επίσης θα ήθελα να ευχαριστήσω την οικογένειά µου για την στήριξη που µου προσέφερε σε όλη τη διάρκεια των σπουδών µου.

#### **ABSTRACT**

The main objective of this thesis is the design, implementation and presentation of a restaurant website which provides online delivery, using the program Drupal, a modern content management system (CMS).

 The application provides information both general and more specific to the restaurant Square sushi. Each visitor / user by browsing our site will have the opportunity to learn general information about the restaurant (history, prices, phones, location).

 Even the possibility of membership. Any registered user can order the food of his choice which will be transferred the place which wishes. The user completes an order form where it provides the necessary personal data and the food of choice and the food will be transferred the place which wishes.

The construction of the restaurant with online services is done in a way to allow dynamic updating of pages.

The second chapter presents the methodology for the implementation of the graduation summary and development tools to our website

 In the third chapter we write more detailed research for Drupal prongrammatismou and languages we used. Also refer to the general idea of the CMS and what made us choose the Drupal for the implementation of our graduation. Finally we refer to the schedule followed.

 The fourth chapter talks about the analysis on the problem we have to solve and detailed how the Drupal installed on the computer and the server of the TEI. Also describes how we made the site in detail and for the Drupal modules are used to achieve this. Even in the second part of our dissertation on how that created a theme for Drupal.

Finally the last chapter our conclusions appear around the thesis after completion.

#### **ΣΥΝΟΨΗ**

 Ο βασικός στόχος της παρούσας πτυχιακής εργασίας είναι ο σχεδιασµός, η υλοποίηση και η παρουσίαση του διαδικτυακού τόπου ενός εστιατορίου που παρέχει υπηρεσίες online delivery, µε χρήση του προγράµµατος Drupal, ενός σύγχρονου συστήµατος διαχείρισης περιεχοµένου(CMS).

 Η εφαρµογή δίνει πληροφορίες τόσο γενικές όσο και πιο συγκεκριµένες για το εστιατόριο Square sushi. Κάθε επισκέπτης-χρήστης κάνοντας περιήγηση στο site µας θα έχει την δυνατότητα να αντλήσει γενικές πληροφορίες για το εστιατόριο(ιστορία, τιµοκατάλογος, τηλέφωνα, τοποθεσία ).

 Ακόµα υπάρχει η δυνατότητα της εγγραφής µελών. Κάθε εγγεγραµµένος χρήστης θα µπορεί να παραγγέλλει το φαγητό της αρεσκείας του το οποίο θα του διανέµεται στο µέρος το οποίο επιθυµεί. Ο χρήστης θα συµπληρώνει µια φόρµα παραγγελίας όπου θα δίνει τα απαραίτητα προσωπικά του στοιχεία καθώς και το φαγητό της αρεσκείας του και το φαγητό θα διανέµεται στο µέρος που επιθυµεί.

Η κατασκευή του εστιατορίου με online υπηρεσίες έχει γίνει με τέτοιο τρόπο που να είναι δυνατή η δυναµική ενηµέρωση των σελίδων του.

 Στο δεύτερο κεφάλαιο αναφερόµαστε στην µεθοδολογία που χρησιµοπιοήσαµε για την υλοποίηση της πτυχιακής και αναφερόµαστε περιληπτικά σε εργαλεία ανάπτυξης της ιστοσελίδας µας

 Στο τρίτο κεφάλαιο γράφουµε πιο λεπτοµερή την έρευνα που κάναµε γύρο από το Drupal και στις γλώσσες προγγραµµατισµού που χρησιµοποιήσαµε. Επίσης αναφερόµαστε στην γενικότερη ιδέα του CMS και στο τί µας έκανε να επιλέξουµε το Drupal για την υλοποίηση της πτυχιακής µας. Τέλος αναφερόµαστε για το χρονοδιάγραµµα που ακολουθήσαµε.

 Το τέταρτο κεφάλαιο µιλά για την ανάλυση που κάναµε στο πρόβληµα που καλούµαστε να λύσουµε και λεπτοµερή πώς εγκαταστήσαµε το Drupal πάνω στον υπολογιστή µας και στον server του ΤΕΙ. Ακόµη περιγράφει πως κάναµε την ιστοσελίδα µε κάθε λεπτοµέρεια και για τα modules του Drupal τα οποία χρησιµοποιήσαµε για να το πετύχουµε αυτό. Ακόµη αναφερόµαστε στο δεύτερο κοµµάτι της πτυχιακής µας για το πώς δηλαδή δηµιουργήσαµε ενα theme για το Drupal.

 Τέλος στο πέµπτο κεφάλαιο αναγράφονται τα συµπεράσµατά µας γύρο από την πτυχιακή µετά που την τελειώσαµε.

# ΠΙΝΑΚΑΣ ΠΕΡΙΕΧΟΜΕΝΩΝ

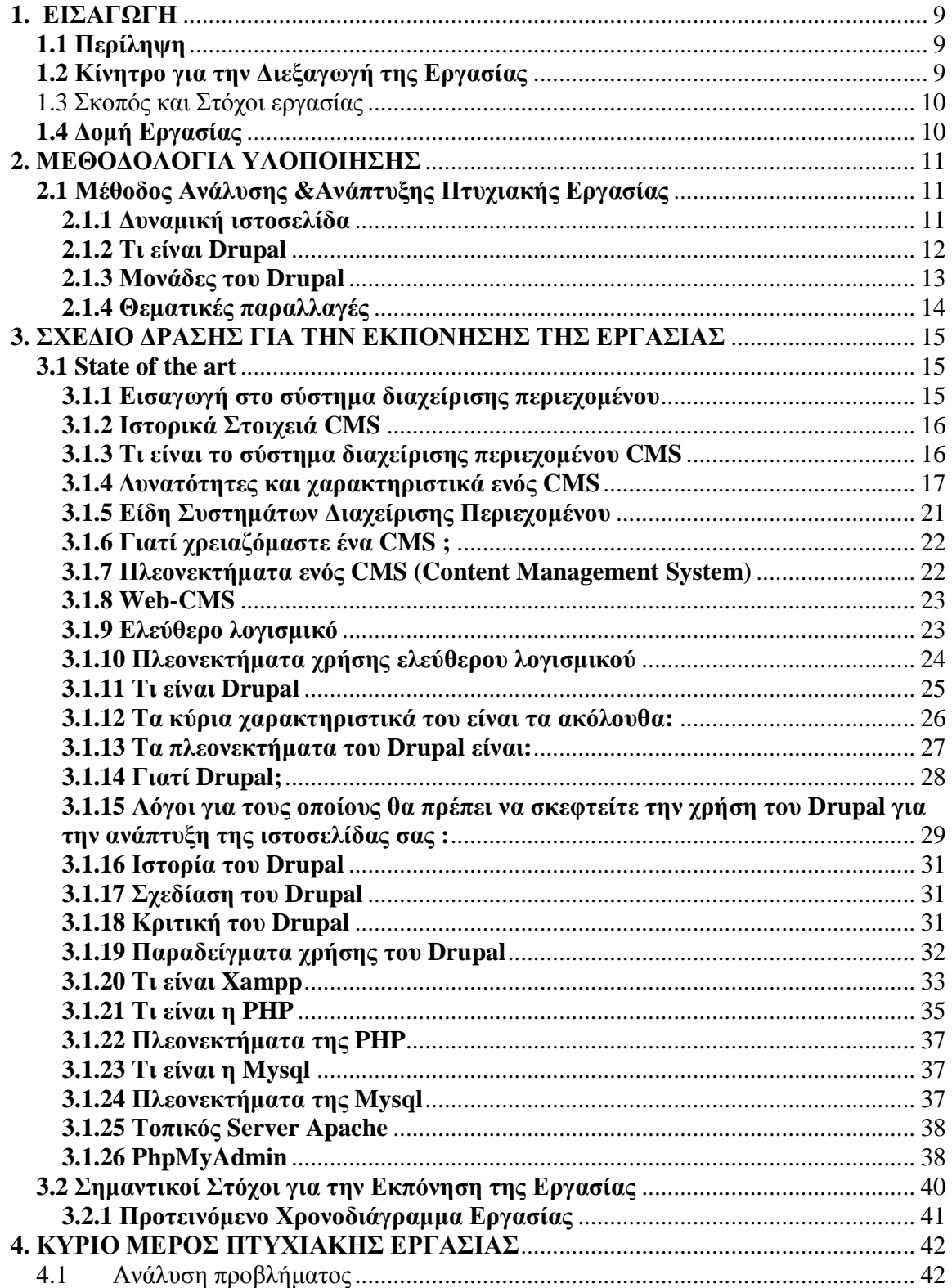

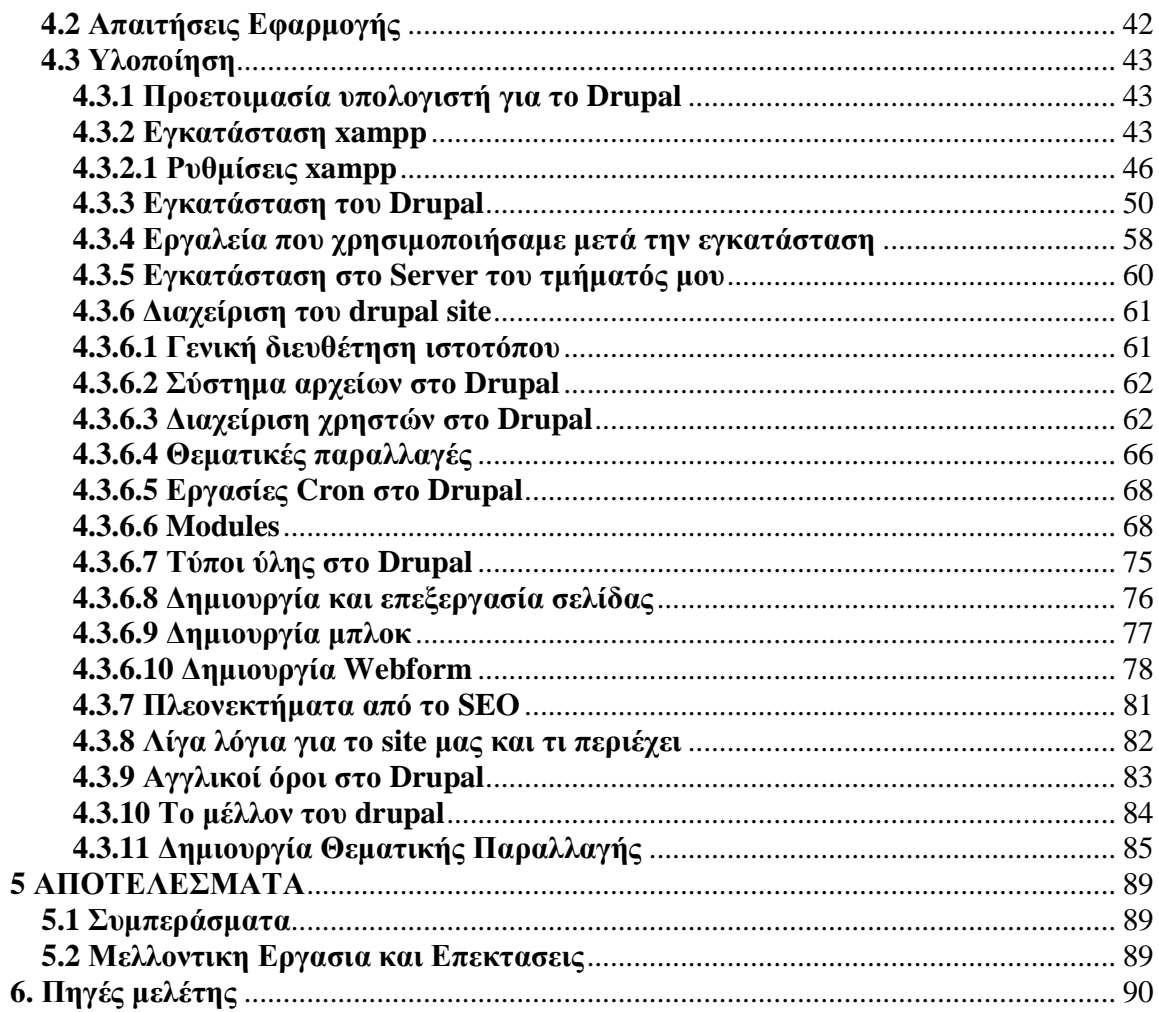

# ΠΙΝΑΚΑΣ ΕΙΚΟΝΩΝ

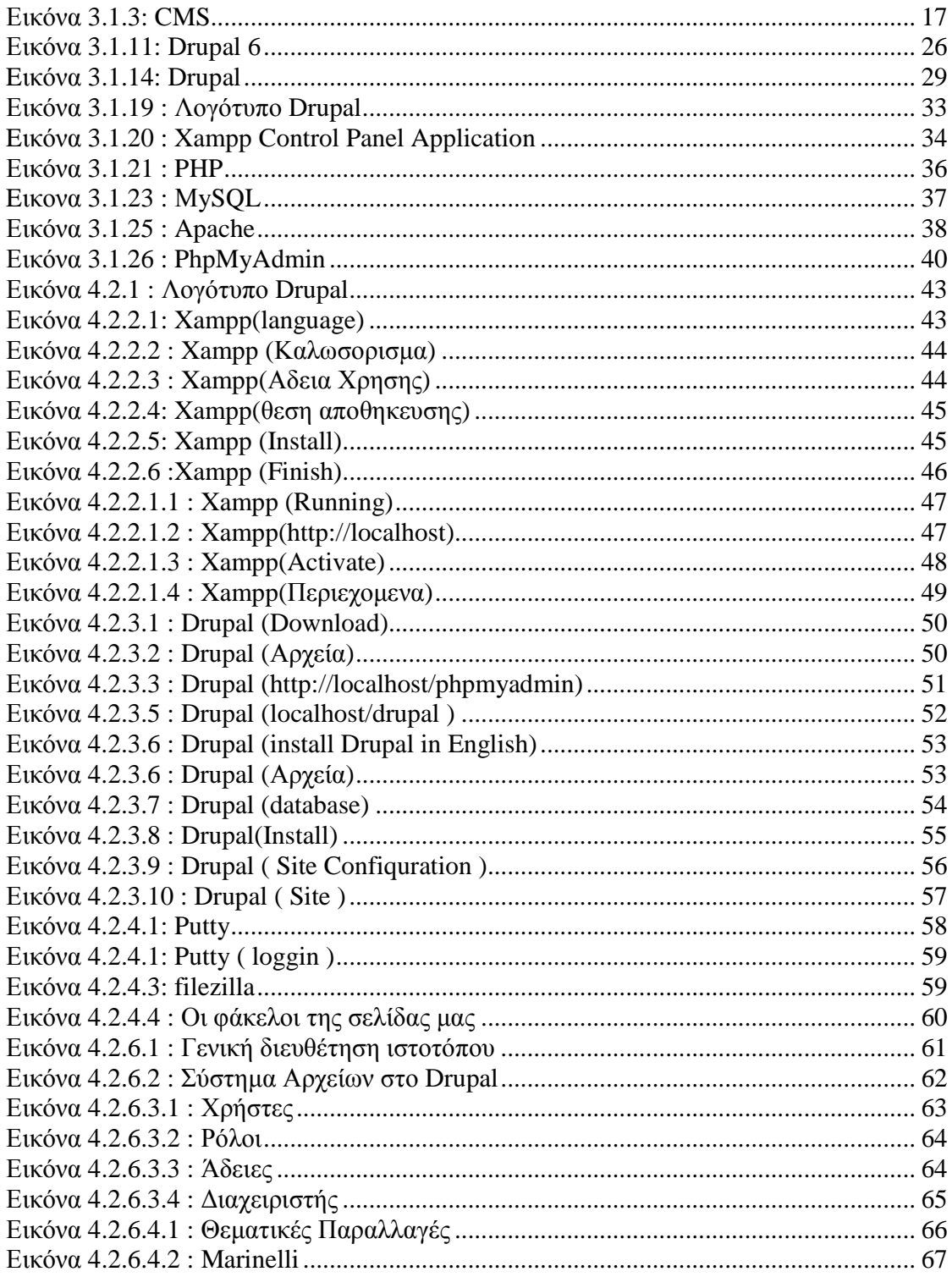

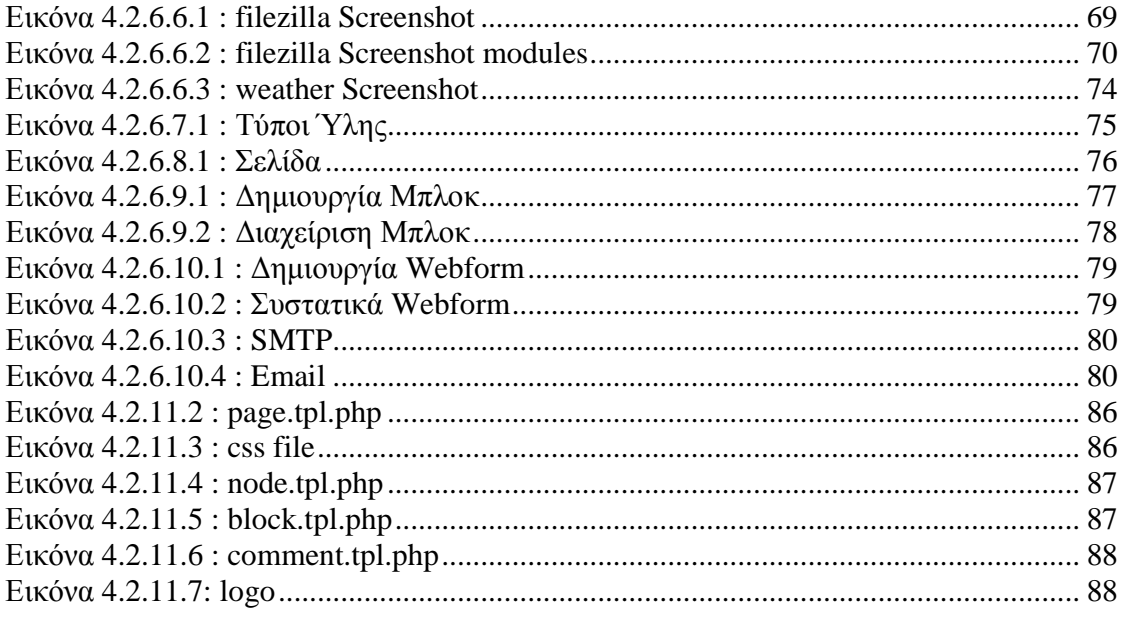

# **1. ΕΙΣΑΓΩΓΗ**

# **1.1 Περίληψη**

 Ο βασικός στόχος της παρούσας πτυχιακής εργασίας είναι ο σχεδιασµός, η υλοποίηση και η παρουσίαση του διαδικτυακού τόπου ενός εστιατορίου που παρέχει υπηρεσίες online delivery, µε χρήση του προγράµµατος Drupal, ενός σύγχρονου συστήµατος διαχείρισης περιεχοµένου(CMS).

 Η εφαρµογή υποστηρίζει δύο κατηγορίες χρηστών, τους τελικούς χρήστες – πελάτες και τον εστιάτορα (employe).

Οι τελικοί χρήστες – πελάτες µπορούν να πραγµατοποιήσουν τις παρακάτω ενέργειες:

- 1. Πλοήγηση στον κατάλογο του εστιατορίου.
- 2. Επικοινωνία µε το διαχειριστή µέσω µιας φόρµας επικοινωνίας.
- 3. Υποβολή φόρµας παραγγελίας.
- 4. Πλοήγηση στην ιστοσελίδα για τυχόν πληροφορίες σχετικά µε το εστιατόριο
- 5. Αποστολή ηλεκτρονικού µηνύµατος στον διαχειριστή του εστιατορίου

Ο εστιάτορας µπορεί να πραγµατοποιήσει τις παρακάτω ενέργειες:

- 1. ∆ιαχείριση παραγγελιών µέσω ηλεκτρονικού µηνύµατος
- 2. ∆ιαχείριση παραγγελιών µέσω ιστοσελίδας του ιστότοπου

### **1.2 Κίνητρο για την ∆ιεξαγωγή της Εργασίας**

Εσείς... ακόµα στο τηλέφωνο;

Πετάξτε τα φυλλάδια και παραγγείλετε online!

 Με µια κίνηση στο διαδίκτυο ο φοιτητής ,ο µαθητής ακόµη και ο οικογενειάρχης θα µπορεί να παραγγέλλει µε το πιο σύγχρονο και άµεσο τρόπο. Ο χρηστής θα µπορεί να παραγγέλλει το φαγητό της αρεσκείας του πολύ εύκολα και πολύ γρήγορα χωρίς φυλλάδια διαφήµισης και τηλέφωνα . Με αυτό τον τρόπο ο χρήστης δεν θα χρειάζεται πληροφορίες του εστιατορίου ή τηλέφωνο αφού θα υπάρχει το site του εστιατορίου το οποίο θα παρέχει όλες τις χρήσιµες πληροφορίες και θα παρέχει υπηρεσίες online delivery. Η παρούσα πτυχιακή εργασία στοχεύει στην επίλυση των πιο πάνω προβληµάτων µε την κατασκευή ενός ιστότοπου εστιατορίου που παρέχει υπηρεσίες online delivery.

# **1.3 Σκοπός και Στόχοι εργασίας**

 Στόχος της εργασίας αυτής είναι η δηµιουργία µιας ιστοσελίδας για online delivery µε την διαδικασία εγγραφής χρηστών. Ακόµα στόχο έχει οι διάφοροι χρήστες να µπορούν να υποβάλουν τις παραγγελιες τους εύκολα γρήγορα και να µπορούν να κάνουν κάποιες απορίες σχετικά µε το εστιατόριο µας..

Σηµαντικοί Στόχοι για την Εκπόνηση της Εργασίας

- Oλοκλήρωση της έρευνας State of the art
- Oλοκλήρωση της ανάλυσης του προβλήµατος
- Ολοκλήρωση του σχεδιασµού ανάπτυξης της πτυχιακής
- Υλοποίηση του τεχνικού µέρους της πτυχιακής εργασίας
- Έλεγχος λειτουργίας του τεχνικού µέρους
- Συγγραφή αναφοράς εργασίας
- Υποβολή αίτησης αξιολόγησης εργασίας
- Προετοιµασία παρουσίασης αναφοράς
- Παρουσάαση αναφοράς

 Σκοπός της εργασίας αυτής είνα να µάθουµε για το σχεδιασµό και προγραµµατισµό µιας ιστοσελίδας χρησιµοποιόντας το εργαλείο ανοικτού κώδικα Drupal και η κατανόηση του τρόπου λειτουργίας του. Επίσης είναι και η κατανόηση κάποιοων βασικών γλωσσών προγραµµατισµόυ που απαιτούνται για την δηµιουργία ιστοσελιίδων. Σε αυτό το σηµείο βοήθησε η δηµιουργία κάποιου theme για τοDrupal.

# **1.4 ∆οµή Εργασίας**

Ο τόµος της παρούσας πτυχιακής εργασίας έχει οργανωθεί στα παρακάτω κεφάλαια:

- Το Κεφάλαιο 1 είναι εισαγωγικό και παρουσιάζει σε γενικές γραµµές το αντικείµενο το οποίο πραγµατεύεται η πτυχιακή εργασία.
- Το Κεφάλαιο 2 παρουσιάζει περιληπτικά τις θεωρίες και τα εργαλεία ανάπτυξης που χρησιµοποιήθηκαν για τον σχεδιασµό και την υλοποίηση της εφαρµογής.
- Το Κεφάλαιο 3 παρουσιάζει αναλυτικότερα τις θεωρίες και τα εργαλεία ανάπτυξης που χρησιµοποιήθηκαν για τον σχεδιασµό και την υλοποίηση του συστήµατος. Ακόµη παρουσιάζει σηµαντικούς στόχους για την εκπόνηση της εργασίας και ένα χρονοδιάγραµµα,.
- Το Κεφάλαιο 4 παρουσιάζει τις απαιτήσεις και τους περιορισµούς σύµφωνα µε τους οποίους θα λειτουργεί η εφαρµογή και την υλοποίηση της.
- Το Κεφάλαιο 5 αποτελεί µια σύνοψη της πτυχιακής εργασίας και παρατίθενται συµπεράσµατα και πιθανές µελλοντικές επεκτάσεις του συστήµατος που υλοποιήθηκε.
- Το Κεφάλαιο 6 παρουσιάζει τη βιβλιογραφία που χρησιµοποιήθηκε κατά την εκπόνηση του τόµου και της εφαρµογής.

# **2. ΜΕΘΟ∆ΟΛΟΓΙΑ ΥΛΟΠΟΙΗΣΗΣ**

# **2.1 Μέθοδος Ανάλυσης &Ανάπτυξης Πτυχιακής Εργασίας**

Το πρόβληµα θα αντιµετωπιστεί µε την κατασκευή µια δυναµικής ιστοσελίδας. Η ιστοσελίδα θα κατασκευαστεί µε µια εφαρµογή CMS ανοικτού κώδικα το Drupal. To drupal επιτρέπει στο διαχειριστή συστήµατος να οργανώνει το περιεχόµενο, να προσαρµόζει την παρουσίαση, να αυτοµατοποιεί διαχειριστικές εργασίες και να διαχειρίζεται τους επισκέπτες του ιστότοπου και αυτούς που συνεισφέρουν. Με το drupal θα έχω ακόµη την δυνατότητα να εγκαταστήσω µονάδες και θεµατικές παραλλαγές οι οποίες θα µε βοηθήσουν στην αντιµετώπιση του προβλήµατος.

| ΜΕΘΟΔΟΛΟΓΙΑ          | ΑΝΑΦΟΡΑ ΣΤΗΝ ΒΙΒΛΙΟΓΡΑΦΙΑ  |
|----------------------|----------------------------|
| Δυναμική ιστοσελίδα  | http://www.vdimitris.gr    |
| Drupal               | http://el.wikipedia.org    |
|                      | http://translate.google.gr |
| Μονάδες              | http://el.wikipedia.org    |
|                      |                            |
| Θεματικές παραλλαγές | http://el.wikipedia.org    |
|                      |                            |

Πινάκας 1: Σχετικές µεθοδολογίες υλοποίησης

### **2.1.1 ∆υναµική ιστοσελίδα**

#### **Ορισµός**

 ∆υναµική ιστοσελίδα είναι η ιστοσελίδα που τα στοιχεία της αλληλεπιδρούν µε τον χρήστη. Οι δυναµικές ιστοσελίδες, σε αντίθεση µε τις στατικές ιστοσελίδες, δεν είναι απλά HTML έγγραφα, αλλά συµπεριλαµβάνουν προγραµµατισµό (σε µία γλώσσα προγραµµατισµού κατάλληλη για το διαδίκτυο, όπως π.χ. είναι η php) και ουσιαστικά είναι web εφαρµογές.

 Η κατασκευή δυναµικών ιστοσελίδων είναι προφανώς πιο πολύπλοκη από τις απλές στατικές ιστοσελίδες, και ο βαθµός δυσκολίας τους εξαρτάται φυσικά από τις λειτουργίες και τις δυνατότητες που περιλαµβάνει η εκάστοτε web εφαρµογή.

 Στις δυναµικές ιστοσελίδες, το περιεχόµενο της ιστοσελίδας, αποθηκεύεται και αντλείται δυναµικά από µία ή περισσότερες βάσεις δεδοµένων (π.χ. MySQL), ενώ διαθέτουν εκτός από το frontend (user interface) και το backend (administration area) µέσω του οποίου γίνεται εύκολα η διαχείριση του περιεχοµένου της ιστοσελίδας. Έτσι συνολικά η web εφαρµογή συναντάται συνήθως ως CMS (content managment system), δηλαδή σύστηµα διαχείρισης περιεχοµένου.

#### **Πλεονεκτήµατα από µια σωστά σχεδιασµένη ιστοσελίδα:**

- δηµιουργία παρουσίας επιχείρησης στο διαδίκτυο
- αύξηση αναγνωρισιµότητας επιχείρησης ή/και προϊόντων
- προώθηση επιχείρησης ή/και προϊόντων µέσω διαφηµίσεων και διαδικτυακών εκστρατειών
- αύξηση πωλήσεων
- αύξηση του δικτύου πωλήσεων, πελατών και συνεργατών
- υποστήριξη πελατών
- εύκολη επικοινωνία µε πελάτες
- παροχή πληροφοριών σχετικά µε νέα και ανακοινώσεις για την επιχείρηση ή/και τα προϊόντα

• προβολή της επιχείρησής σας ως σύγχρονη και τεχνολογικά προηγµένη

#### **Χαρακτηριστικά δυναµικών ιστοσελίδων:**

- ειδικής κατασκευής σχεδιασµός ιστοσελίδας (custom made web design)
- Σύστηµα ∆ιαχείρισης Περιεχοµένου (Content Management System CMS)
- απεριόριστος αριθµός σελίδων
- απεριόριστος αριθµός καταχωρήσεων
- συµβατότητα µε πολλαπλούς browsers
- συµβατότητα µε πρότυπα διαδικτύου
- βελτιστοποίηση χρόνου απόκρισης (response time optimized)
- καταχώρηση στις Μηχανές Αναζήτησης
- βασικό Search Engine Optimization (SEO)
- νέα & ανακοινώσεις
- εγγραφή διαδικτυακού ονόµατος (domain name) για 1 χρόνο
- διαδικτυακή φιλοξενία (web hosting) για 1 χρόνο
- στατιστικά στοιχεία
- εκπαίδευση χρηστών

#### **2.1.2 Τι είναι Drupal**

To Drupal είναι ένα αρθρωτό σύστημα διαχείρισης περιεχομένου (Content Management System, CMS) ανοικτού/ελεύθερου λογισμικού, γραμμένο στη γλώσσα προγραμματισμού PHP. Το Drupal, όπως πολλά σύγχρονα CMS, επιτρέπει στο διαχειριστή συστήµατος να οργανώνει το περιεχόµενο, να προσαρµόζει την παρουσίαση, να αυτοµατοποιεί διαχειριστικές εργασίες και να διαχειρίζεται τους επισκέπτες του ιστότοπου και αυτούς που συνεισφέρουν. Παρόλο που υπάρχει µια πολύπλοκη προγραµµατιστική διεπαφή, οι περισσότερες εργασίες µπορούν να γίνουν µε λίγο ή και καθόλου προγραµµατισµό. Το Drupal ορισµένες φορές περιγράφεται ως "υποδοµή για εφαρµογές ιστού", καθώς οι δυνατότητές του προχωρούν παραπέρα από τη διαχείριση περιεχοµένου, επιτρέποντας ένα µεγάλο εύρος υπηρεσιών και συναλλαγών.

 Το Drupal µπορεί να εκτελεστεί σε διάφορες πλατφόρµες, συµπεριλαµβανοµένων των λειτουργικών συστηµάτων Windows, Mac OS X, Linux, FreeBSD, ή οποιασδήποτε πλατφόρµα που υποστηρίζει είτε το διακοµιστή ιστοσελίδων Apache HTTP Server (έκδοση 1.3+), είτε το Internet Information Services (έκδοση IIS5+), καθώς επίσης και τη γλώσσα προγραμματισμού PHP (έκδοση 4.3.3+). Το Drupal απαιτεί µια βάση δεδοµένων όπως η MySQL και η PostgreSQL για την αποθήκευση του περιεχοµένου και των ρυθµίσεών του.

# **2.1.3 Μονάδες του Drupal**

Ο πυρήνας του Drupal έχει σχεδιαστεί βάση ενός συστήµατος από hook, ή callback, που επιτρέπει στις γραµµένες από την κοινότητα µονάδες να εισάγουν συναρτήσεις στο µονοπάτι εκτέλεσης του Drupal.

Οι µονάδες που περιέχονται στον πυρήνα του Drupal παρέχουν στους χρήστες τη δυνατότητα να:

- υποβάλλουν, αναθεωρούν και να κατηγοριοποιούν την ύλη
- εκτελούν αναζητήσεις
- υποβάλλουν σχόλια
- λαµβάνουν µέρος σε φόρουµ συζητήσεων
- ψηφίζουν σε ψηφοφορίες
- δουλεύουν σε συνεργατικά συγγραφικά έργα
- τροποποιούν και να βλέπουν προσωπικά προφίλ
- επικοινωνούν µεταξύ τους ή και µε τους διαχειριστές του ιστότοπου
- αλλάζουν την εµφάνιση του ιστότοπου µε έτοιµες ή φτιαγµένες µε το χέρι θεµατικές παραλλαγές
- δηµιουργούν µενού µε πολλαπλά επίπεδα
- βλέπουν τη γραφική διεπαφή και τα µηνύµατα στην µητρική τους γλώσσα
- παρέχουν ροές RSS
- συλλέγουν περιεχόµενο από ροές RSS άλλων ιστότοπων
- εγγράφονται ως χρήστες και να διαχειρίζονται τους λογαριασµούς τους
- καθορίζουν ρόλους χρηστών, µε τον ορισµό αδειών (permissions) στους χρήστες για τη χρησιµοποίηση επιλεγµένων χαρακτηριστικών του ιστότοπου
- χρησιµοποιούν κανόνες πρόσβασης για την άρνηση πρόσβασης στον ιστότοπο σε συγκεκριµένα ονόµατα χρηστών, διευθύνσεις ηλεκτρονικού ταχυδροµείου και
- διευθύνσεις IP
- λαµβάνουν στατιστικά και αναφορές για τους διαχειριστές
- χειρίζονται θέµατα λανθάνουσας µνήµης και απόπνιξης ώστε να βελτιώσουν την απόδοση του ιστότοπου σε περιόδους µεγάλης κίνησης
- δηµιουργούν και καθορίζουν διάφορα φίλτρα εισόδου και µορφότυπους ύλης
- δηµιουργούν φιλικές στο χρήστη, εύκολες προς αποµνηµόνευση, διευθύνσεις
- URL (πχ. "www.mysite.com/products" αντί για "www.mysite.com/?q=node/432")
- Επιπρόσθετα, ο ιστότοπος του Drupal παρέχει εκατοντάδες δωρεάν µονάδες γραµµένες από την κοινότητα του Drupal, που παρέχουν:
	- δυνατότητες συστηµάτων ηλεκτρονικού εµπορίου (e-commerce)
	- χαρακτηριστικά ροής εργασιών
	- γκαλερί φωτογραφιών
	- σελίδες οµάδων ατόµων (οργανικά γκρουπ)
	- χάρτες ιστότοπου για το Google
	- αντικείµενα Amazon[5]
	- διαχείριση λιστών ηλεκτρονικού ταχυδροµείου
	- ένα σύστηµα διαχείρισης των συστατικών στοιχείων σχέσεων (Customer
	- relationship management, CRM), το CiviCRM
	- ενσωµάτωση µε ένα "Concurrent Versions System" (CVS).

1.Παρακολούθηση των εκδόσεων συστήµατος

Η µονάδα module\_update, µια σχετικά νέα µονάδα διαθέσιµη για την έκδοση 5.x (που προστίθεται και ως µέρος του πυρήνα για την 6.0), ειδοποιεί αυτόµατα το διαχειριστή για τυχόν νέες εκδόσεις των εγκατεστηµένων µονάδων και θεµατικών παραλλαγών.ασης θεµατικών παραλλαγών τρίτων.

#### 2.Μεταφράσεις

Τον Αύγουστο του 2007, οι µεταφράσεις για τη διεπαφή του Drupal είναι διαθέσιµες σε 37 γλώσσες εκτός της Αγγλικής (της εξ' ορισµού). Οι υποστηριζόµενες γλώσσες περιλαµβάνουν ορισµένες που διαβάζονται από δεξιά προς τα αριστερά, όπως τα Αραβικά και τα Εβραϊκά.

# **2.1.4 Θεµατικές παραλλαγές**

#### Ορισµός

 Οι θεµατικές παραλλαγές είναι θέµατα που µπορούν να εγκατασταθούν στην πλατφόρµα του συστήµατος διαχείρισης περιεχοµένου(CMS) προκειµένου να προσαρµόσουν το σχεδιασµό της ιστοσελίδας µας. Οι περισσότερες θεµατικές παραλλαγές είναι γραµµένες για τη µηχανή PHPTemplate ή την XTemplate. Παλιότερες παραλλαγές χρησιμοποιούσαν γραμμένο στο χέρι κώδικα σε PHP. Προηγούµενες εκδόσεις του συστήµατος θεµατικής παραλλαγής του Drupal είχαν δεχθεί κριτική ότι ήταν λιγότερο προσανατολισµένο για τη σχεδίαση και περισσότερο πολύπλοκο από άλλα συστήµατα όπως το Mambo και το Plone. Η συµπερίληψη στο Drupal των µηχανών PHPTemplate και XTemplate διόρθωσαν αυτά τα προβλήματα.

# **3. ΣΧΕ∆ΙΟ ∆ΡΑΣΗΣ ΓΙΑ ΤΗΝ ΕΚΠΟΝΗΣΗΣ ΤΗΣ ΕΡΓΑΣΙΑΣ**

#### **3.1 State of the art**

#### **3.1.1 Εισαγωγή στο σύστηµα διαχείρισης περιεχοµένου**

 Η αυτοµατοποίηση των διαδικασιών δηµιουργίας των πληροφοριών, που αποτελούν το περιεχόµενο του ∆ιαδικτύου, δηµοσίευσης τους και παρουσίασης τους συνιστά το επόµενο βήµα στις προηγούµενες απαιτήσεις. Ο µεγάλος όγκος της πληροφορίας σε συνδυασµό µε την απαιτούµενη τεχνική γνώση δεν επέτρεπε στους οργανισµούς να επιτύχουν την ισορροπία ανάµεσα σε ένα εύχρηστο και ελκυστικό περιβάλλον παρουσίασης και σε ένα συνεχώς ανανεώσιµο περιεχόµενο, που θα τους εξασφάλιζε µία σταθερή βάση επισκεψιµότητας στη ιστοσελίδα τους. Όταν δε έµπαινε και ο παράγοντας του ελέγχου της ροής της πληροφορίας από πολλαπλά άτοµα, η κατάσταση γινόταν ακόµη πιο δύσκολη. Αποτέλεσµα ήταν η δηµιουργία µεγάλων ιστοχώρων µε καλή σχεδίαση, αλλά ξεπερασµένο χρονικά περιεχόµενο, ή µε κακή σχεδίαση χωρίς µεγάλα περιθώρια ευελιξίας, αλλά µε υπέρ-ανανεωµένο περιεχόµενο.

 Η έλλειψη τεχνικών γνώσεων από τα στελέχη του οργανισµού οδηγούσε τις επιχειρήσεις σε δηµιουργία γραφείων ή σε εκµίσθωση ειδικευµένων εταιριών για την διατήρηση των ιστοσελίδων τους. Εκτός από το φανερό κόστος της κίνησης αυτής, η λύση της δηµιουργίας ενός ειδικού γραφείου παρουσίαζε σηµαντικά προβλήµατα. Λίγα άτοµα µε τεχνικές γνώσεις επιµερίζονταν τον τεράστιο όγκο των πληροφοριών του ιστοχώρου, ενώ επιµερίζονταν ταυτόχρονα και όλες τις λειτουργίες, από την εύρεση του περιεχοµένου, την επεξεργασία του, την δηµοσίευση του και την αποθήκευση του για µελλοντική χρήση. Συνέπεια ήταν να µην µπορεί το γραφείο πολλές φορές να διαχειριστεί τον τεράστιο όγκο των πληροφοριών, αυτές να δηµοσιεύονται µε καθυστέρηση και να µην υπάρχει πολυφωνία και πλούτος περιεχοµένου. Ιδιαίτερα, αν η ιστοσελίδα ήταν µεγάλη, τότε πολλές φορές το περιεχόµενο της διαµοιράζονταν σε πολλά γραφεία, µε αποτέλεσµα έναν ιστοχώρο µε έλλειψη διασύνδεσης και χωρίς πολλές φορές καµία συνοχή.

 Το τοπίο λοιπόν ήταν γόνιµο για την δηµιουργία των ηλεκτρονικών εργαλείων, που θα έδιναν λύση στο πρόβληµα της επιτυχηµένης ηλεκτρονικής παρουσίας των οργανισµών στο διαδίκτυο. Τα CMS επιτρέπουν στους οργανισµούς να δηµιουργούν, αλλά και να εισάγουν έτοιµο πολυµεσικό υλικό. Να πιστοποιούν τους χρήστες του συστήµατος και να επιµερίζουν ξεχωριστούς ρόλους στον καθένα στον κύκλο της λειτουργίας τους. Επίσης, επιτρέπουν τον προσδιορισµό εργασιών ροής του περιεχοµένου, συχνά σε συνδυασµό µε την λειτουργία των ειδοποιήσεων συµβάντων, που επιτρέπουν στους διαχειριστές του περιεχοµένου να ειδοποιούνται για οποιαδήποτε αλλαγή.

 Τα CMS δίνουν ακόµη στους χρήστες την δυνατότητα να εντοπίζουν και να διαχειρίζονται πολλαπλές εκδόσεις ενός µόνο αρχείου περιεχοµένου, να το αποθηκεύουν σε µία ξεχωριστή βάση δεδοµένων, ενώ ταυτόχρονα προσφέρουν την δυνατότητα ευρετηρίου, διευκολύνοντας τον έλεγχο και την επαναφορά παλαιότερου υλικού της ιστοσελίδας. Το βασικότερο, όµως, χαρακτηριστικό που προσφέρουν είναι η δυνατότητα διαχωρισµού του περιεχοµένου από την παρουσίαση της ιστοσελίδας.

#### **3.1.2 Ιστορικά Στοιχειά CMS**

 Ο όρος Content Management Systems (CMS) αρχικά χρησιµοποιήθηκε για να δηλώσει τα συστήµατα δηµοσίευσης ιστοσελίδων στο ∆ιαδίκτυο γενικότερα, καθώς επίσης και για τα προγράµµατα διαχείρισης περιεχοµένου ευρύτερα. Τα πρώτα Συστήµατα ∆ιαχείρισης Περιεχοµένου αναπτύσσονταν εσωτερικά στους οργανισµούς από το τεχνικό τους τµήµα, καθώς ήταν απαραίτητα για την δηµοσιοποίηση ενός µεγάλου όγκου υλικού, από ηλεκτρονικά περιοδικά και εφηµερίδες των επιχειρήσεων µέχρι την δηµοσίευση και αποστολή των εταιρικών newsletters.

 Το 1995, η εταιρία CNET αποφάσισε να επεκτείνει το εσωτερικό σύστηµα διαχείρισης περιεχοµένου, που χρησιµοποιούσε, για την δηµοσίευση ηλεκτρονικού υλικού και να δηµιουργήσει την ξεχωριστή εταιρία Vignette. Στόχος της ήταν να εκµεταλλευτεί εµπορικά τα CMS. Στην διάρκεια της δεκαετίας που ακολούθησε η αγορά εξελίχτηκε και σήµερα υπολογίζεται ότι υπάρχουν περί τις 500 εφαρµογές CMS κάθε είδους. Η αγορά εξελίσσεται συνεχώς αναγκάζοντας τους οργανισµούς να ενηµερώνονται συνεχώς για τις εξελίξεις και να µετακινούνται στα συστήµατα, που πλέον καλύπτουν ακόµη περισσότερο τις ανάγκες τους.

#### **3.1.3 Τι είναι το σύστηµα διαχείρισης περιεχοµένου CMS**

 Το CMS είναι ακρωνύµιο για το Content Management System (Σύστηµα ∆ιαχείρισης Περιεχοµένου). Ο όρος Content Management Systems (CMS, Συστήµατα ∆ιαχείρισης Περιεχοµένου) αναφέρεται στις εφαρµογές που επιτρέπουν στον πελάτη να διαχειρίζεται το δικτυακό του περιεχόµενο, όπως κείµενα, εικόνες, πίνακες κ.λπ., µε εύκολο τρόπο, συνήθως παρόµοιο µε αυτόν της χρήσης ενός κειµενογράφου.

 Οι εφαρµογές διαχείρισης περιεχοµένου επιτρέπουν την αλλαγή του περιεχόµενου χωρίς να είναι απαραίτητες ειδικές γνώσεις σχετικές µε τη δηµιουργία ιστοσελίδων ή γραφικών, καθώς συνήθως τα κείµενα γράφονται µέσω κάποιων online WYSIWYG ("What You See Is What You Get") html editors, ειδικών δηλαδή κειμενογράφων, παρόμοιων με το MS Word, που επιτρέπουν τη µορφοποίηση των κειµένων όποτε υπάρχει ανάγκη.

 Οι αλλαγές του site µπορούν να γίνουν από οποιονδήποτε υπολογιστή που είναι συνδεµένος στο ∆ιαδίκτυο, χωρίς να χρειάζεται να έχει εγκατεστηµένα ειδικά προγράµµατα επεξεργασίας ιστοσελίδων, γραφικών κ.λπ. Μέσω ενός απλού φυλλοµετρητή ιστοσελίδων (browser), ο χρήστης µπορεί να συντάξει ένα κείµενο και να ενηµερώσει άµεσα το δικτυακό του τόπο.

Με άλλα λόγια είναι ένα «αντικείµενο» υψηλής συµπερίληψης. Υλοποιείται µε την λογική του µοντέλου «WYSIWYG»(What You See Is What You Get – Ότι βλέπεις είναι ότι παίρνεις), δηλαδή µια αντικειµενοστραφή λογική όπου το «αντικείµενο» είναι στο υψηλότερο επίπεδο. Και όπου η υλοποίηση είναι μια εικονική λογική. Με ένα CMS, είναι πολύ εύκολη η λειτουργία δηµοψηφισµάτων µέσω του website, το στήσιµο ενός forum, η δηµιουργία ενός blog, η χρήση news feeds, η δηµιουργία βάσης δεδοµένων µε εικόνες, αρχεία, κτλ. Αν λοιπόν ο χρήστης θέλει να δηµιουργήσει ένα δυναµικό, εύκολα αναβαθµίσιµο και µοντέρνο website, η εύκολη και σίγουρη λύση είναι ένα πρόγραµµα CMS.

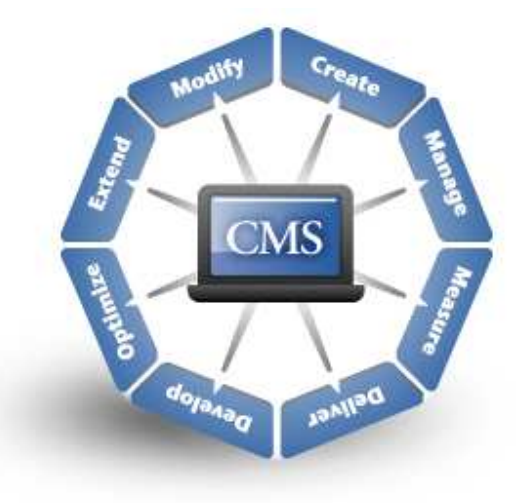

Εικόνα 3.1.3: CMS

#### **∆ηµοφιλή CMS Ανοικτού Κώδικα :**

- Joomla
- Drupal
- Plone
- Typo3
- Xoops

### **3.1.4 ∆υνατότητες και χαρακτηριστικά ενός CMS**

- Παρέχει τη δυνατότητα της διαχείρισης συντήρησης ενός ιστότοπου από απλούς χειριστές χωρίς την απαίτηση για εµπλοκή ειδικού τεχνικού προσωπικού.
- Παρέχει δηλαδή την ευκαιρία ο διαχειριστής του να επικεντρωθεί στο περιεχόμενο και όχι στην τεχνολογία
- Αυτοµατοποιεί εργασίες ρουτίνας π.χ. εφαρµόζει την ίδια µορφοποίηση ( layout) σε όλες τις ιστοσελίδες. Οι επιλογές ( menus) και γενικότερα η πλοήγηση αναπαράγεται επίσης αυτόµατα.
- Παρέχει απλά εργαλεία (επεξεργαστές σαν το Word) για τη δηµιουργία του περιεχοµένου.
- Παρέχει τη δυνατότητα διαχείρισης της δοµής του ιστότοπου, της εµφάνισης των δηµοσιευµένων σελίδων καθώς και της πλοήγησης σε αυτές.

Τα χαρακτηριστικά των CMS αφορούν στη σύνθεση κάθε τέτοιου τύπου λογισµικού. Υπάρχουν πολλαπλά χαρακτηριστικά στα πιο απλά πακέτα, ενώ έχουν αναδειχτεί ακόµη και πιο πλούσιες σε χαρακτηριστικά λύσεις. Σηµαντικό είναι σε αυτό το σηµείο να τονιστεί, ότι τα open-source CMS, των οποίων ο κώδικας προγραµµατισµού διατίθεται δωρεάν στο ∆ιαδίκτυο, έχουν θεωρητικά άπειρες δυνατότητες βελτίωσης, σε σχέση µε τα εµπορικά (commercial), τα οποία έχουν κάποιο

κόστος και η βελτίωση των χαρακτηριστικών τους µπορεί να γίνει µόνο από την ίδια την εταιρεία δηµιουργίας τους

#### ΒΑΣΙΚΑ ΧΑΡΑΚΤΗΡΙΣΤΙΚΑ

Βάση ∆εδοµένων Περιεχοµένου: πρόκειται για µία βάση δεδοµένων, η οποία συγκεντρώνει και ιεραρχεί όλο το περιεχόµενο, το οποίο πρόκειται να δηµοσιευτεί στην ιστοσελίδα. Οι λύσεις των Συστηµάτων ∆ιαχείρισης Περιεχοµένου έχουν, όπως είναι φυσικό, την δυνατότητα να διαχειρίζονται µία πολύ µεγάλη ποικιλία περιεχοµένου, καθώς επίσης και διάφορες µορφές του περιεχοµένου αυτού. Μπορούν να διαχειρίζονται διάφορες µορφές κειµένων, αρχείων (PDF, Word, Excel, PowerPoint, Zip), άρθρα, ∆ελτία Τύπου, εικόνες, streaming ήχου και βίντεο, html, γραφικά, υπερσυνδέσεις κ.α.

Βάση ∆εδοµένων Ατόµων: πρόκειται για µία βάση δεδοµένων όλων των ατόµων που σχετίζονται µε την ιστοσελίδα, την οποία διαχειρίζεται το CMS. Αυτά τα άτοµα µπορεί να είναι επισκέπτες, µέλη, εγγεγραµµένοι στα newsletters της ιστοσελίδας, εθελοντές κ.λ.π. Σηµειώνεται εδώ ότι δεν παρέχουν όλα τα CMS αυτήν την δυνατότητα, καθώς πολλές φορές βασίζονται στην βάση δεδοµένων της Εξυπηρέτησης πελατών, µε την οποία πολλές φορές τα CMS µπορούν να συνεργαστούν.

Βάση ∆ιαχείρισης Χρηστών: πρόκειται για µία βάση δεδοµένων, που αποτελείται από τα στοιχεία όλων των διαχειριστών και των συντακτών περιεχοµένου της ιστοσελίδας, που διαχειρίζεται το CMS. Σε αυτήν την βάση αποθηκεύονται οι κωδικοί των χρηστών αυτών, καθώς επίσης οι συσχετισµένοι ρόλοι τους και τα καθήκοντα τους.

Πληροφοριακή Αρχιτεκτονική (Information Architecture- IA): πρόκειται για τον χάρτη πλοήγησης της ιστοσελίδας. Ένα CMS επιτρέπει στον διαχειριστή του να εγκαταστήσει και να διαχειριστεί την Πληροφοριακή Αρχιτεκτονική και να ρυθµίσει την παρουσίαση των σχετικών µενού πλοήγησης. Σχεδίαση Παρουσίασης: πρόκειται για την οπτική και την αίσθηση της ιστοσελίδας, όπως αυτές δηµιουργούνται µέσω της γραφικής σχεδίασης της. Η παρουσίαση της ιστοσελίδας χωρίζεται σε δύο µέρη: Α) Πλαίσιο: αναφέρεται στην εµφάνιση των δοµικών χαρακτηριστικών της σελίδας, όπως για παράδειγµα της κεφαλίδας, του υποσέλιδου, της αριστερής, κεντρικής και δεξιάς στήλης, καθώς επίσης και των κύριων στοιχείων πλοήγησης. Β) Γραφική Προσέγγιση: αναφέρεται στην χρωµατική παλέτα, τα είδη και τα µεγέθη των γραµµατοσειρών και τα γραφικά στοιχεία, που βρίσκονται σε κοινή χρήση σε όλη την ιστοσελίδα, όπως για παράδειγµα το φόντο. Η παρουσίαση µπορεί να σχεδιαστεί από ένα πρόγραµµα γραφικού σχεδιασµού, το οποίο µπορεί να είναι ενσωµατωµένο στο CMS, ή να χρειάζεται χειροκίνητο προγραµµατισµό σε γλώσσες, όπως η HTML, CSS και άλλες γλώσσες για την δηµιουργία script. Σε κάθε περίπτωση, δηµιουργούνται από τους προγραµµατιστές του CMS πρότυπα ή «συσκευασίες» παρουσίασης(packages), οι οποίες µπορούν να εφαρµοστούν σε όλη ή σε µέρος της ιστοσελίδας.

∆ηµιουργία Περιεχοµένου: Εργαλεία φορµών και προγραµµατισµού HTML σε µορφή WYSIWYG (Αυτό Που Βλέπεις Είναι Αυτό Που Παίρνεις) βοηθούν τους χρήστες του CMS να προσθέσουν υλικό χωρίς να χρειάζονται να χρησιµοποιήσουν τεχνικούς πόρους. Τα WYSIWYG εργαλεία βοηθούν τους συντάκτες περιεχοµένου όχι µόνο να προσθέσουν περιεχόµενο στην ιστοσελίδα χωρίς να χρειάζονται πολλές τεχνικές γνώσεις, αλλά και να παράγουν ένα άρτιας σχεδίασης τελικό προϊόν. Ένα CMS συνήθως περιλαµβάνει µία µεγάλη ποικιλία λειτουργιών, όπως για παράδειγµα: την εισαγωγή γραφικών, µορφοποίηση κειµένου (γραµµατοσειρά, µέγεθος, χρώµα, υπογράµµιση, πλάγια κ.λ.π.), δημιουργία πινάκων, ορθογραφικό έλεγγο κ.α. Η λειτουργία προεπισκόπησης επιτρέπει φυσικά στον χρήστη να ελέγξει ξανά το περιεχόµενο µέσα στα πλαίσια της παρουσίασης του, πριν αυτό δηµοσιευτεί στην ιστοσελίδα. Αυτό είναι ένα από τα βασικά πλεονεκτήµατα των CMS.

Εργαλεία Ροής: πρόκειται για εργαλεία, που βοηθούν την αυτοµατοποίηση της διαδικασίας της ροής του περιεχοµένου κατά την διάρκεια της παραγωγής του. Σε ένα CMS εµφανίζονται συνήθως τρία στάδια (σχήµα 5.1): ο ρόλος του σχεδιαστή, ο ρόλος του συντάκτη/διορθωτή και ο ρόλος του

εκδότη, που δίνει την έγκριση του. Μία νέα ή µία αναµορφοποιηµένη σελίδα περνάει από κάθε στάδιο, πολλές φορές περισσότερες από µία φορές, µέχρι να δηµοσιευτεί. Μικρότεροι ή λιγότερο σύνθετοι οργανισµοί χρησιµοποιούν συχνά µία απλούστερη προσέγγιση ενός σταδίου, για τη δηµοσίευση του περιεχοµένου. Ο κάθε συντάκτης, δηλαδή, δηµοσιεύει ο ίδιος το περιεχόµενο του απευθείας στην ιστοσελίδα, ενσωµατώνοντας στο πρόσωπο του και τους τρεις ρόλους. Φόρµες Βάσεων ∆εδοµένων: πρόκειται για φόρµες, που εµφανίζονται στην δηµοσιευµένη ιστοσελίδα και χρησιµοποιούνται για την επί τόπου συγκέντρωση στοιχείων από τους επισκέπτες της. Αυτές οι φόρµες χειρίζονται τις βασικές ανάγκες στην συλλογή δεδοµένων, όπως µία σελίδα για την εγγραφή εθελοντών. Τα περισσότερα CMS προσφέρουν την δυνατότητα σε χρήστες χωρίς πολλές τεχνικές γνώσεις να ρυθµίσουν αυτές τις φόρµες.

Εργαλεία Αναζήτησης: πρόκειται για εργαλεία, που επιτρέπουν την αναζήτηση χαρακτηριστικών στοιχείων τόσο σε όλο το µήκος τον δικτυακό τόπο, όσο και σε κάποια συγκεκριµένη περιοχή, που καθορίζεται από τον χρήστη. Επίσης, αφορά τα εργαλεία αναζήτησης κειµένου από τους επισκέπτες της ιστοσελίδας, τα οποία την κάνουν πιο προσβάσιµη και εύχρηστη. Τα καλύτερα εργαλεία αναζήτησης ερευνούν στα κείµενα και στις σελίδες του δικτυακού τόπου και προσφέρουν λειτουργίες σύνθετης αναζήτησης. Τέλος, πρέπει να σηµειωθεί ότι, για να βελτιώσουν τα αποτελέσµατα της αναζήτησης, οι διαχειριστές χρησιµοποιούν συχνά ειδικά εργαλεία, τα οποία τεµαχίζουν ή κατηγοριοποιούν τα κείµενα, τα αρχεία και τις εικόνες, διευκολύνοντας µε αυτό τον τρόπο την αναζήτηση τους.

Εργαλεία Ενσωµάτωσης: πρόκειται για πολύ µικρές εφαρµογές, που υποστηρίζουν την γρήγορη διασύνδεση ανάµεσα στα CMS και στα συστήµατα διαχείρισης οικονοµικών δεδοµένων, όπως είναι, για παράδειγµα, της λογιστικής, της διαχείρισης µελών και δωρεών, των τραπεζικών συναλλαγών και του ηλεκτρονικού εµπορίου.

Αναφορές Ιστοσελίδας: πρόκειται για στατιστικά στοιχεία που συγκεντρώνονται από ένα CMS, ώστε ο διαχειριστής να έχει καλύτερη επίβλεψη. Οι αναφορές αυτές αναλύουν την καθηµερινή κίνηση της ιστοσελίδας, τις σελίδες που συνάντησαν το µεγαλύτερο ενδιαφέρον από τους επισκέπτες, την προέλευση των επισκεπτών, την µέση διάρκεια των επισκέψεων στην ιστοσελίδα. Ακόµη, αναφέρουν τον πιο συχνό όρο που αναζητήθηκε από τα εργαλεία αναζήτησης, πια µέθοδος αναζήτησης χρησιµοποιήθηκε περισσότερο, αλλά και άλλα στατιστικά στοιχεία.

#### ΕΞΕΙ∆ΙΚΕΥΜΕΝΑ ΧΑΡΑΚΤΗΡΙΣΤΙΚΑ

Αυτόµατη ∆ηµοσίευση: πρόκειται για την δυνατότητα που προσφέρουν τα CMS, ώστε ένα αντικείµενο να δηµιουργείται µία φορά, αλλά να δηµοσιεύεται πολλές φορές σε διαφορετικές ενότητες της σελίδας. Για παράδειγµα, όταν δηµοσιεύουµε ένα ∆ελτίο Τύπου, το CMS µπορεί αυτόµατα να δηµιουργήσει όλα τα παρακάτω: Στην ενότητα «∆ελτία Τύπου» δηµοσιεύει το ίδιο το ∆ελτίο Τύπου, στην ενότητα «Νέα» περιλαµβάνει το ∆ελτίο Τύπου, δηλαδή τον τίτλο του και ίσως την περίληψη του σε µια λίστα µε τα δέκα πιο πρόσφατα ∆ελτία Τύπου, στην κεντρική σελίδα δηµοσιεύει τον τίτλο του ∆ελτίου Τύπου, στις ηλεκτρονικές διευθύνσεις των εγγεγραµµένων στο newsletter της ιστοσελίδας αποστέλλει σε ηλεκτρονική µορφή το ∆ελτίο Τύπου. ∆ιαχείριση Πολλαπλών Ιστοσελίδων: πρόκειται για το χαρακτηριστικό, που δίνει τη δυνατότητα στον διαχειριστή να χρησιµοποιήσει τον ίδιο πίνακα ελέγχου για να χειριστεί πολλαπλές ιστοσελίδες. Παραδείγµατος χάριν, µπορεί να διαχειρίζεται ταυτόχρονα: Α) Κεντρικές και περιφερειακές ιστοσελίδες ίδιας ιδιοκτησίας, Β) Βασικές και συµπληρωµατικές ιστοσελίδες διαφηµιστικών και άλλων εκστρατειών.

Κοινοπραξία: πρόκειται για την δηµιουργία και διαχείριση του περιεχοµένου στην κεντρική ιστοσελίδα και στην συνέχεια την προώθηση ενός µέρους αυτού του περιεχοµένου σε ιστοσελίδες τρίτων, τα οποία όµως δεν ελέγχονται από το CMS. Αυτή είναι µία τυπική πρακτική της µονόδροµης τροφοδοσίας των συνδεόµενων εταιριών.

∆υναµικά Συστατικά: πρόκειται για εξειδικευµένες ζώνες σε µία ιστοσελίδα, που αυτόµατα και δυναµικά παρέχουν περιεχόµενο σε µία σελίδα, ανάλογα µε τις αποφάσεις που έχει πάρει ή τις επιλογές που έχει κάνει, ο χρήστης στον οποίο απευθύνεται. Ένα παράδειγµα θα ήταν η εµφάνιση των τίτλων των τριών πιο πρόσφατων ∆ελτίων Τύπου στο τµήµα της ιστοσελίδας «Επιλεγµένα Νέα».

Πολυκάναλη ∆ηµοσίευση: πρόκειται για την δηµοσίευση περιεχοµένου σε τρία κανάλια ταυτόχρονα. ∆ηλαδή: στην κύρια ιστοσελίδα, σε µία έκδοση φιλική προς εκτύπωση, σε µία υποµονάδα του CMS, υπεύθυνη για την αποστολή της ιστοσελίδας σε ένα προκαθορισµένο κοινό. Το χαρακτηριστικό αυτό περιλαµβάνει και την δηµοσίευση του υλικού σε µορφή κατάλληλη για τα ασύρµατα smart phones και τα PDA.

∆ιαχείριση Εγγράφων: πρόκειται για τη διαχείρισης της πρόσβασης (ελεγχόµενη είσοδοςελεγχόµενη έξοδος) και την προσαρµογή των εσωτερικών και εξωτερικών εγγράφων. Χρησιµοποιήθηκε από πολλούς οργανισµούς, οι οποίοι είχαν στην βάση δεδοµένων τους χιλιάδες έγγραφα και χρειάζονταν γρήγορη πρόσβαση σε αρχειοθετηµένες πληροφορίες, οι οποίες µέχρι προσφάτως αποθηκεύονταν σε χαρτί.

Εσωτερικό ∆ίκτυο: πρόκειται για µία προστατευµένη µε κωδικό πρόσβασης πύλη, όπου, για παράδειγµα, οι υπάλληλοι του οργανισµού και εθελοντές αποθηκεύουν και ανακτούν έγγραφα, συνεργάζονται, επικοινωνούν και οργανώνουν τις προσπάθειες τους.

Ήχος/ Βίντεο: πρόκειται για την δυνατότητα streaming ψηφιακού ήχου ή βίντεο, δηλαδή θα µπορούν πλέον οι επισκέπτες της ιστοσελίδας να βλέπουν ή να ακούν τις µεταδόσεις των διαχειριστών της. Αυτή η εξειδικευµένη υπηρεσία απαιτεί ιδιαίτερα µεγάλο χώρο αποθήκευσης, υψηλή ταχύτητα σύνδεσης στο ∆ιαδίκτυο και ειδικό λογισµικό. ∆εν παρέχεται σίγουρα από όλους τους παρόχους CMS και δεν παρέχεται αποτελεσµατικά από όλους αντίστοιχα.

Προσωποποίηση/ Κατηγοριοποίηση: πρόκειται για τον διαχωρισµό του περιεχοµένου, δηλαδή σελίδων, εγγράφων και εικόνων, σε κατηγορίες και την δυναµική του παρουσίαση στους επισκέπτες του δικτυακού τόπου, µε βάση αποκλειστικά τις κατηγορίες περιεχοµένου του προφίλ ενδιαφερόντων του επισκέπτη. Για παράδειγµα, οι επισκέπτες της ιστοσελίδας που ενδιαφέρονται για την προστασία των άγριων ζώων, θα δουν φωτογραφίες ή άρθρα σχετικά µε τα άγρια ζώα στην συγκεκριµένη σελίδα του δικτυακού τόπου, που απευθύνεται στους ίδιους και ελέγχεται ως ένα βαθµό από τους ίδιους. Παράλληλα, οι επισκέπτες που ενδιαφέρονται για την προστασία των κατοικίδιων ζώων θα δουν υλικό σχετικό µε την στείρωση και τον ψεκασµό κατοικίδιων. Χώρος Εργασιών Χρηστών: πρόκειται για µία εικονική περιοχή, όπου οι διαχειριστές του συστήµατος και οι συντάκτες του περιεχοµένου επικοινωνούν, παρουσιάζοντας λίστες των απαιτούµενων ενεργειών από τον καθένα, προειδοποιήσεις του συστήµατος, καθώς και µηνύµατα µεταξύ τους, για την βελτίωση της απόδοσης τους.

Αναζήτηση: πρόκειται για εξελιγµένα εργαλεία, για την δηµιουργία λειτουργιών αναζήτησης στην ιστοσελίδα σχετικά µε ολόκληρο τον δικτυακό τόπο, ανάλογα µε το είδος του περιεχοµένου, µε ένα τµήµα της ιστοσελίδας, µε την σελίδα, µε την ηµεροµηνία κ.λ.π.

#### **3.1.5 Είδη Συστηµάτων ∆ιαχείρισης Περιεχοµένου**

Τα Content Management Systems διακρίνονται σε ορισµένες κατηγορίες ανάλογα µε ορισµένα βασικά χαρακτηριστικά τα οποία παρουσιάζουν. Μπορούν, λοιπόν, να κατηγοριοποιηθούν ανάλογα µε το είδος του παρόχου τους και ανάλογα µε το που βρίσκεται ο χώρος αποθήκευσης και διαχείρισης της βάσης δεδοµένων και του CMS.

ASP και Licensed (με βάση το χώρο αποθήκευσης και διαχείρισης)

 Στα Application Service Provider (ASP) CMS, δηλαδή Υποστήριξης Παρόχου Υπηρεσίας, ο κατασκευαστής τους φιλοξενεί όλα τα δεδοµένα και το λογισµικό στους server της εταιρίας του. Με αυτόν τον τρόπο απαλείφονται τα έξοδα για µία ακριβή αγορά λογισµικού και hardware του συστήµατος, που θα φιλοξενεί το CMS. Παράλληλα µειώνονται και οι ανάγκες για τεχνικούς πόρους, όπως για παράδειγµα για συντηρητές του δικτύου των υπολογιστών. Τέλος, βασικότερο πλεονέκτηµα ενός τέτοιου είδους συστήµατος είναι η συνεχής εξέλιξη, καθώς ο πάροχος προωθεί διαρκώς νέες λειτουργίες του προϊόντος και ανανεώσεις στου πελάτες του, προσφέροντας έτσι το χαρακτηριστικό της άµεσης ανανέωσης και πρωτοπορίας της ιστοσελίδας.

 Στα CMS µε παροχή άδειας (Licensed), ο πάροχος του πουλάει το προϊόν, δηλαδή παρέχει άδεια χρήσης του, δεν εµπλέκεται στην όλη διαδικασία λειτουργίας του και ο χρήστης είναι πλέον υπεύθυνος, ώστε να το εγκαταστήσει, να το ρυθµίσει και να το συντηρήσει. ∆ιαχειριστής σε αυτήν την περίπτωση είναι το τεχνικό τµήµα του οργανισµού. Η προσέγγιση αυτών των CMS εξασφαλίζει ότι φιλοξενείς και διαχειρίζεσαι τα δικά σου δεδοµένα. Επίσης, τα Licensed είναι ιδανικά για οργανισµούς, οι οποίοι διατηρούν ήδη στις εγκαταστάσεις του κάποιο είδος υπηρεσίας παρόµοιας, όπως για παράδειγµα το σύστηµα ∆ιαχείρισης Εξυπηρέτησης Πελατών (CRM), οπότε θα ήταν πιο φθηνό να συντηρούν ταυτόχρονα και ένα CMS.

Commercial, Open source, Managed Open Source (µε βάση το είδος του παρόχου)

Commercial: πρόκειται για λογισμικό, που προέρχεται είτε από κερδοσκοπικές είτε από μη κερδοσκοπικές εταιρίες. Οι πάροχοι αυτοί αναπτύσσουν κατά κύριο λόγο το λογισµικό, το οποίο στην συνέχεια πουλάνε και υποστηρίζουν τεχνικά. Στην σηµερινή εποχή, οι εµπορικές αυτές λύσεις είναι πιο συχνές από τις ελεύθερες λύσεις των open source CMS.

 Open Source: πρόκειται για µία λύση CMS, που δηµιουργείται και συντηρείται από έναν ανεπίσηµο και ανιδιοτελή συνεργάτη µίας κοινότητας χρηστών. Στην συνέχεια, το λογισµικό αυτό διανέµεται για συγκεκριµένο σκοπό στα µέλη αυτής της κοινότητας. Για αυτά τα ανοιχτά λογισµικά θα πρέπει σαφώς στο κόστος τους να συµπεριληφθεί και τα έξοδα τεχνικής υποστήριξης τους, τα οποία σαφώς και είναι αυξηµένα σε αυτό το µοντέλο. Ακόµη, θα πρέπει να προστεθεί το εσωτερικό hardware και λογισµικό και το τεχνικό προσωπικό που χρειάζεται για να συντηρηθεί αυτό το σύστηµα, όπως είναι για παράδειγµα οι προγραµµατιστές, οι οποίοι εγκαθιστούν τις ανανεώσεις και εξελίσσουν τις λειτουργίες του προγράµµατος.

Managed Open Source: πρόκειται για έναν συνδυασμό της εμπορικής και της ελεύθερης προσέγγισης, όπου ένας πάροχος υιοθετεί µία open- source λύση σαν την βασική του πλατφόρµα και στην συνέχεια προσφέρει την λύση αυτή σε άλλους σε συνδυασµό µε συµπληρωµατικές υπηρεσίες τεχνικής υποστήριξης. Αυτή η λύση ουσιαστικά σχεδόν δεν υπάρχει σήµερα στην κοινότητα των µη-κερδοσκοπικών παρόχων. Παρόλα αυτά, καθώς οι λύσεις open-source ωριµάζουν, οι ειδικοί περιµένουν ότι θα εµφανιστούν πολύ πιο έντονα. Όσον αφορά τη διάκριση των CMS σε σχέση µε τον τρόπο παράδοσης τους, έχουµε δύο µορφές λογισµικού. Υπάρχουν

εκατοντάδες επιλογές από CMS και των δύο κατηγοριών και η κάθε µία από αυτές διαφέρει στην υλοποίηση, στο κόστος και στην εξυπηρέτηση.

# **3.1.6 Γιατί χρειαζόµαστε ένα CMS ;**

- Αποδοτική οργάνωση εταιρικής πληροφορίας
- ∆ιαµοιρασµός περιεχοµένου τόσο ενδοεταιρικά ( intranet) όσο και στο Internet
- Ευέλικτη λύση αρχειοθέτησης
- ∆ιευκόλυνση στη δηµιουργία συνεργατικών ( collaborative) δικτυακών τόπων

# **3.1.7 Πλεονεκτήµατα ενός CMS (Content Management System)**

•Αυτοµατοποιηµένα Πρότυπα : ∆ηµιουργία προτύπων(templates) συνήθως σε µορφή HTML ή XML τα οποία µπορούν εύκολα να εφαρµοστούν σε νέα και υπάρχοντα περιεχόµενα, επιτρέποντας στην εµφάνιση όλου του περιεχόµενου να αλλάξει από µια κεντρική θέση. •Εύκολα Επεξεργάσιμο Περιεχόμενο: Εφόσον το περιεχόμενο είναι διαχωρισμένο από την οπτική παρουσίαση της ιστοσελίδας, συνήθως γίνεται πιο εύκολο να το επεξεργαστείς και να το διαχειριστείς. Τα περισσότερα Συστήµατα ∆ιαχείρισης Περιεχοµένου για sites (WCMS) περιλαµβάνουν εργαλεία επεξεργασίας WYSIWYG (What You See Is What You Get) επιτρέποντας σε µη-τεχνικά άτοµα να δηµιουργήσουν και να επεξεργαστούν περιεχόµενο. •Χαρακτηριστικό κλιµακωτών συνόλων: Τα περισσότερα Συστήµατα ∆ιαχείρισης Περιεχοµένου για sites (WCMS) περιλαµβάνουν plug-ins ή modules (µονάδες) τα οποία µπορούν εύκολα να εγκατασταθούν για να επεκτείνουν την λειτουργικότητα της υπάρχουσας ιστοσελίδας. •Αναβάθµιση προτύπων µέσω Web: Ένα ενεργό Σύστηµα ∆ιαχείρισης Περιεχοµένου για sites(WCMS), συνήθως λαµβάνει ενηµερώσεις οι οποίες εµπεριέχουν νέα χαρακτηριστικά και κρατούν το σύστηµα ενηµερωµένο στα τρέχοντα πρότυπα. •∆ιαχείριση της ροής εργασίας(workflow): Workflow είναι η διαδικασία της δηµιουργίας κύκλων των αλληλοδιαδοχικών ή παράλληλων έργων που πρέπει να εκπληρωθούν σε ένα Σύστηµα ∆ιαχείρισης Περιεχοµένου (CMS). Για παράδειγµα ένας δηµιουργός περιεχοµένου µπορεί να υποβάλλει µια «ιστορία»(story), αλλά δεν θα δηµοσιευθεί µέχρι ο συντάκτης αντιγράφων να την «καθαρίσει» και ο αρχισυντάκτης να την εγκρίνει. •Αντιπροσωπεία: Μερικά Συστήµατα ∆ιαχείρισης Περιεχοµένου (CMS) επιτρέπουν σε διάφορες οµάδες χρηστών να έχουν περιορισµένα δικαιώµατα πάνω σε συγκεκριµένα περιεχόµενα µιας ιστοσελίδας, εξαπλώνοντας την ευθύνη της διαχείρισης περιεχοµένου. •∆ιαχείριση των εγγράφων: Ένα Σύστηµα ∆ιαχείρισης Περιεχοµένου µπορεί να παρέχει ένα µέσο για την διαχείριση του κύκλου ζωής ενός εγγράφου από την αρχική στιγµή δηµιουργίας του, µέσα από τις αναθεωρήσεις των εκδόσεων, τη δηµοσίευση, το αρχείο, και την καταστροφή του εγγράφου. •Virtualization (εικονικότητα) του περιεχοµένου: 'Ένα Σύστηµα ∆ιαχείρισης Περιεχοµένου µπορεί να αποτελέσει το µέσο που να επιτρέπει σε κάθε χρήστη να εργάζεται µέσα σε ένα εικονικό αντίγραφο µιας πλήρους ιστοσελίδας, σύνολα εγγράφων και/ή µιας βάσης κώδικα. Αυτό επιτρέπει στις αλλαγές σε πολλούς

αλληλοεξαρτώµενους πόρους να είναι εµφανείς και/ή να εκτελούνται σε πλαίσιο πριν την υποβολή τους.

#### **3.1.8 Web-CMS**

- Η ∆ιαχείριση Περιεχοµένου Ιστού ( WCM ) περιλαµβάνει τις λειτουργίες εκείνες οι οποίες εµπλέκονται στη δηµιουργία και διάθεση ψηφιακού περιεχοµένου σε πρόσωπα όπως πελάτες, προµηθευτές, συνεργάτες και προσωπικό τα οποία προσπελαύνουν περιεχόµενα του Ιστού µέσο extranet, Internet ή intranet .
- Ένα Σύστηµα ∆ιαχείρισης Περιεχοµένου Ιστού ( WCMS ) αποτελείται από τα εργαλεία λογισµικού τα οποία χρησιµοποιούνται για να παρέχουν αυτοµατοποιηµένη υποστήριξη σε δραστηριότητες WCM .

#### **3.1.9 Ελεύθερο λογισµικό**

 ∆ιατηρούµε τον όρο του ελεύθερου λογισµικού για να δείξουµε ξεκάθαρα τι πρέπει να ισχύει για ένα κοµµάτι λογισµικού ώστε αυτό να θεωρείται ελεύθερο.

Το Ελεύθερο λογισµικό παρέχει στους χρήστες την ελευθερία να εκτελούν, αντιγράφουν, διανέµουν, µελετούν, τροποποιούν και βελτιώνουν το Ελεύθερο λογισµικό. Για την ακρίβεια, αναφέρεται σε τέσσερις βασικές ελευθερίες:

- 1. Την ελευθερία να εκτελείται το πρόγραµµα για οποιονδήποτε σκοπό (ελευθερία 0).
- 2. Την ελευθερία να µελετάµε τον τρόπο λειτουργίας του προγράµµατος και να το προσαρµόζουµε στις ανάγκες µας (ελευθερία 1). Η πρόσβαση στον πηγαίο κώδικα είναι προϋπόθεση για να ισχύει κάτι τέτοιο.
- 3. Την ελευθερία να αναδιανέµουµε αντίγραφα του προγράµµατος ώστε να βοηθάµε το συνάνθρωπο µας. (ελευθερία 2).
- 4. Την ελευθερία να βελτιώνουµε το πρόγραµµα και να δηµοσιεύουµε τις βελτιώσεις που έχουµε κάνει στο ευρύ κοινό, ώστε να επωφεληθεί ολόκληρη η κοινότητα (ελευθερία 3). Η πρόσβαση στον πηγαίο κώδικα είναι προϋπόθεση για να ισχύει κάτι τέτοιο.

 Ένα πρόγραµµα θεωρείται ελεύθερο λογισµικό όταν οι χρήστες του έχουν όλες τις παραπάνω ελευθερίες. Εποµένως, θα πρέπει να είµαστε ελεύθεροι να αναδιανέµουµε αντίγραφα, µε ή χωρίς τροποποιήσεις, δωρεάν ή χρεώνοντας για την διανοµή, στον οποιονδήποτε και οπουδήποτε. Το να είμαστε ελεύθεροι να κάνουμε όλα τα παραπάνω σημαίνει (μεταξύ άλλων) πως δεν χρειάζεται να ζητήσουµε εξουσιοδότηση ή να πληρώσουµε κάποιον ώστε να λάβουµε τη ανάλογη άδεια. Θα πρέπει επίσης να έγουμε την ελευθερία να κάνουμε τροποποιήσεις και να τις χρησιµοποιούµε ιδιωτικά στην δουλειά ή για διασκέδαση, χωρίς να χρειάζεται να το αναφέρουµε. Αν δηµοσιεύσουµε τις αλλαγές µας, δεν είµαστε υποχρεωµένοι να ειδοποιήσουµε κάποιο

συγκεκριµένο άτοµο.

 Η ελευθερία της χρήσης ενός προγράµµατος σηµαίνει πως δίδεται η ελευθερία σε κάθε άτοµο ή επιχείρηση να το χρησιµοποιήσει σε κάθε είδους υπολογιστικό σύστηµα, για κάθε είδος εργασίας χωρίς να είναι υποχρεωµένο να επικοινωνήσει εκ των προτέρων µε τον προγραµµατιστή ή µε κάποια άλλη οντότητα. Σε αυτή την ελευθερία, είναι η άποψη του χρήστη που έχει σηµασία, και όχι η άποψη του

κατασκευαστή. Εµείς, ως χρήστες είµαστε ελεύθεροι να εκτελούµε το πρόγραµµα για τους δικούς µας λόγους, και αν το διανέµουµε σε οποιονδήποτε άλλο άνθρωπο, τότε και εκείνος είναι ελεύθερος να το εκτελεί για τους δικούς του λόγους, δίχως να έχουµε το δικαίωµα να του υποβάλουµε δικές µας κυρώσεις.

Η ελευθερία της αναδιανομής αντιγράφων θα πρέπει να περιλαμβάνει εκτελέσιμες (executable) µορφές του προγράµµατος, καθώς και τον πηγαίο κώδικα, τόσο για την τροποποιηµένη όσο και για την αρχική έκδοση του προγράµµατος. (Η διανοµή προγραµµάτων σε εκτελέσιµη µορφή είναι

απαραίτητη για εγκατεστηµένα ελεύθερα λειτουργικά συστήµατα). Θεωρείται δεκτό όταν δεν υπάρχει τρόπος να δηµιουργηθεί η εκτελέσιµη µορφή για κάποιο συγκεκριµένο πρόγραµµα (από τη στιγµή που µερικές γλώσσες δεν υποστηρίζουν κάτι τέτοιο), αλλά θα πρέπει να έχουµε την ελευθερία να αναδιανέμουμε τέτοιες μορφές σε περίπτωση που αναπτύξουμε ή βρούμε κάποιο δικό µας τρόπο να τις δηµιουργήσουµε).

Για να ισχύουν πρακτικά οι τέσσερις βασικές ελευθερίες, και να μπορούμε να δημοσιεύουμε βελτιωµένες εκδόσεις, θα πρέπει να έχουµε πρόσβαση στον πηγαίο κώδικα του προγράµµατος. Εποµένως, η πρόσβαση στον πηγαίο κώδικα είναι απαραίτητη προϋπόθεση στο ελεύθερο λογισµικό.

 Μια σηµαντική µέθοδος τροποποίησης ενός προγράµµατος είναι η συγχώνευση του µε διαθέσιµες ελεύθερες υπορουτίνες και υποπρογράµµατα (modules). Εάν η άδεια του προγράµµατος αναφέρει ότι δεν έχουµε το δικαίωµα να το συγχωνεύσουµε µε ένα υπάρχον υποπρόγραµµα, για παράδειγµα εάν απαιτεί να είµαστε εµείς αυτός που κατέχει τα πνευµατικά δικαιώµατα (copyright holder) για οποιονδήποτε κώδικα έγουμε προσθέσει, τότε η άδεια είναι πολύ περιοριστική ώστε να µπορεί να θεωρηθεί ελεύθερη (δηλαδή άδεια ελεύθερου λογισµικού).

 Αυτές οι ελευθερίες θα είναι πραγµατικές και αµετάκλητες όσο δεν κάνουµε κάτι λάθος. Αν ο προγραµµατιστής του λογισµικού ανακαλέσει την άδεια, χωρίς να έχουµε δώσει εµείς την αφορµή τότε το λογισµικό δεν θεωρείται ελεύθερο. Ωστόσο, µερικοί κανόνες που αφορούν τον τρόπο µε τον οποίο διανέµουµε το ελεύθερο λογισµικό είναι αποδεκτοί όταν δεν συγκρούονται µε τις τέσσερις βασικές ελευθερίες. Για παράδειγµα, στην άδεια αντιγραφής (copyleft) όταν αναδιανέµουµε κάποιο πρόγραµµα, δεν µπορούµε να προσθέσουµε περιορισµούς ώστε να µειώσουµε από τον χρήστη τις τέσσερις βασικές ελευθερίες. Αυτός ο κανόνας δεν συγκρούεται µε τις βασικές ελευθερίες, αλλά τις προστατεύει.

 Μπορεί να έχουµε πληρώσει για να προµηθευτούµε κάποια αντίγραφα ελεύθερου λογισµικού, ή να έχουµε προµηθευτεί τα αντίγραφα χωρίς κάποια οικονοµική επιβάρυνση. Ανεξαρτήτως όµως από τον τρόπο προµήθειας, θα πρέπει πάντα να έχουµε την ελευθερία να τροποποιούµε το λογισµικό, ακόµα και να πουλάµε αντίγραφα του. Ελεύθερο λογισµικό δεν σηµαίνει µη-εµπορικό. Ένα ελεύθερο πρόγραµµα θα πρέπει να είναι διαθέσιµο για εµπορική χρήση, εµπορική ανάπτυξη ή εµπορική διανοµή. Η εµπορική ανάπτυξη του ελευθέρου λογισµικού δεν είναι ασυνήθιστη. Αντιθέτως, τέτοιου είδους ελεύθερο λογισµικό είναι πολύ σηµαντικό να υπάρχει.

#### **3.1.10 Πλεονεκτήµατα χρήσης ελεύθερου λογισµικού**

Τα µεγαλύτερα πλεονεκτήµατα του ελεύθερου λογισµικού είναι:

- Έχει ανοικτά πρότυπα, οπότε μπορεί να επικοινωνήσει με οποιοδήποτε άλλο λογισμικό
- Σας αποδεσµεύει από εξωτερικούς προµηθευτές
- Μείωση κόστους πληροφοριακών συστηµάτων:
- ∆εν αγοράζονται άδειες χρήσης, δωρεάν ανανεώσεις, απεριόριστος αριθµός εγκαταστάσεων, δυνατότητα ιδίας παραµετροποίησης και επέκτασης δυνατότητα ιδίας υποστήριξης Υιοθέτηση διεθνών βέλτιστων πρακτικών:

Τα έργα ΕΛΛΑΚ λόγω της συνεχούς δοκιµασίας τους σε διαφορετικά περιβάλλοντα εργασίας, αναγκάζονται, συν το χρόνο, να ενσωµατώνουν διαδικασίες και πρακτικές που είναι γενικώς παραδεκτές και αποτελεσµατικές.

- Μικρότεροι χρόνοι υλοποίησης πληροφοριακών συστηµάτων.
- Προώθηση του ανταγωνισµού των εταιρειών λογισµικού µε αποτέλεσµα καλύτερες προσφερόµενες υπηρεσίες
- Ύπαρξη πληθώρας επιλογών και δοκιµασµένων λύσεων
- ∆ιαλειτουργικότητα ακόµα και µεταξύ λογισµικού διαφορετικών προµηθευτών.
- Αποφυγή «παγίδευσης» λόγω υιοθέτησης συγκεκριµένων κλειστών τεχνολογιών
- που δεσµεύουν µελλοντικές αποφάσεις και δυσχεραίνουν την αλλαγή.
- Αξιοπιστία
	- Το λογισµικό είναι δοκιµασµένο από πολλούς και αποφεύγονται αρνητικές εκπλήξεις και σφάλµατα
- Ασφάλεια
	- Ο κώδικας µελετάται από πλήθος ανθρώπων, άρα τα όποια κενά ασφάλειας εντοπίζονται και διορθώνονται µε µεγάλη ταχύτητα.
- Εµπιστοσύνη

# **3.1.11 Τι είναι Drupal**

 To Drupal είναι ένα αρθρωτό σύστηµα διαχείρισης περιεχοµένου (Content Management System, CMS) ανοικτού/ελεύθερου λογισµικού, γραµµένο στη γλώσσα προγραµµατισµού PHP. Το Drupal, όπως πολλά σύγχρονα CMS, επιτρέπει στο διαχειριστή συστήµατος να οργανώνει το περιεχόµενο, να προσαρµόζει την παρουσίαση, να αυτοµατοποιεί διαχειριστικές εργασίες και να διαχειρίζεται τους επισκέπτες του ιστοτόπου και αυτούς που συνεισφέρουν. Παρόλο που υπάρχει µια πολύπλοκη προγραµµατιστική διεπαφή, οι περισσότερες εργασίες µπορούν να γίνουν µε λίγο ή και καθόλου προγραµµατισµό. Το Drupal ορισµένες φορές περιγράφεται ως "υποδοµή για εφαρµογές ιστού", καθώς οι δυνατότητές του προχωρούν παραπέρα από τη διαχείριση περιεχοµένου, επιτρέποντας ένα µεγάλο εύρος υπηρεσιών και συναλλαγών.

 Το Drupal µπορεί να εκτελεστεί σε διάφορες πλατφόρµες, συµπεριλαµβανοµένων των λειτουργικών συστηµάτων Windows, Mac OS X, Linux, FreeBSD, ή οποιασδήποτε πλατφόρµα που υποστηρίζει είτε το διακοµιστή ιστοσελίδων Apache HTTP Server (έκδοση 1.3+), είτε το Internet Information Services (έκδοση IIS5+), καθώς επίσης και τη γλώσσα προγραµµατισµού PHP (έκδοση 4.3.3+). Το Drupal απαιτεί µια βάση δεδοµένων όπως η MySQL και η PostgreSQL για την αποθήκευση του περιεχοµένου και των ρυθµίσεών του.

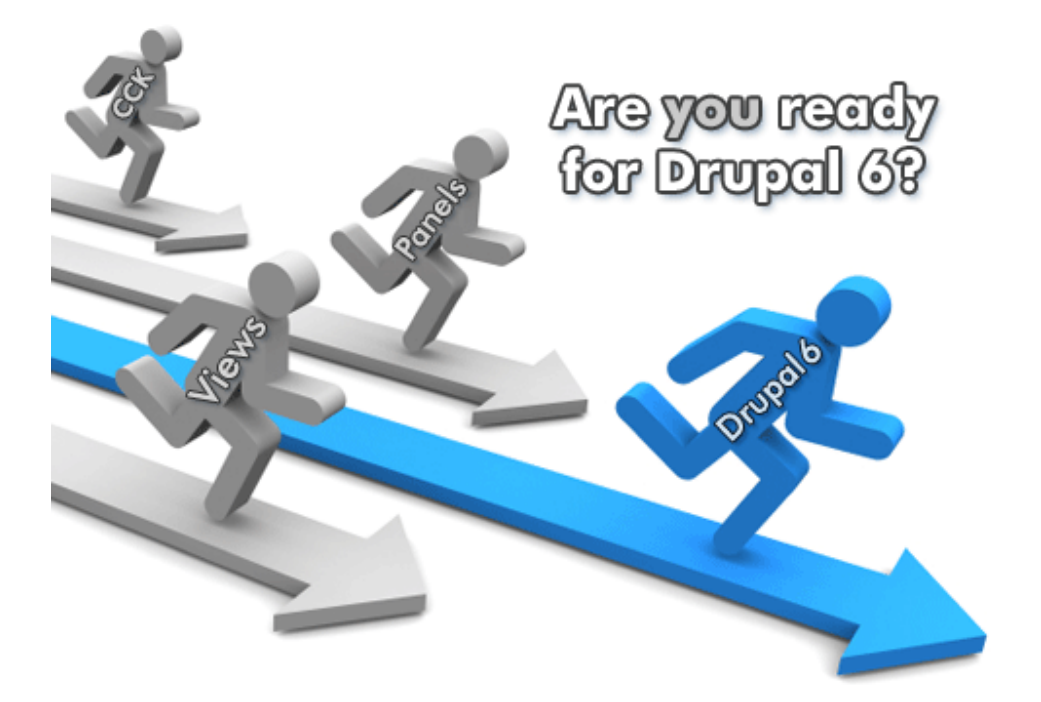

#### Εικόνα 3.1.11: Drupal 6

#### **3.1.12 Τα κύρια χαρακτηριστικά του είναι τα ακόλουθα:**

\*Συνεργατικό βιβλίο: Αυτό το στοιχείο επιτρέπει στους χρήστες να δηµιουργήσουν ένα "βιβλίο" και στη συνέχεια να εξουσιοδοτήσουν άλλα άτοµα τα οποία θα συνεισφέρουν στην προσθήκη περιεχοµένου

\*Φιλικά URLs: Το Drupal εκµεταλλεύεται τη λειτουργία mod\_rewrite του Apache για τη δηµιουργία προσαρµοσµένων URLs τα οποία είναι φιλικά τόσο για το χρήστη όσο και για τις µηχανές αναζήτησης

\*Μονάδες: Η κοινότητα του Drupal έχει δημιουργήσει πολλές μονάδες (modules), οι οποίες παρέχουν επιπρόσθετη λειτουργικότητα στο σύστηµα

\*Online βοήθεια: Όπως σε πολλά άλλα έργα ανοιχτού λογισµικού, έτσι και στο Drupal δεν µπορεί να υποστηρίξει κανείς ότι η online βοήθεια είναι τέλεια. Ωστόσο υπάργει ενσωματωμένο στην πλατφόρµα ένα ιδιαίτερα εύχρηστο online σύστηµα βοήθειας.

\*Ανοιχτός κώδικας: Ο πηγαίος κώδικας του Drupal είναι ελεύθερα διαθέσιµος υπό τους όρους της άδειας χρήσης GNU GPL 2. Σε αντίθεση µε ιδιόκτητα συστήµατα διαχείρισης περιεχοµένου (Content Management Systems, CMS) ή blogs, το σύνολο των χαρακτηριστικών του Drupal µπορεί εύκολα να προσαρµοστεί ή να επεκταθεί σύµφωνα µε τις ανάγκες των χρηστών.

\*Προσωποποιηµένο περιβάλλον: Βασικό στοιχείο του συστήµατος είναι ένα ιδιαίτερα χρήσιµο προσωποποιηµένο περιβάλλον. Τόσο το περιεχόµενο όσο και η παρουσίασή του µπορεί να είναι διαφορετικά ανάλογα µε τις επιλεγµένες ρυθµίσεις κάθε χρήστη.

\*Σύστηµα δικαιωµάτων µε βάση το ρόλο: Οι διαχειριστές του Drupal δεν είναι υποχρεωµένοι να ασχοληθούν µε την παροχή ξεχωριστών δικαιωµάτων σε κάθε χρήστη. Αντιθέτως, αναθέτουν δικαιώµατα σε ρόλους και στη συνέχεια αναθέτουν τους ρόλους αυτούς σε οµάδες χρηστών. \*Αναζήτηση: Χρησιµοποιώντας τη µονάδα αναζήτησης του Drupal µπορεί κανείς να διενεργήσει αναζήτηση σε όλο το σύστηµα

\*Πιστοποίηση χρήστη: Οι χρήστες µπορούν να εγγραφούν και να πιστοποιηθούν είτε τοπικά είτε χρησιµοποιώντας κάποια εξωτερική πηγή πιστοποίησης, όπως το Jabber, το Blogger ή το LiveJournal. Αν πρόκειται να χρησιµοποιηθεί εντός ενός ενδοδικτύου, το Drupal µπορεί να συνεργαστεί µε εξυπηρετητή LDAP.

\*∆ηµοσκοπήσεις: Το σύστηµα διαθέτει µονάδα δηµοσκοπήσεων η οποία δίνει τη δυνατότητα στους χρήστες και τους διαχειριστές να διενεργούν δηµοσκοπήσεις και να τις παρουσιάζουν σε διάφορες σελίδες

\*∆ηµιουργία προτύπων: Το σύστηµα διαχωρίζει το περιεχόµενο από την παρουσίασή του, επιτρέποντας στο χρήστη να ελέγχει την εξωτερική εµφάνιση του διαδικτυακού χώρου. Τα πρότυπα δηµιουργούνται µε τη βοήθεια κώδικα HTML και PHP, κάτι που σηµαίνει ότι ο χρήστης δε χρειάζεται να µάθει κάποια ιδιόκτητη γλώσσα δηµιουργίας προτύπων

\*Έλεγχος εκδόσεων: Το σύστηµα εκδόσεων του Drupal καταγράφει τις λεπτοµέρειες των ενηµερώσεων του περιεχοµένου, λεπτοµέρειες όπως το χρήστη που τροποποίησε το περιεχόµενο, την ηµεροµηνία και την ώρα που οι τροποποιήσεις αυτές πραγµατοποιήθηκαν, καθώς και ποια τµήµατα του περιεχοµένου έχουν τροποποιηθεί. Το σύστηµα ελέγχου εκδόσεων παρέχει τη δυνατότητα στο χρήστη να προσθέτει σχόλια, καθώς και να μπορεί να επαναφέρει το περιεγόμενο σε προηγούµενη έκδοσή του

\*Υποστήριξη API για Bloggers: Η ΑΡΙ για Bloggers επιτρέπει στο διαδικτυακό χώρο να ενηµερώνεται µέσω πολλών διαφορετικών εργαλείων. Σε αυτά περιλαµβάνονται εργαλεία που δεν είναι web-based, τα οποία παρέχουν πλουσιότερο περιβάλλον επεξεργασίας.

\*∆ιάθεση περιεχοµένου: Το Drupal έχει τη δυνατότητα να εξάγει το περιεχόµενό του σε µορφή RDF/RSS. Αυτό επιτρέπει σε όποιον διαθέτει ένα συλλέκτη ειδήσεων να έχει πρόσβαση στα RSS νέα ενός διαδικτυακού χώρου Drupal.

\*Συλλέκτης ειδήσεων: Το Drupal έχει ενσωµατωµένο έναν εύχρηστο συλλέκτη ειδήσεων για την ανάγνωση νέων και blogs από άλλους διαδικτυακούς χώρους. Ο συλλέκτης ειδήσεων αποθηκεύει προσωρινά τα άρθρα σε βάση δεδοµένων MySQL.

\*∆υνατότητα πολλαπλών γλωσσών: Το Drupal έχει σχεδιαστεί µε τέτοιο τρόπο ώστε να ανταποκρίνεται στις απαιτήσεις των χρηστών του διεθνώς και για το λόγο αυτό παρέχει πλήρες περιβάλλον εργασίας για τη δηµιουργία πολυγλωσσικών διαδικτυακών χώρων, blogs και εφαρµογών διαχείρισης περιεχοµένου. Όλο το κείµενο µπορεί να µεταφραστεί µε τη βοήθεια γραφικού περιβάλλοντος, εισάγοντας υφιστάµενες µεταφράσεις ή ενσωµατώνοντας κάποιο άλλο εργαλείο, όπως το GNU gettext.

\*Ανάλυση, καταγραφή και στατιστικά: Το Drupal µπορεί να εκτυπώσει αναφορές µε πληροφορίες που αφορούν τη δηµοφιλία του περιεχοµένου, καθώς και τον τρόπο µε τον οποίο οι επισκέπτες περιηγούνται στο διαδικτυακό χώρο.

\*Web-based διαχείριση: Η διαχείριση του Drupal πραγµατοποιείται εξ ολοκλήρου χρησιµοποιώντας κάποιον φυλλοµετρητή και ως εκ τούτου µπορεί να γίνει από οποιοδήποτε σηµείο της γης και δεν απαιτείται η εγκατάσταση επιπρόσθετου λογισµικού.

\*Forums συζήτησης: Στο Drupal υπάρχει πλήρης δυνατότητα ενσωµάτωσης forum συζητήσεων για τη δηµιουργία ζωντανών, δυναµικών διαδικτυακών χώρων.

#### **3.1.13 Τα πλεονεκτήµατα του Drupal είναι:**

•Εύκολο στην χρήση και την ενηµέρωση: Μπορείτε να ενηµερώσετε την ιστοσελίδα σας όποτε εσείς το επιθυµήσετε, όπου το επιθυµήσετε, χωρίς ανησυχία. ∆εν χρειάζεται να ζητήσετε από τον σχεδιαστή της ιστοσελίδας να το κάνει για εσάς. Χρησιµοποιώντας το κατάλληλα εναρµονισµένο editor(συντάκτη)WYSIWYG(What You See Is What You Get) όπως για παράδειγμα τον TinyMCE, µπορείτε ακόµα και να επικολλήσετε κείµενο από το Word και να αφαιρέσετε όλους

εκείνους τους περίεργους χαρακτήρες που συνήθως κολλάνε από το MS Word.

•Μηδενικό κόστος: Το Drupal είναι λογισµικό ανοιχτού κώδικα, έτσι δεν χρειάζεται

να καταβάλετε έξοδα ούτε για χορήγηση αδειών αλλά ούτε και για την ανάπτυξη της ιστοσελίδας σας.

•Αξιόπιστο και ασφαλές: Το Drupal έχει µια εκτεταµένη και ενεργή κοινότητα που το υποστηρίζει. Βελτιώνεται συνεχώς και υπόκειται σε εκτεταµένο έλεγχο, έτσι µπορείτε να βασιστείτε πάνω του , είναι στέρεο σαν βράχος!

•Φιλικό µε µηχανές αναζητήσεις: Μπορεί να διαµορφωθεί για φιλικές διευθύνσεις(URLs). Το παραγόµενο περιεχόµενο σχεδιάζεται έτσι ώστε να συµµορφώνεται µε τους κανονισµούς κάτι που δεν βοηθάει στην ώθηση των ταξινοµήσεων της µηχανής αναζήτησης αλλά είναι προσιτό.

•Βασίζεται σε µονάδες και είναι επεκτάσιµο: Μπορείτε να προσθέσετε έξτρα λειτουργίες όπως τα µπλοκ, τα φόρουµ, το ηλεκτρονικό εµπόριο, ακόµα και ηµερολόγιο αν το επιθυµείτε. Υπάρχουν πλήθη από µονάδες τρίτων(third party) από τις οποίες µπορείτε να επιλέξετε όσες θέλετε για την επέκταση της Drupalιστοσελίδας σας.

### **3.1.14 Γιατί Drupal;**

Κατέληξα στο Drupal διότι σε σχέση µε άλλα υπερτερεί στα:

\* Έλεγχος περιεχοµένου – Μπορεί κάνεις να ρυθµίσει το Drupal ώστε να αποθηκεύει κάθε αλλαγή που γίνεται στο περιεχόµενο όποτε αυτός το επεξεργάζεται. Αυτό σηµαίνει ότι µπορεί να πάει κάνεις βήµατα πίσω για να δει ή να επανέλθει σε µια παλιά έκδοση του περιεχοµένου αν θέλει.

\* Κατηγοριοποίηση του περιεχοµένου – Το Drupal έχει ένα ισχυρό σύστηµα ταξινόµησης (κατηγοριοποίησης) του περιεχοµένου. Κάθε κατηγορία περιεχοµένου µπορεί να περιορίζεται σε ορισµένους τύπους περιεχοµένου που περιλαµβάνει.

\* ∆ιαχείριση χρηστών – Το Drupal έχει σχεδιαστεί για χρήση από κοινότητες χρηστών οπότε και έχει ένα ισχυρό σύστηµα κατανοµής και διαχείρισης χρηστών και ρόλων σ' αυτούς.

\* Προσαρµοσµένο περιεχόµενο - Μπορείτε να χρησιµοποιήσετε το Content Construction Kit (CCK) και τα View Models για τη δηµιουργία νέων ειδών περιεχοµένου, χωρίς να ξέρετε να γράφετε κώδικα. Μερικά παραδείγµατα των "τύπων περιεχοµένου" είναι τα Blogs, ειδήσεις, φόρουµ, οδηγοί χρήσεως, µικρές αγγελίες, podcasts.

 $*$  Εξαιρετική βοήθεια και Τεκμηρίωση (documentation) - Περιλαμβάνει τα επίσημα εγχειρίδια, πολλά tutorials, blogs, videos, και podcasts. Υπάρχει ακόµη και µια Drupal Dojo κοινότητα όπου µπορείτε να µάθετε πώς µπορείτε να γίνετε ninja Drupal.

\* PHP Template – Το Drupal χρησιµοποιεί την PHP Template µηχανή, η οποία δεν απαιτεί καµία γνώση PHP.

\* Μεγάλη Κοινότητα χρηστών - Με τόσες σηµαντικές τοποθεσίες χρηστών του Drupal, δεν είναι εύκολο να φύγεις σύντοµα. Το φόρουµ του Drupal είναι υψηλής δραστικότητας και είναι ένα εξαιρετικό µέρος για να πάρετε απαντήσεις στις ερωτήσεις σας σχετικά µε το Drupal. Μπορείτε επίσης να βρείτε βοήθεια για το Drupal σε κανάλια συνοµιλίας IRC #drupal-support και #drupaldojo. Τέλος υπάρχουν και τα Drupal Groups.

\*Είναι εφαρµογή ανοικτού κώδικα, δηλαδή εφαρµογή ασφαλής, διαρκώς εξελισσόµενη και µε µηδενικό κόστος απόκτησης.

\*Έχει Οµάδα Ανάπτυξης πολυβραβευµένη για τα προϊόντα που έχει παράξει το προηγούµενο διάστηµα.

\*Έχει τη δυνατότητα να λειτουργήσει µε ελληνικό περιβάλλον διαχείρισης

\*∆ιαθέτει µια πλήρη γκάµα από δωρεάν, αλλά και εµπορικές, πρόσθετες εφαρµογές (addons, components, modules, bots κλπ), που δίνουν τη δυνατότητα να δώσουμε ακριβώς το χαρακτήρα που θέλουµε εµείς στο δικτυακό µας τόπο.

\*Προσθήκη περιεχοµένου στον ιστότοπο µας από οποιονδήποτε υπολογιστή διαθέτει σύνδεση στο διαδίκτυο.

\*Υπάρχει η δυνατότητα της οµαδικής εργασίας αφού κάθε µέλος έχει τα απαραίτητα δικαιώµατα για να επεξεργάζεται ή να δηµοσιεύει περιεχόµενο στον ιστότοπο.

\*Το Drupal µπορεί να εγκατασταθεί σε Windows, Linux, , MacOSX, Solaris κ.α.

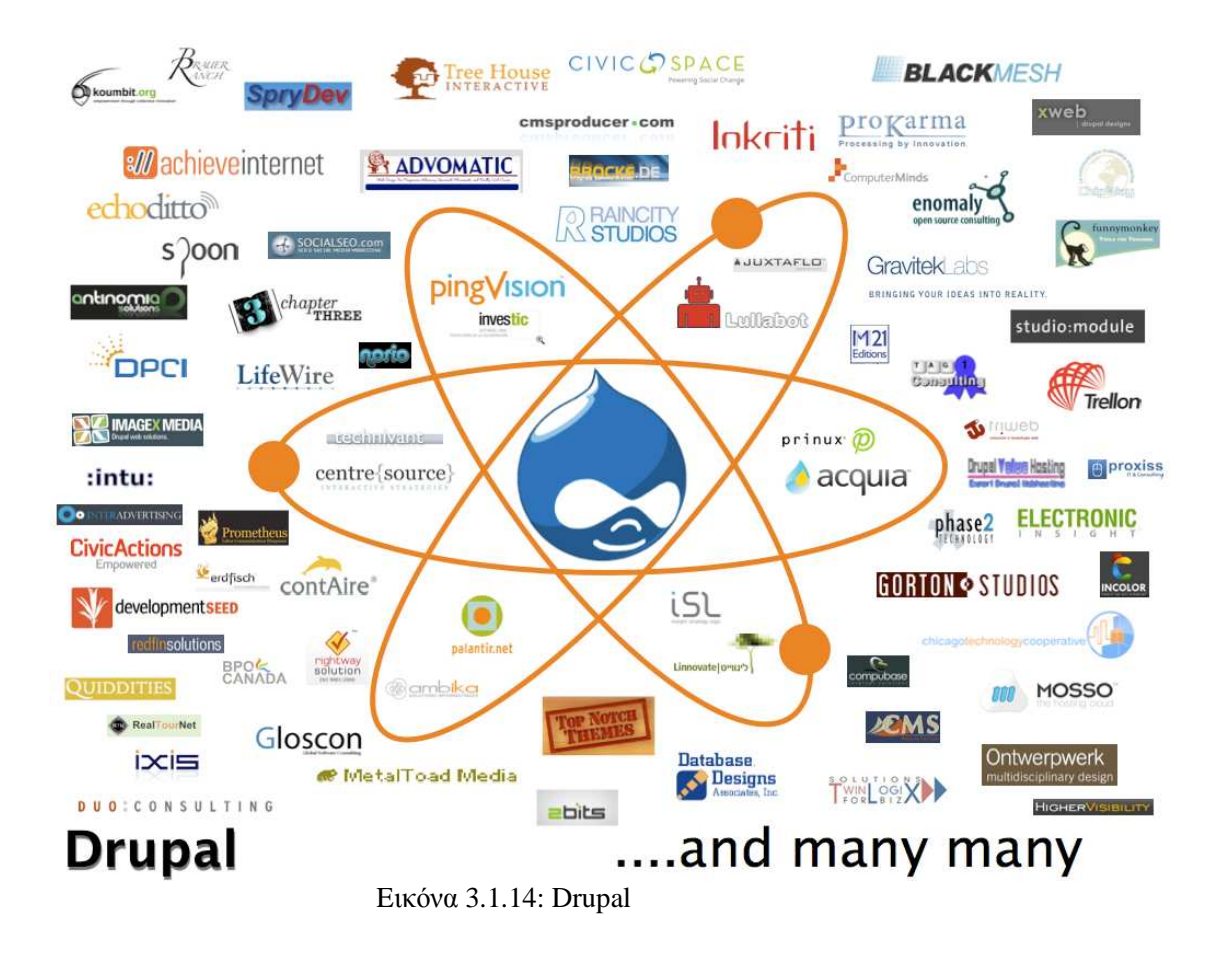

# **3.1.15 Λόγοι για τους οποίους θα πρέπει να σκεφτείτε την χρήση του Drupal για την ανάπτυξη της ιστοσελίδας σας :**

•Βελτιωµένος έλεγχος των διευθύνσεων URL: Αντίθετα µε το WordPress, το Drupal σου δίνει τον ακριβή έλεγχο πάνω στη δοµή των διευθύνσεων URL. Σε κάθε στοιχείο του περιεχοµένου στο Drupal σας(το οποίο καλείται κόµβος-node), µπορεί να δοθεί µια διεύθυνση URL(URL alias). Στο WordPress είστε γενικά περιορισμένοι σε ένα τύπο μόνιμης διεύθυνσης για όλες τις θέσεις. Μπορείτε να χρησιµοποιήσετε το "post slug" αλλά είναι πολύ λιγότερο ακριβής από το URL aliases του Drupal. Μπορείτε ακόµα να αυτοµατοποιήσετε την δοµή των κοινών διευθύνσεων (URL) για κάθε διαφορετικό τύπο περιεχοµένου µε την χρήση της µονάδας Pathauto module. Η µονάδα Global Redirect επαναπροσανατολίζει αυτόµατα 301 διευθύνσεις από το εσωτερικό του Drupal σε URL alias. Αντίθετα με άλλα συστήματα διαχείρισης περιεχομένου το Drupal προσφέρει στις σελίδες του όµορφες καθαρές διευθύνσεις URLs.

•Κοινοί τύποι περιεχοµένου και Views : Μπορείτε να χρησιµοποιήσετε τις µονάδες Content Construction Kit(CCK) και Views, για να δηµιουργήσετε νέους τύπους περιεχοµένου και βελτιωµένες "απόψεις" views για αυτούς τους τύπους χωρίς να γράψετε καθόλου κώδικα. Μερικά παραδείγµατα (content types) τύπων περιεχοµένου είναι "block posts", "news stories", "forum posts", "tutorials", "classified ads", "podcasts". Μπορείτε να δηµιουργήσετε όσους τύπους περιεχοµένου επιθυµείτε και να τους παρουσιάσετε µε πολλούς διαφορετικούς τρόπους. Τα περισσότερα συστήµατα διαχείρισης περιεχοµένου απαιτούν το γράψιµο κώδικα για να επιτύχετε αυτούς τους στόχους, αντίθετα στο Drupal δεν απαιτείται καµία προγραµµατιστική γνώση. •Ο έλεγχος αναθεώρησης: Μπορείτε να διαµορφώσετε το Drupal ώστε να σώζετε την νέα έκδοση των σελίδων σας κάθε φορά που τις επεξεργάζεστε. Αυτό σηµαίνει ότι µπορείτε να πάτε πίσω στην "όψη" ή να επανέλθετε στις παλιές αναθεωρήσεις εάν το θέλετε.

•Ταξονοµία(taxonomy): Το Drupal έχει ισχυρό σύστηµα ταξονοµίας(κατηγορία) το οποίο σας επιτρέπει να οργανώσετε και να δώσετε ετικέτες στο περιεχόµενο. Κάθε "λεξιλόγιο" του Drupal(σύνολο από κατηγορίες) μπορεί να περιοριστεί στους κύριους τύπους περιεγομένου. Για παράδειγµα µπορεί να έχετε περιεχόµενα µπλοκ που επιτρέπουν την ελεύθερη υποβολή ετικετών(όπως οι κατηγορίες του WordPress), ενώ η ενότητα των "νέων" µπορεί να έχει άλλο λεξιλόγιο(σύνολο κατηγοριών) το οποίο µπορεί να επιλεγεί µόνο από µια υπάρχουσα λίστα των κατηγοριών. Μπορείτε ακόµα να έχετε ιεραρχικές κατηγορίες, µε µια ή πολλαπλές µητρικές κατηγορίες. Οι βελτιωµένες λειτουργίας ταξονοµίας του Drupal, συνδυάζονται µε τα CCK και Views, και σας επιτρέπουν να στοχεύσετε εύκολα στις λέξεις κλειδιά τις οποίες ερευνούσατε στο Wordtracker.

•∆ιαχείριση χρήστη : Το Drupal σχεδιάστηκε για ιστοσελίδες σε επίπεδο κοινοτήτων, µε τον χρήστη να έχει σηµαντικό ρόλο και µε λειτουργία ελέγχου πρόσβασης. Μπορείτε να δηµιουργήσετε όσους ρόλους χρηστών µε επίπεδα πρόσβασης επιθυµείτε. Για παράδειγµα µπορείτε να δηµιουργήσετε τους ακόλουθους ρόλους, κάθε ένας εξ' αυτών θα έχει διαφορετικά επίπεδα πρόσβασης στις λειτουργίες: "ανώνυµος επισκέπτης", "εξουσιοδοτηµένος χρήστης", "µεσολαβητής", "συντάκτης", "webmaster", "διαχειριστής". Μπορείτε να κρατήσετε τις βελτιωµένες λειτουργίες διαχείρισης των χρηστών απενεργοποιηµένες εάν δεν τις χρειάζεστε και να τις ενεργοποιήσετε αργότερα αν η ιστοσελίδα σας αναπτυχθεί σε τέτοιο βαθµό που θα επιθυµούσατε να προσθέσετε περισσότερα κοινοτικά χαρακτηριστικά.

•Τίτλοι σελίδων και meta tags: Η µονάδα Page Title του Drupal σας δίνει τον έλεγχο των HTML<titles> στοιχείων, ενώ η µονάδα Meta tags σας δίνει έλεγχο πάνω στις σελίδες σας, µεµονωµένες ετικέτες περιγραφής. Αυτό είναι δύσκολο σε κάποια συστήµατα διαχείρισης περιεχοµένου, αλλά εύκολο µε το Drupal.

•Άριστη τεκµηρίωση: Η τεκµηρίωση περιλαµβάνει τα επίσηµα εγχειρίδια, την µαζική αναφορά στα API(Application Programming Interface), πολυάριθµα µαθήµατα(tutorial), µπλοκ, βίντεο και σειρές ψηφιακών µέσων(podcasts) καθώς και το εξαιρετικό βιβλίο "Pro Drupal Development". Ακόµα υπάρχει η κοινότητα Drupal, Dojo, όπου µπορείς να µάθεις πώς να γίνει ειδικός στο Drupal. •PHP Πρότυπο: Το Drupal χρησιµοποιεί εξ' ορισµού την µηχανή θέµατος PHP Template. Το Theming(Θεµατοποίηση) στο Drupal είναι πιο εύκολο από ότι στο WordPress και δεν χρειάζεται απαραίτητα κάποια γνώση σε PHP. Ο οδηγός ανάπτυξης για τα θέµατα(Theme Developer Guide) του Drupal, είναι µια εξαιρετική πηγή.

•Τα εγχειρίδια του Drupal: Αν χρειάζεστε µια λειτουργία που δεν υπάρχει στο Drupal εξ' ορισµού, είναι πολύ πιθανό κάποιος να έχει γράψει το κοµµάτι του κώδικα που χρειάζεστε και να το έχει αναρτήσει στο drupal.org.

•Μεγάλη και φιλική κοινότητα Υπάρχουν πολλές σηµαντικές ιστοσελίδες που χρησιµοποιούν Drupal. Για να λάβετε μια ιδέα για το μέγεθος της κοινότητας των υπεύθυνων ανάπτυξης, ρίξτε μια µατιά στη λίστα των µονάδων που έχουν προσφερθεί από τα µέλη της κοινότητας. Το φόρουµ των συζητήσεων του Drupal είναι ενεργό και είναι σπουδαίο µέρος για λάβετε απαντήσεις στα ερωτήµατα σας. Μπορείτε ακόµα να βρείτε υποστήριξη για το Drupal στο IRC chat στα κανάλια

#drupal-support και #drupal-dojo. Για να συναντήσετε και άλλους χρήστες Drupal στην "περιοχή" σας επισκεφθείτε το Drupal Groups.

#### **3.1.16 Ιστορία του Drupal**

 Αρχικά γραµµένο από τον Dries Buytaert ως σύστηµα πίνακα ανακοινώσεων (BBS,bulletin board system), το Drupal μετατράπηκε σε εγχείρημα ανοικτού κώδικα το 2001. Drupal είναι η διατύπωση στην Αγγλική γλώσσα της Ολλανδικής λέξης "druppel", που σηµαίνει "σταγόνα". Το όνοµα πάρθηκε από τον ξεπερασµένο πλέον ιστοτόπο Drop.org, του οποίου ο κώδικας εξελίχθηκε στο Drupal. Ο Buytaert ήθελε να ονοµάσει τον ιστοτόπο "dorp" (στα Ολλανδικά σηµαίνει "χωριό", αναφερόµενος στη διάσταση της κοινότητας), αλλά έκανε ένα ορθογραφικό λάθος κατά τη διαδικασία ελέγχου του ονόµατος χώρου (domain name) και τελικά σκέφτηκε ότι ακούγεται καλύτερα.

#### **3.1.17 Σχεδίαση του Drupal**

 Το Drupal έχει λάβει επαίνους από τους διαχειριστές ιστοσελίδων, σχεδιαστές και προγραµµατιστές για τον αρθρωτό σχεδιασµό του, που παρέχει το βασικό του στρώµα, ή "πυρήνα", να παρέχει τα βασικά χαρακτηριστικά του Drupal στην προεπιλεγµένη εγκατάστασή του. Πρόσθετα χαρακτηριστικά λειτουργικότητας και παρουσίασης µπορούν να επεκταθούν στον πυρήνα µε την πρόσθεση προσαρτώµενων µονάδων και θεµατικών παραλλαγών. Οι µονάδες του Drupal χρησιµοποιούνται για να "υπερβούν" τα ενσωµατωµένα χαρακτηριστικά του πυρήνα, επεκτείνοντας έτσι ή και αντικαθιστώντας την εξ' ορισµού συµπεριφορά του Drupal, χωρίς την επέµβαση στον αυτούσιο κώδικα των αρχείων του πυρήνα του Drupal. Η δυνατότητα αυτή της τροποποίησης της λειτουργικότητας του πυρήνα έχει επίπτωση στην προσαρµοστικότητα του Drupal καθώς και στην ασφάλειά του, ειδικότερα σε θέµατα ασφαλείας, όπως η έγχυση εντολών SOL (SOL injection). Προσαρμοσμένες θεματικές παραλλαγές, που μπορούν να προστεθούν γωρίς να επηρεάζουν τον πυρήνα του Drupal, χρησιµοποιούν προτυποποιηµένες µορφές που µπορούν να δηµιουργηθούν από µηχανές σχεδίασης θεµατικών παραλλαγών τρίτων.

#### **3.1.18 Κριτική του Drupal**

 Ορισµένοι χρήστες θεωρούν το Drupal δυσκολότερο στην εκµάθηση και στην εγκατάσταση συγκρινόµενο µε άλλες δηµοφιλείς εφαρµογές διαχείρισης περιεχοµένου. Συγκεκριµένα, η πολυπλοκότητα των επιλογών των ρυθµίσεων και η σπαρτιάτικη εµφάνιση ενός ιστοτόπου του οποίου µόλις ολοκληρώθηκε η εγκατάσταση συχνά έρχονται σε αντιπαράθεση µε την απλότητα εργαλείων όπως το WordPress και της πρόσφατα ανανεωµένης εµπειρίας χρήστη του Joomla. Το Drupal 5.0, που ανακοινώθηκε στις 15 Ιανουαρίου 2007, έρχεται πακέτο µε ένα εγκαταστάτη διεπαφής ιστοσελίδας, µε µια νέα θεµατική παραλλαγή και µε ένα επανασχεδιασµένο πίνακα διαχείρισης για να απαντήσει εν µέρει σε αυτές τις κριτικές. Το Drupal υποστηρίζει τη χρήση προφίλ εγκαταστάσεων µε προκαθορισµένο περιεχόµενο για τον ιστοτόπο, αλλά λίγα έχουν εκδοθεί έως τώρα (2007). Ορισµένοι προγραµµατιστές ασκούν κριτική στο Drupal για την αποκλειστική χρήση διαδικασιακής PHP αντί για αντικειµενοστραφή PHP. Το άρθρο Προγραµµατισµός του Drupal από µια οπτική αντικειµενοστρέφειας εξηγεί πως αρχές του αντικειµενοστραφούς προγραµµατισµού και της έννοιας του Aspectoriented\_ programming (AOP) εφαρµόζονται στο Drupal, παρόλο που δεν χρησιµοποιούνται τα αντικειµενοστραφή

χαρακτηριστικά της PHP. Η βελτιωµένη υποστήριξη για τον αντικειµενοστραφή προγραµµατισµό στην PHP5 υπήρξε ως ένας από τους λόγους για τα σχέδια του έργου του Drupal να αφαιρέσει την υποστήριξη για την PHP4 σε µελλοντικές εκδόσεις του λογισµικού

# **3.1.19 Παραδείγµατα χρήσης του Drupal**

Μερικοί από τους ρόλους που έχει αναλάβει το Drupal είναι εταιρικά intranet, on-line τάξεις, κοινότητες µε θέµα τις τέχνες και διαχείριση έργων:

 $*$  Η βιβλιοθήκη Ann Arbor District Library χρησιμοποίησε το Drupal για τη δημιουργία ενός βραβευµένου ιστοτόπου, συµπεριλαµβάνοντας προσαρµοσµένα χαρακτηριστικά που προστέθηκαν, όπως η δηµιουργία προσωποποιηµένων καρτών καταλόγων από τους υπαλλήλους της βιβλιοθήκης.

\* Aspedia - the Web Company, µια αυστραλιανή εταιρία ανάπτυξης σε Drupal και παροχής φιλοξενίας ιστοσελίδων.

\* ∆ιάφορες καµπάνιες πολιτικών, όπως αυτή του Jack Carter για Γερουσιαστής στη Νεβάδα, για τις οποίες δηµιουργήθηκαν αρκετοί ιστοτόποι βασισµένοι σε Drupal.

\* CiviCRM, ένα συστατικό στοιχείο για ένα σύστηµα διαχείρισης σχέσεων πελατών που ενσωµατώνεται µε το Drupal και το έχει µετατρέψει σε µια δηµοφιλή πλατφόρµα για µη κερδοσκοπικούς οργανισµούς.

\* Το Drupal χρησιµοποιήθηκε για τη δηµιουργία τοπικών δηµοσιογραφικών ιστοτόπων για πόλεις όπως το Bluffton, South Carolina και το Watertown, Massachusetts.

\* Το Drupal χρησιµοποιήθηκε για τη δηµιουργία του τύπου 43things ιστοτόπου Change Everything. Με τον ερχομό της μονάδας Revision Moderation, η δημιουργία εφαρμογών όπως σχολικοί ιστοτόποι που έχουν τάξεις τύπου "Advanced Web" γίνεται πιο εφικτή.

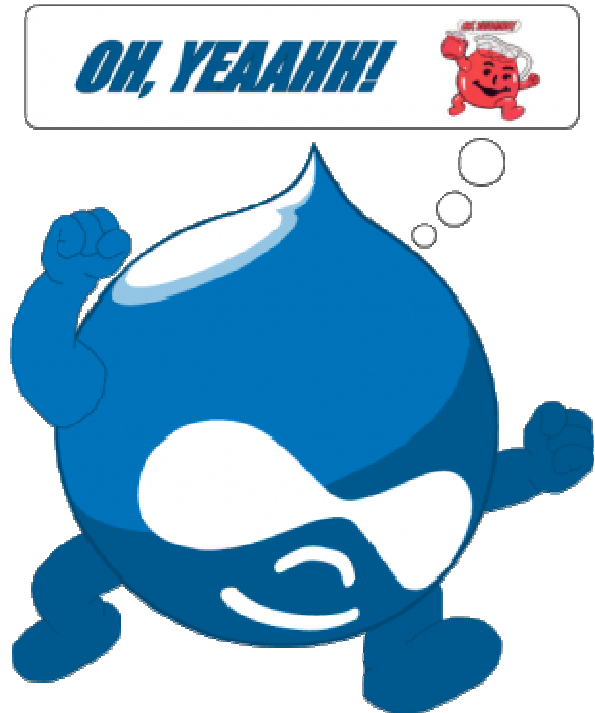

Εικόνα 3.1.19 : Λογότυπο Drupal

# **3.1.20 Τι είναι Xampp**

Το όνοµα του Xampp είναι ένα ακρωνύµιο των: •Χ(σηµαίνει cross-platform=που λειτουργεί σε πολλές πλατφόρµες) •Apache HTTP Server •MySQL •PHP •Perl

To **XAMPP** αποτελεί στην ουσία ένα πακέτο, το οποίο περιλαµβάνει τις τελευταίες εκδόσεις του Apache, της PHP και της MySQL, ενώ περιλαμβάνει επίσης και αλλα τρία χρήσιμα εργαλεία, που θα χρειαστούµε στην συνέχεια (PhpMyAdmin, Filezilla Server, Mercury Mail). To XAMPP διατίθεται και αυτό δωρεάν από την σελίδα http://www.apachefriends.org για διάφορα λειτουργικά συστήµατα (Linux,Windows ,Solaris ,Mac).. Το Control Panel του Xampp

#### **Αρχιτεκτονική**

Η εφαρµογή που αναπτύχθηκε έχει σχεδιαστεί έχοντας ως βάση την µέγιστη δυνατή λειτουργικότητα. Έτσι έχει προσεχθεί ώστε να είναι:

• ανεξάρτητη λειτουργικού συστήµατος (δηλαδή µπορεί να εγκατασταθεί σε οποιοδήποτε λειτουργικό σύστηµα),

• προσπελάσιµη µέσω οποιουδήποτε φυλλοµετρητή (browser),

• πλήρως σπονδυλωτή στη δοµή της, δηλαδή να χρησιµοποιεί αρθρώµατα (modules) για τις διάφορες λειτουργίες που εκτελεί

• προσιτή στη διαχείριση από τον διδάσκοντα.

Οι παραπάνω ιδιότητες-στόχοι οδηγούν σε ένα σύστηµα υλικού (H/W) και λογισµικού (S/W) το οποίο αποτελείται από:

• τη βάση δεδοµένων που περιέχει όλες τις απαραίτητες πληροφορίες για τη λειτουργία του συστήµατος,

• τα αποθηκευτικά µέσα, δηλαδή τους υπολογιστές που φιλοξενούν το υλικό του µαθήµατος,

• το περιβάλλον εργασίας, δηλαδή το λογισµικό διεπαφής που επεξεργάζεται τις πληροφορίες και κάνει δυνατή την αλληλεπίδραση των χρηστών µε το εκπαιδευτικό υλικό. Η εφαρµογή είναι βασισµένη στο πρότυπο τύπου «πελάτη-εξυπηρετητή» (clientserver). Εγκαθίσταται σε οποιοδήποτε λειτουργικό σύστηµα, υποστηρίζει web server τύπου Apache ή Microsoft IIS, ενώ στηρίζεται εξ'ολοκλήρου σε περιβάλλοντα «ανοιχτού κώδικα» (open source) για την λειτουργία της. Για την ανάπτυξη του ιστογενούς περιβάλλοντος της εφαρµογής και των αλγορίθµων της χρησιµοποιήθηκε η γλώσσα PHP (Pre Hypertext Processor) .

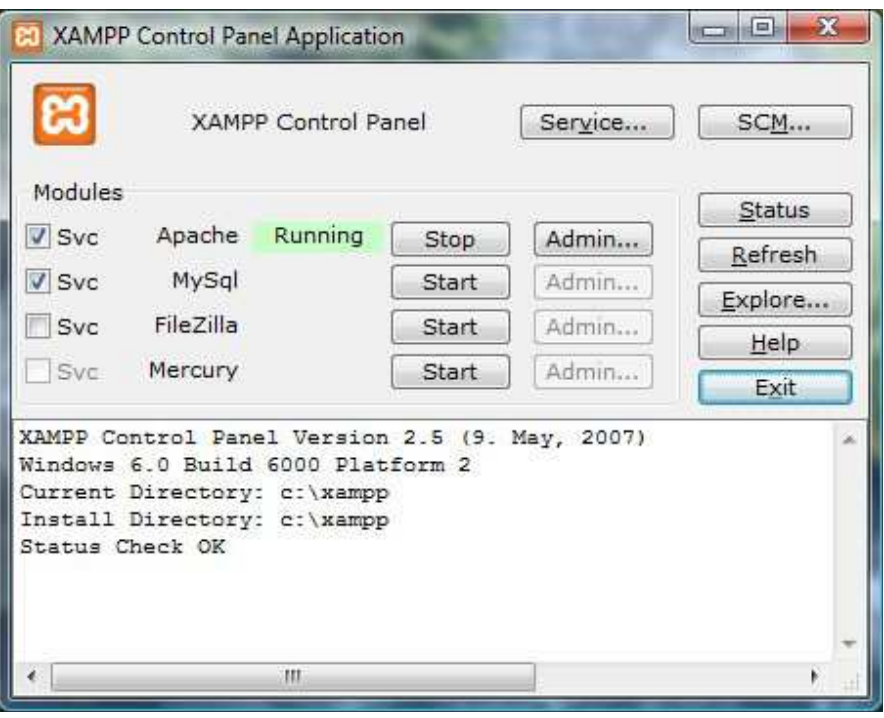

Eικόνα 3.1.20 : Xampp Control Panel Application

#### Απαιτήσεις και χαρακτηριστικά

XAMPP απαιτεί μόνο ένα zip, πίσσα ή exe αρχείο που θα κατεβάσει και να τρέξει, και μικρή ή δεν διάρθρωση των επιµέρους στοιχείων που συνθέτουν τον web server απαιτείται. XAMPP ενηµερώνεται τακτικά να συµπεριλάβει τις τελευταίες εκδόσεις του Apache / MySQL / PHP και Perl . Επίσης, έρχεται µε µια σειρά από άλλες µονάδες, συµπεριλαµβανοµένων OpenSSL και phpMyAdmin .Εγκατάσταση XAMPP απαιτεί λιγότερο χρόνο από την εγκατάσταση κάθε στοιχείου του ξεχωριστά. Αυτοτελές, πολλαπλές παρουσίες του XAMPP µπορεί να υπάρχει σε έναν υπολογιστή, καθώς και κάθε δεδοµένη περίσταση µπορούν να

αντιγραφούν από έναν υπολογιστή στον άλλο. Προσφέρεται σε δύο πλήρη, κανονική έκδοση και µια µικρότερη έκδοση

#### **3.1.21 Τι είναι η PHP**

 Η PHP είναι µια ευρέως χρησιµοποιούµενη, γενικού σκοπού scripting γλώσσα η οποία είναι κατάλληλη για ανάπτυξη web σελίδων και µπορεί να ενσωµατωθεί σε HTML κώδικα. Εκτελείται σε έναν web server, λαµβάνοντας ως είσοδο PHP κώδικα και παράγοντας ως έξοδο ιστοσελίδες. Μπορεί να αναπτυχθεί στους περισσότερους web servers, σε σχεδόν κάθε λειτουργικό σύστηµα και πλατφόρµα και µπορεί να χρησιµοποιηθεί µε τα περισσότερα συστήµατα διαχείρισης βάσεων δεδοµένων (DBMS). Η PHP είναι εγκατεστηµένη σε περισσότερες από 20 εκατοµµύρια ιστοσελίδες και 1 εκατοµµύριο web servers.Αντίθετα από µια συνηθισµένη HTML σελίδα, η σελίδα PHP δεν στέλνεται άµεσα σε έναν πελάτη (client-side), αντί' αυτού πρώτα µεταγλωττίζεται στο web server(server-side)και µετά αποστέλλεται το παραγόµενο αποτέλεσµα. Έτσι τα στοιχεία HTML στον πηγαίο κώδικα µένουν ως έχουν, αλλά ο PHP κώδικας µεταγλωττίζεται και εκτελείται. Η µεταγλώττιση αυτή αυξάνει το χρόνο εκτέλεσης του script διότι προσθέτει ένα επιπλέον βήµα προς εκτέλεση. Τα PHP scripts µπορούν να µεταγλωττιστούν και από πριν, µε την χρήση των PHP compilers όπως γίνεται και σε άλλες γλώσσες προγραμματισμού όπως η C. Η PHP είναι παρόμοια µε άλλες server-side scripting γλώσσες που παρέχουν δυναµικό περιεχόµενο από τον web server στο πελάτη(client), όπως το ASP.NET της Microsoft, οι JavaServer Pages της Sun Microsystems και mod\_perl.Η ιστορία της PHP ξεκινά από το 1995, όταν ένας φοιτητής, ο Rasmus Lerdorfδημιούργησε χρησιμοποιώντας τη γλώσσα προγραμματισμού Perl ένα απλό script με όνομα php.cgi, για προσωπική χρήση. Το script αυτό είχε σαν σκοπό να διατηρεί µια λίστα στατιστικών για τα άτοµα που έβλεπαν το online βιογραφικό του σηµείωµα. Αργότερα αυτό το script το διέθεσε και σε φίλους του, οι οποίοι άρχισαν να του ζητούν να προσθέσει περισσότερες δυνατότητες. Η γλώσσα τότε ονοµαζόταν PHP/FI από τα αρχικά Personal Home Page/Form Interpreter.

 Το 1997 η PHP/FI έφθασε στην έκδοση 2.0, βασιζόµενη αυτή τη φορά στη γλώσσα C και αριθµώντας περισσότερους από 50.000 ιστότοπους που τη χρησιµοποιούσαν, ενώ αργότερα την ίδια χρονιά οι Andi Gutmans και Zeev Suraski ξαναέγραψαν τη γλώσσα από την αρχή, βασιζόµενοι όµως αρκετά στην PHP/FI 2.0. Έτσι η PHP έφθασε στην έκδοση 3.0 η οποία θύµιζε περισσότερο τη σηµερινή µορφή της.

 Στη συνέχεια, οι Zeev και Andi δηµιούργησαν την εταιρεία Zend (από τα αρχικά των ονοµάτων τους), η οποία συνεχίζει µέχρι και σήµερα την ανάπτυξη και εξέλιξη της γλώσσας PHP. Ακολούθησε το 1998 η έκδοση 4 της PHP, τον Ιούλιο του 2004 διατέθηκε η έκδοση 5, ενώ αυτή τη στιγµή έχουν ήδη διατεθεί και οι πρώτες δοκιµαστικές εκδόσεις της επερχόµενης PHP 6, για οποιονδήποτε προγραµµατιστή θέλει να τη χρησιµοποιήσει.

 Οι περισσότεροι ιστότοποι επί του παρόντος χρησιµοποιούν κυρίως τις εκδόσεις 4 και 5 της PHP. Τον Αύγουστο του 2004 ήταν σε χρήση σχεδόν σε 17 εκατοµµύρια τοµείς παγκόσµια και αυτός ο αριθµός µεγαλώνει γρήγορα. µπορείτε να δείτε τον τρέχοντα αριθµό στο : http://www.php.net/usage.php.

 Η PHP είναι ένα προϊόν ανοιχτού κώδικα, που σηµαίνει ότι έχετε πρόσβαση στον κώδικα προέλευσης και µπορείτε να τον χρησιµοποιείτε, να τον αλλάζετε και να τον αναδιανείµετε χωρίς χρέωση.

Η PHP αρχικά ήταν το ακρωνύμιο του Personal Home Page(προσωπική αρχική σελίδα), αλλά άλλαξε σύµφωνα µε τη σύµβαση GNU και τώρα είναι ακρωνύµιο του PHP Hypertext Preprocessor(προεπεξεργαστής κειμένου PHP). Η τρέχουσα βασική έκδοση της PHP είναι η 5.

Αυτή η έκδοση έχει υποστεί πλήρη ανανέωση στη Zend µηχανή της και µερικές µεγάλες βελτιώσεις στη γλώσσα.

Η αρχική σελίδα της PHP είναι διαθέσιμη στο: http://www.php.net

Η αρχική σελίδα της Zend Technologies είναι διαθέσιµη στο: http://www.zend.com

Ένα αρχείο µε κώδικα PHP θα πρέπει να έχει την κατάλληλη επέκταση (π.χ.\*.php,\*.php4, \*.phtml κ.ά.).

Η ενσωµάτωση κώδικα σε ένα αρχείο επέκτασης .html δεν θα λειτουργήσει και θα εµφανίσει στον browser τον κώδικα χωρίς καμία επεξεργασία, εκτός αν έχει γίνει η κατάλληλη ρύθμιση στα ΜΙΜΕ types του server.

Επίσης ακόµη κι όταν ένα αρχείο έχει την επέκταση .php, θα πρέπει ο server να είναι ρυθµισµένος για να επεξεργάζεται κώδικα PHP. Ο διακοµιστής Apache, που χρησιµοποιείται σήµερα ευρέως σε συστήµατα µε τα λειτουργικά συστήµατα Linux και Microsoft Windows, υποστηρίζει εξ ορισµού επεξεργασία κώδικα PHP.

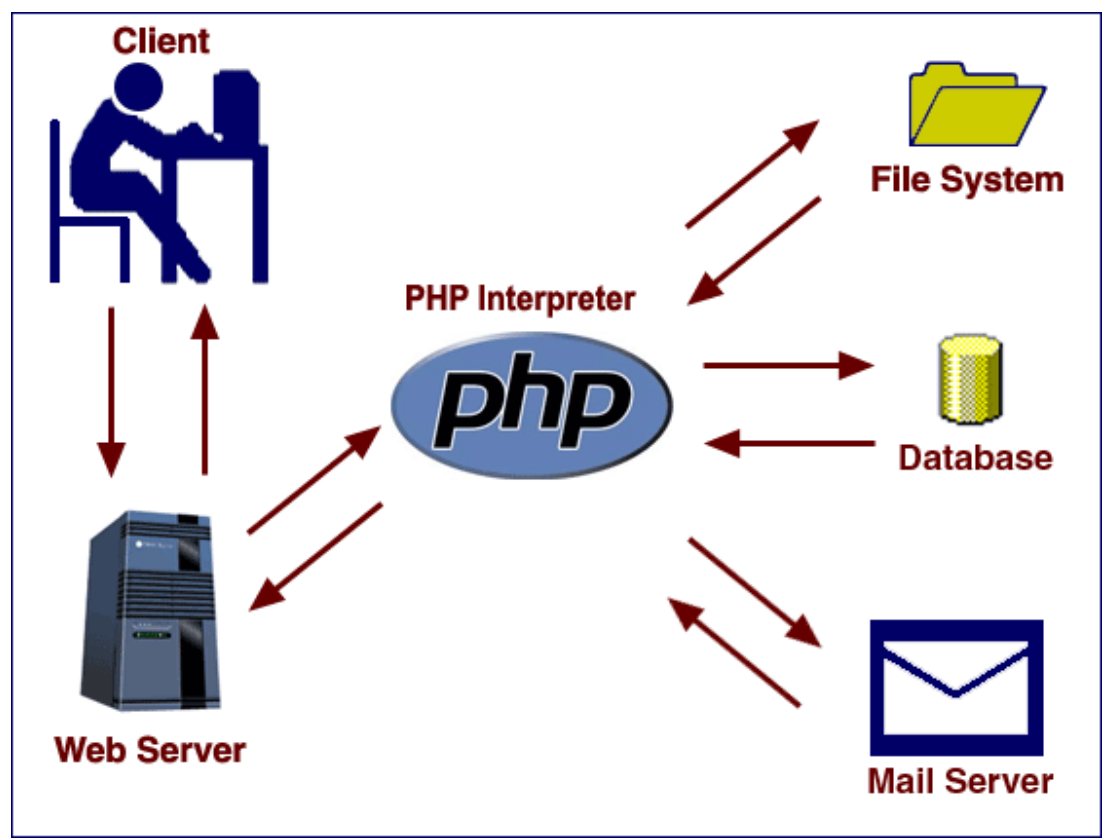

Εικόνα 3.1.21 : PHP
## **3.1.22 Πλεονεκτήµατα της PHP**

- Κάποιοι από τους ανταγωνιστές της PHP είναι η Perl, Microsoft ASP.NET, Java Server Pages(JSP), ColdFusion.
- Σε σύγκριση µε αυτά τα προϊόντα τα πλεονεκτήµατα της PHP είναι:
- Υψηλή απόδοση
- ∆ιασυνδέσεις µε πολλά διαφορετικά συστήµατα βάσεων δεδοµένων
- Ενσωµατωµένες βιβλιοθήκες για πολλές συνηθισµένες Web διαδικασίες
- Χαµηλό κόστος
- Ευκολία µάθησης και χρήσης
- ∆υνατή αντικειµενοστραφή υποστήριξη
- Μεταφερσιμότητα
- ∆ιαθεσιµότητα του κώδικα προέλευσης
- ∆ιαθεσιµότητα υποστήριξης

## **3.1.23 Τι είναι η Mysql**

Eικονα 3.1.23 : ΜySQL

 Η Mysql είναι ένα πολύ δυνατό, γρήγορο σύστηµα διαχείρισης σχεσιακών βάσεων δεδοµένων. Μία βάση δεδοµένων σας επιτρέπει να αποθηκεύετε, να αναζητάτε, να ταξινοµείτε και ανακαλείτε τα δεδοµένα σας αποτελεσµατικά.

 Ο Mysql διακοµιστής ελέγχει την πρόσβαση στα δεδοµένα σας για να διασφαλίσει ότι πολλοί χρήστες θα µπορούν να δουλεύουν ταυτόχρονα, για να παρέχει γρήγορη πρόσβαση και για να διασφαλίζει ότι µόνο οι πιστοποιηµένοι χρήστες θα έχουν πρόσβαση. Συνεπώς η Mysql είναι ένας πολυνηµατικός διακοµιστής πολλαπλών χρηστών. Χρησιµοποιεί την SQL(Structured Query Language), την τυπική γλώσσα ερωτηµάτων για βάσεις δεδοµένων παγκόσµια. Η Mysql είναι διαθέσιµη από το 1996 αλλά η ιστορία της ξεκινά από 1979.Είναι παγκοσµίως η πιο δηµοφιλής βάση ανοιχτού κώδικα. Η Mysql είναι τώρα διαθέσιµη µε άδειες δύο ειδών. Μπορείτε να τη χρησιµοποιήσετε δωρεάν µε άδεια ανοιχτού κώδικα(open source license), εφόσον συµφωνήσετε µε τους όρους αυτής της άδειας. Αν θέλετε να διανείµετε µια εφαρµογή που δεν είναι ανοιχτού κώδικα που να περιλαµβάνει την Mysql, µπορείτε να αγοράσετε µια εµπορική άδεια.

## **3.1.24 Πλεονεκτήµατα της Mysql**

Μερικοί από τους κύριους ανταγωνιστές της Mysql είναι οι PostgreSQL, Microsoft SQL Server, Oracle.

Η Mysql όµως διαφέρει γιατί έχει τα εξής πλεονεκτήµατα:

- Υψηλή απόδοση
- Χαµηλό κόστος
- Εύκολη διαµόρφωση και εκµάθηση
- Μεταφερσιµότητα
- ∆ιαθεσιµότητα του κώδικα προέλευσης
- ∆ιαθεσιµότητα υποστήριξης

### **3.1.25 Τοπικός Server Apache**

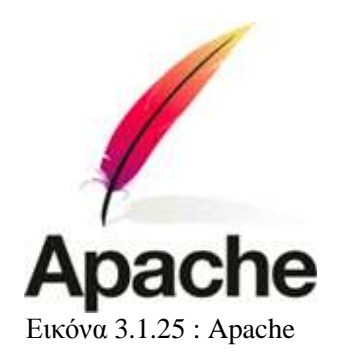

 Ο **Apache HTTP** γνωστός και απλά σαν Apache είναι ένας εξυπηρετητής του παγκόσµιου ιστού (web). Όποτε επισκέπτεστε έναν ιστότοπο ο πλοηγός σας επικοινωνεί µε έναν διακοµιστή HTTP. O Apache είναι ένας από τους δηµοφιλέστερους, εν µέρει γιατί λειτουργεί σε διάφορες πλατφόρµες σαν τα Windows, το Linux, το Unix, και το Mac OS X. ∆ιατηρείται τώρα από µια κοινότητα ανοιχτού κώδικα µε επιτήρηση από το Ίδρυµα Λογισµικού Apache (Apache Software Foundation). Η πρώτη του έκδοση, γνωστή ως NCSA HTTPd, δηµιούργησε από τον Robert McCool και κυκλοφόρησε το 1993. Θεωρείται ότι έπαιξε σημαντικό ρόλο στην αρχική επέκταση του ιστού. Ήταν η πρώτη βιώσιµη εναλλακτική επιλογή που παρουσιάστηκε απέναντι στον εξυπηρετητή http της εταιρείας Netscape και από τότε έχει εξελιχθεί στο σηµείο να ανταγωνίζεται άλλους εξυπηρετητές βασισµένους στο Unix σε λειτουργικότητα και απόδοση.

 Από το 1996 ήταν από τους πιο δηµοφιλείς όµως από τον Μάρτιο του 2006 έχει µειωθεί το ποσοστό της εγκατάστασής του κυρίως από τον Microsoft Internet Information Services και τη πλατφόρµα .NET . Τον Οκτώβριο του 2007 το µερίδιο του ήταν 47.73% από όλους τους ιστοτόπους.

 Ο Apache είναι ένα ελεύθερο ανοικτού κώδικα λογισµικό. Εκτός του κόστους, είναι ιδιαίτερα διαµορφώσιµο και είναι πλήρες των προηγµένων χαρακτηριστικών γνωρισµάτων, όπου αυτός είναι και ο κύριος λόγος για τον οποίο οι περισσότεροι πάροχοι web hosting το χρησιµοποιούν.

## **3.1.26 PhpMyAdmin**

Το PhpMyAdmin είναι ένα εργαλείο γραµµένο σε php µε το οποίο διαχειριζόµαστε τις βάσεις δεδοµένων που έχουµε µέσω web.Το phpMyAdmin µπορεί να χειρίζεται πλήρως βάσεις δεδοµένων, πίνακες, πεδία πινάκων αλλά και ένα ολόκληρο MySQL Server. Υποστηρίζει 54 γλώσσες, µεταξύ των οποίων και τα ελληνικά και είναι λογισµικό ανοιχτού κώδικα.

∆ΥΝΑΤΟΤΗΤΕΣ TOY PhpMyAdmin :

Το PhpMyAdmin µπορεί να :

•∆ηµιουργεί και να διαγράφει βάσεις δεδοµένων

•∆ηµιουργεί, τροποποιεί, διαγράφει, αντιγράφει και µετονοµάζει πίνακες

•Κάνει συντήρηση της βάσης

•Προσθέτει, διαγράφει και τροποποιεί πεδία πινάκων

•Εκτελεί ερωτήµατα SQL ακόµα και οµαδικά (batch)

•∆ιαχειρίζεται κλειδιά σε πεδία

•Φορτώνει αρχεία κειµένου σε πίνακες

•∆ηµιουργεί και διαβάζει πίνακες(που προέρχονται από dump βάσης)

•Εξάγει δεδοµένα σε µορφή CVS, XML και LATEX

•∆ιαχειρίζεται πολλούς διακοµιστές

•∆ιαχειρίζεται τους χρήστες MySQL και τα δικαιώµατα τους

•Ελέγχει την αναφορική δραστηριότητα των δεδοµένων των MyISAM πινάκων

•∆ηµιουργεί PDF γραφικών του layout της βάσης δεδοµένων

•Εκτελεί αναζητήσεις σε όλη τη βάση δεδοµένων ή µέρος αυτής

•Υποστηρίζει πίνακες InnoDB και ξένα κλειδιά

•Υποστηρίζει MySQLi, µια βελτιωµένη επέκταση του MySQL

PhpMyAdmin

.

Αρχικά θα δούµε την εγκατάσταση του XAMPP σε περιβάλλον Windows και µετά θα δούµε αναλυτικότερα τις σωστές ρυθµίσεις που κάναµε στον Apache, την PHP και την MySQL

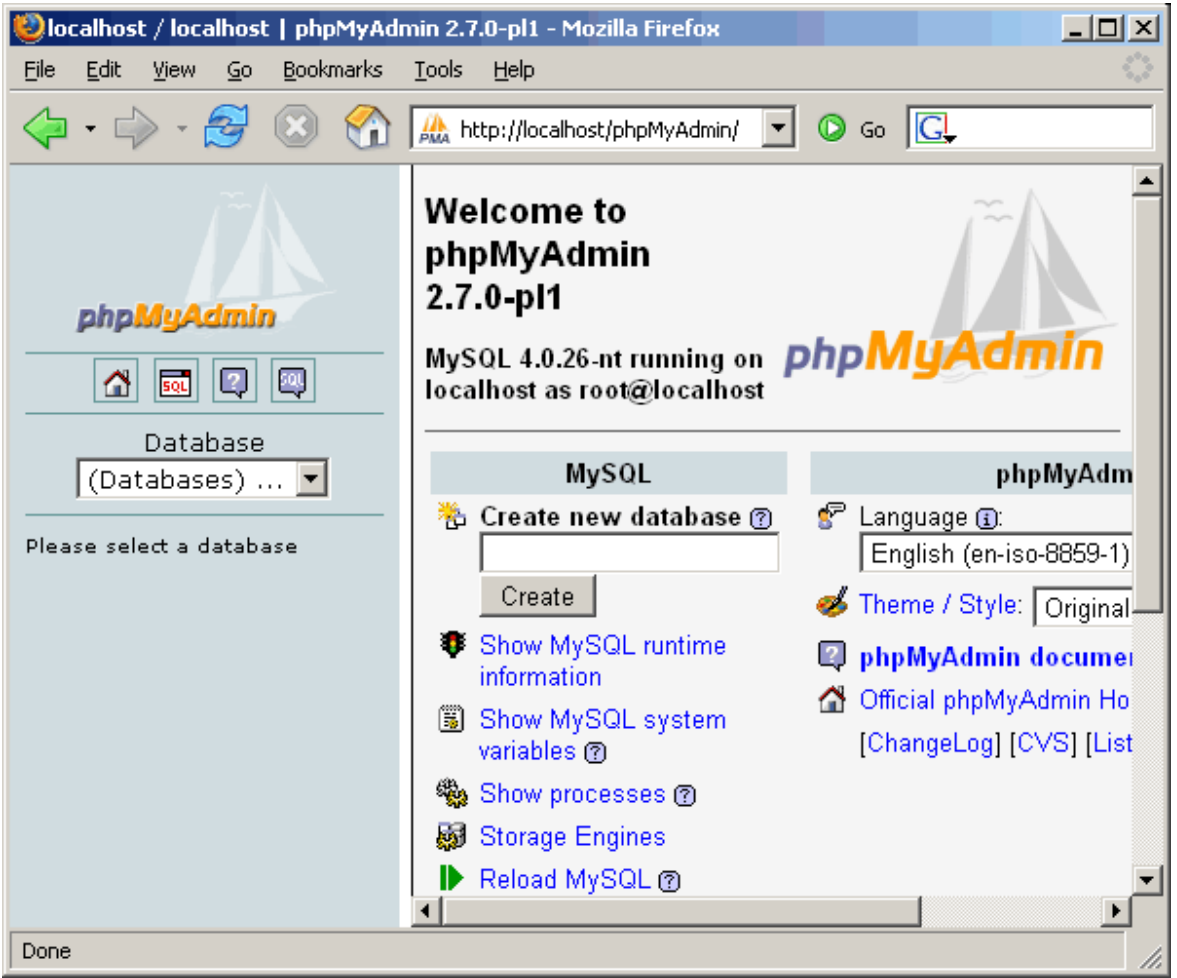

Εικόνα 3.1.26 : PhpMyAdmin

## **3.2 Σηµαντικοί Στόχοι για την Εκπόνηση της Εργασίας**

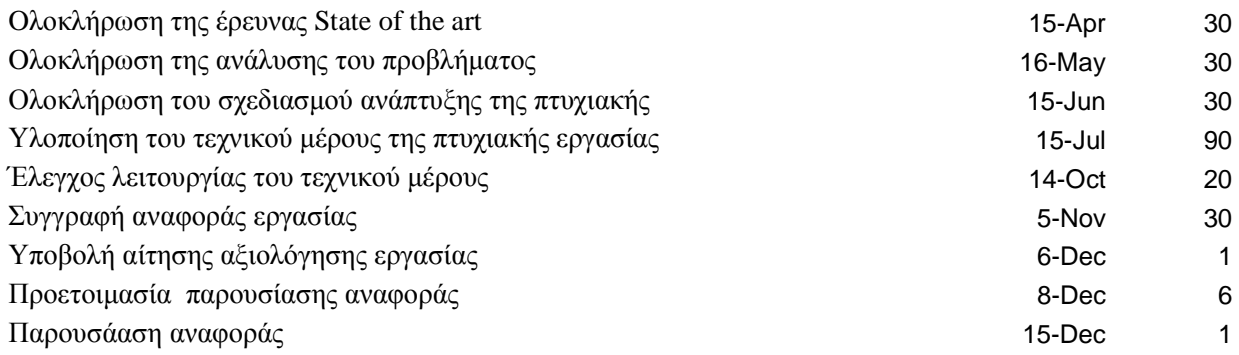

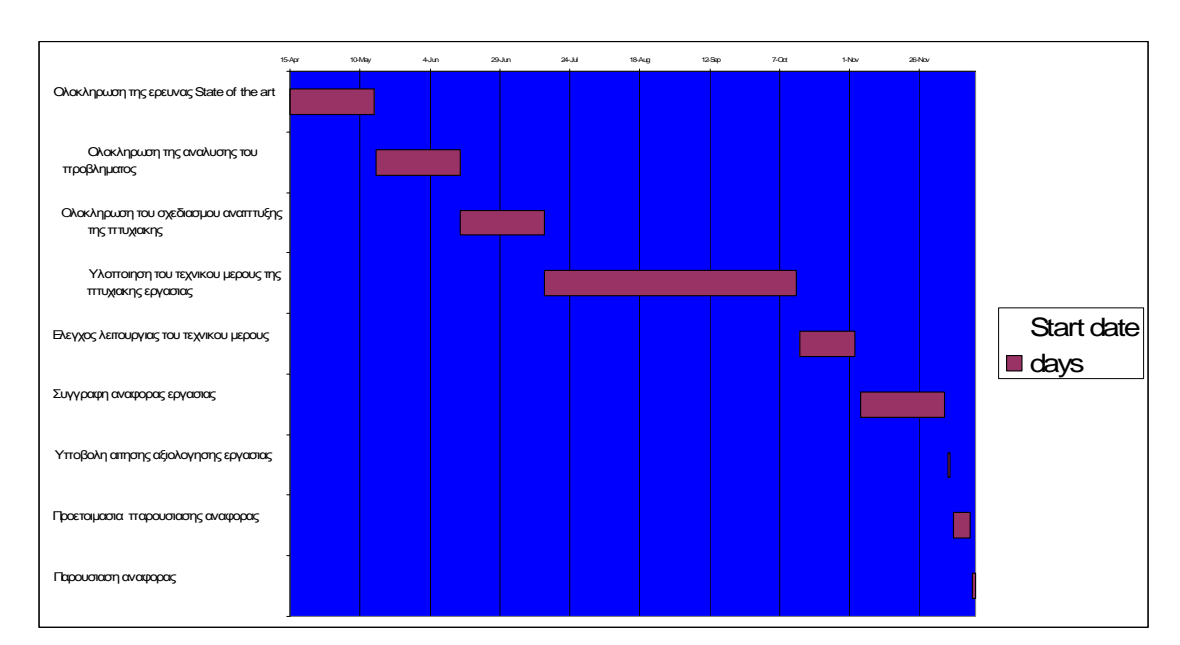

# **3.2.1 Προτεινόµενο Χρονοδιάγραµµα Εργασίας**

# **4. ΚΥΡΙΟ ΜΕΡΟΣ ΠΤΥΧΙΑΚΗΣ ΕΡΓΑΣΙΑΣ**

## **4.1 Ανάλυση προβλήµατος**

Για τις ανάγκες επίλυσης του προβλήµατος µας χρειάζεται να µάθουµε κάποιες βασικές αρχές κάποιων βασικών γλωσσών προγραµµατισµού, µελέτη για το περιβάλλον και δοµή των τύπων για το πώς δοµείτε µια παραγγελία, η γνώση για το drupal και την βασική ρύθµιση και διαχείρηση του. Ακόµη µελέτη για τα module του drupal, έρευνα για τα ποιά είναι τα χρησιµότερα και ρύθµιση των λειτουργιών τους.

 Η βασική µας θεωρία για την υλοποίηση αυτής της ιστοσελίδας είναι το όσο το πιο δυνατο να καταφέρουµε να επιλύσουµε το πρόβληµα µας µε απλό και κατανοητό τρόπο για όλους τους πιθανούς χρήστες.

## **4.2 Απαιτήσεις Εφαρµογής**

Η Εφαρµογή µας πρέπει να είναι:

- 1. Ελκυστική προς τον περιηγητή
- 2. Εύκολη στην χρήση
- 3. Πλούσια µε χρήσιµες πληροφορίες
- 4. Κατανοητή προς τον χρήστη
- 5. Να προσφέρει αµεσότητα και ποικιλία

### Εγγραφή πελάτη

Περιγραφή Απαίτησης

- Αρχικά ζητείται από τον πελάτη να συµπληρώσει τα στοιχεία του. Τα απαραίτητα προς συµπλήρωση στοιχεία είναι τα εξής: Όνοµα χρήστη, διεύθυνση email, συνθηµατικό, επιβεβαίωση συνθηµατικού πόλη, διεύθυνση, τηλέφωνο, φύλλο.

- Τα στοιχεία θα ελέγχονται για την εγκυρότητά τους και θα εµφανίζεται κατάλληλο µήνυµα σε περίπτωση σφάλµατος.

- Θα αποθηκεύονται τα στοιχεία του πελάτη και τα στοιχεία της εγγραφής που θα πραγµατοποιήσει.

Καταχώρηση παραγγελίας πελάτη

Περιγραφή Απαίτησης

- Ζητείται από τον πελάτη να συµπληρώσει τη φόρµα παραγγγελιας. Τα απαραίτητα προς συµπλήρωση στοιχεία είναι τα εξής: Όνοµα χρήστη, διεύθυνση email, πόλη, διεύθυνση, τηλέφωνο καθώς και την παραγγελία του.

- Τα στοιχεία θα ελέγχονται για την εγκυρότητά τους και θα εµφανίζεται κατάλληλο µήνυµα σε περίπτωση σφάλµατος.

- Θα αποθηκεύονται τα στοιχεία του πελάτη και τα στοιχεία της παραγγελίας που θα πραγµατοποιήσει.

## **4.3 Υλοποίηση**

## **4.3.1 Προετοιµασία υπολογιστή για το Drupal**

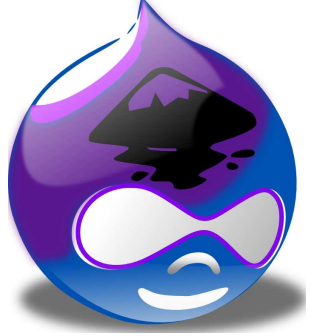

Εικόνα 4.2.1 : Λογότυπο Drupal

Για να µπορέσουµε να εγκαταστήσουµε στον υπολογιστή µας το Drupal, πρώτα χρειάστηκε να κάνουµε την απαραίτητη προετοιµασία.

Το Drupal όπως και πολλά άλλα opensource CMS χρειάζεται αρχικά έναν web server για να τρέξει. Θα µπορούσαµε να χρησιµοποιήσουµε είτε τον Apache (1.3 ή 2.x), είτε τον IIS της Microsoft, αλλά όπως προτείνουν και οι δηµιουργοί του Drupal η καλύτερη λύση είναι η 1η. Επίσης το Drupal χρειάζεται και την γλώσσα PHP.

Τέλος το τρίτο απαραίτητο συστατικό που έπρπε να έχουµε στον υπολογιστή µας, είναι ένας database server. Το Drupal δουλεύει είτε µε MySQL είτε µε PostgreSQL, συστήνοντας ως καλύτερη λύση κάποια έκδοση της MySQL.

Και τα τρία βασικά συστατικά που χρειαζόµασταν (Apache, PHP, MySQL) είναι εργαλεία OpenSource τα οποία µπορούσαµε να τα βρούµε δωρεάν στο δίκτυο. Αντί όµως να τα κατεβάσουµε ένα-ένα και να τα κάνουµε ξεχωριστά εγκατάσταση, βρήκαµε και διαλέξαµε την λύση του XAMPP.

# **4.3.2 Εγκατάσταση xampp**

Αφού κατεβάσαµε το αρχείο εγκατάστασης xampp. exe, σώσαµε το κατάλογο στον υπολογιστή. Κάναµε διπλό κλικ στο αρχείο για να ξεκινήσουµε την εγκατάσταση. Αµέσως µας εµφανίστηκε η οθόνη του σχήµατος 4.2.2.1 που µας ζήτησε να επιλέξουµε γλώσσα εγκατάστασης και επιλέξαµε τα Αγγλικά.

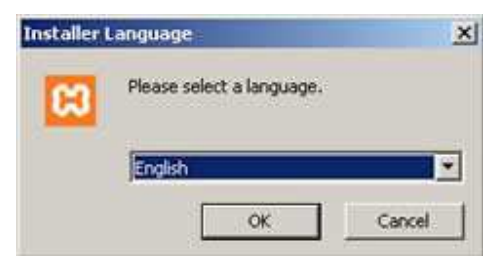

Εικόνα 4.2.2.1: Xampp(language)

Πατώντας ΟΚ, εµφανίζεται η οθόνη καλωσορίσµατος (Εικόνα 4.2.2.2)

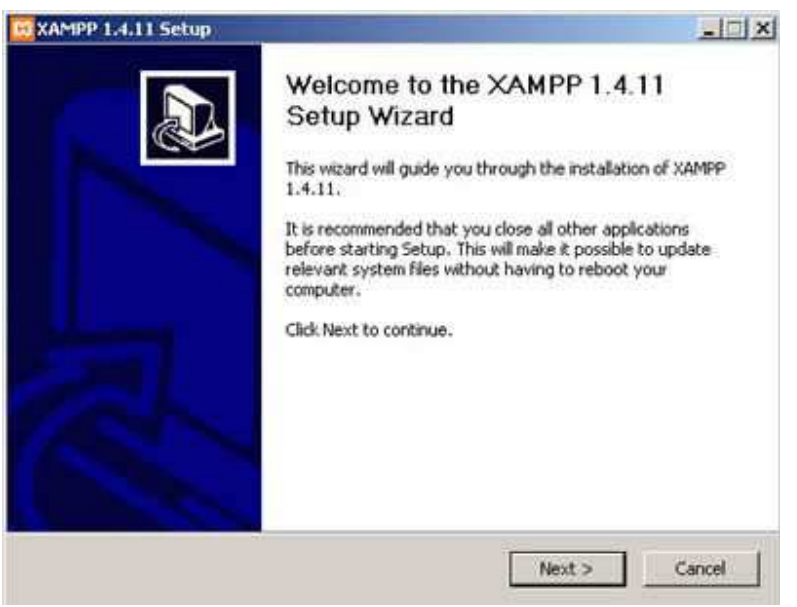

Εικόνα 4.2.2.2 : Xampp (Καλωσορισµα)

Πατήσαµε Next και εµφανίζεται η οθόνη (Εικόνα 4.2.2.3) που µας ενηµερώνει για την άδεια χρήσης της εφαρµογής. Αφιερώσαµε λίγο χρόνο για να διαβάσουµε αυτά που µας επιτρέπει ή αυτά που δεν µας επιτρέπει ο κατασκευαστής της εφαρµογής.

Πατήσαµε «I Agree» για να συνεχίσουµε.

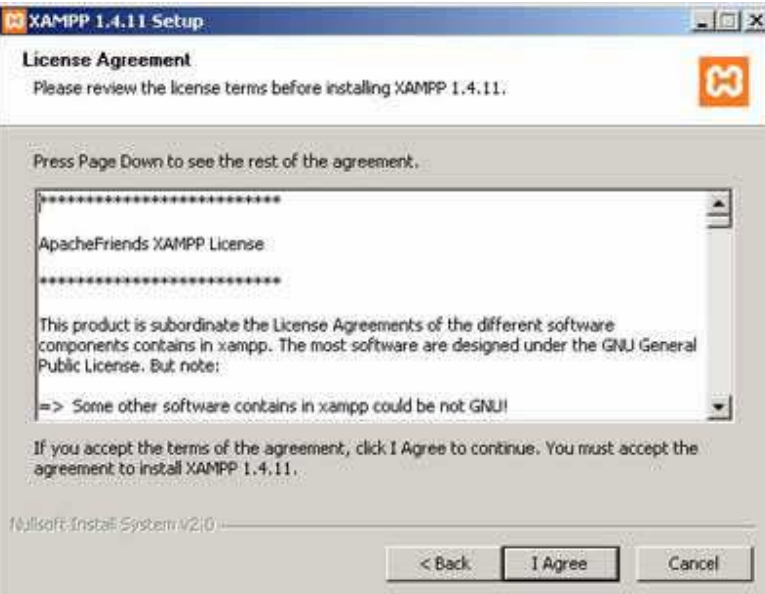

Εικόνα 4.2.2.3 : Xampp(Αδεια Χρησης)

Στην επόµενη οθόνη, µας ζητήθηκε να επιλέξουµε τη θέση στην οποία θα εγκατασταθεί η εφαρμογή (Εικόνα 4.2.2.4). Διατηρήσαμε τη θέση που μας προτείνει το πρόγραμμα και κάτω από αυτή τη θέση θα εγκατασταθούν όλες οι εφαρµογές αλλά και ο φάκελος στον οποίο θα µπορούµε να «ανεβάζουµε» τις εφαρµογές µας.

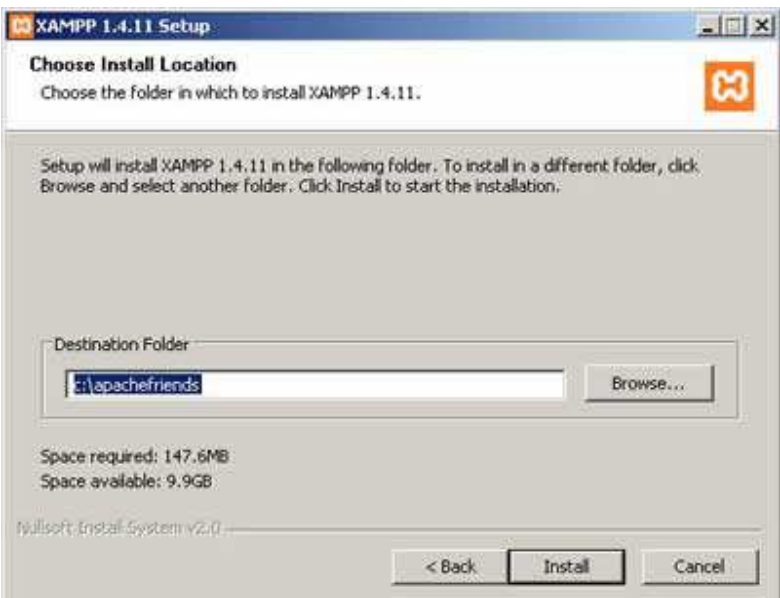

Εικόνα 4.2.2.4: Xampp(θεση αποθηκευσης)

Πατώντας Install ξεκινήσαµε την εγκατάσταση της εφαρµογής, η οποία κράτησε µερικά λεπτά (Εικόνα 4.2.2.5).

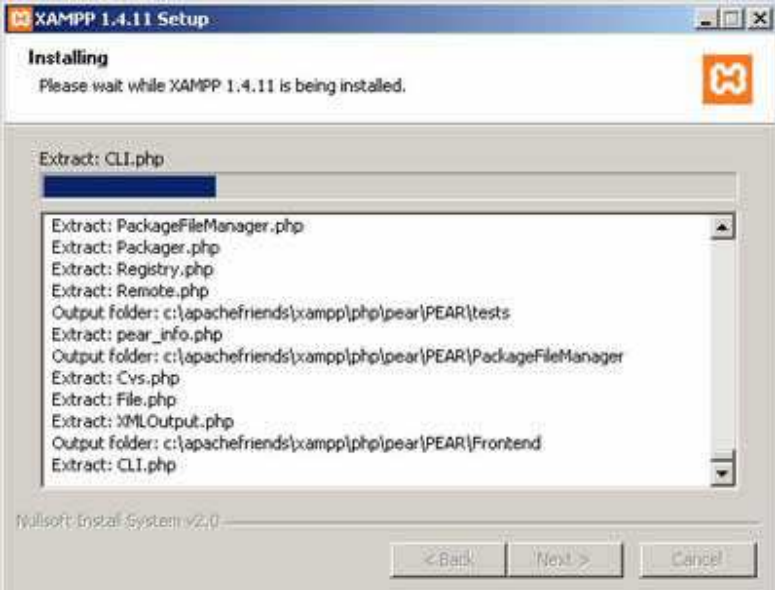

Εικόνα 4.2.2.5: Xampp (Install)

Η εγκατάσταση ολοκληρώθηκε (Εικόνα 4.2.2.6). Πατήσαµε το Finish για να κλείσει το παράθυρο.

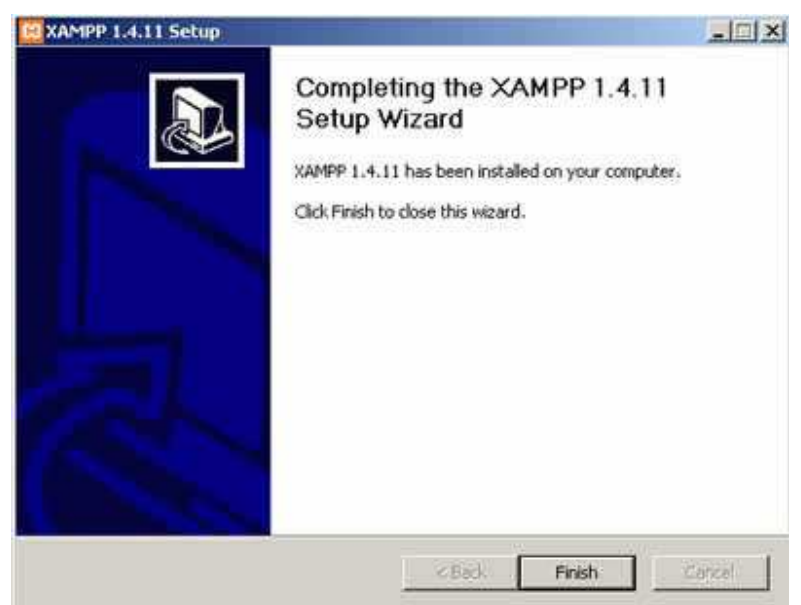

Εικόνα 4.2.2.6 :Xampp (Finish)

Μετά κάτω από το µενού Έναρξη (Start) του υπολογιστή µας, δηµιουργήθηκε ένας νέος κατάλογος εφαρµογών µε το όνοµα apachefriends, που περιέχει όλες τις εντολές που χρειαζόµαστε για να λειτουργήσουµε την εφαρµογή. Έτσι κάνοντας κλικ στο «xampp basic start» ξεκινάµε την εφαρµογή, κάνοντας κλικ στο «xampp basic stop» σταµατάµε την εφαρµογή. Κάνοντας κλικ στο «xampp httpdoc folder» βλέπουµε σε ποιο κατάλογο αποθηκεύονται τα αρχεία που δηµιουργούν τις σελίδες µας.

Σηµαντικό στοιχείο είναι ότι µαζί µε το xampp εγκαθίσταται αυτόµατα και η εφαρµογή **phpMyAdmin** για τη διαχείριση βάσεων δεδοµένων MySQL.

## **4.3.2.1 Ρυθµίσεις xampp**

Για να εκκινήσουµε τη λειτουργία του προγράµµατος ανοίξαµε το αρχείο xampp-control.exe.

Πρέπει να σηµειώσουµε ότι, επειδή τρέξαµε υπηρεσίες, χρειάστηκε να έχουµε δικαιώµατα διαχειριστή και όχι του απλού χρήστη. Επιπλέον, δεν θέλαµε να γίνεται αυτόµατη εκκίνηση και δεν έπρεπε ποτέ να πατήσουµε την επιλογή Svc, διότι θα είχαν εγκατασταθεί ως υπηρεσίες (services.exe).

Εφόσον είχε τελειώσει η παραπάνω διαδικασία (close this wizard), από το Start Control Panel πατήσαµε το κουµπί Start και περιµέναµε να γίνει πράσινο στον Apache και στην MySql.

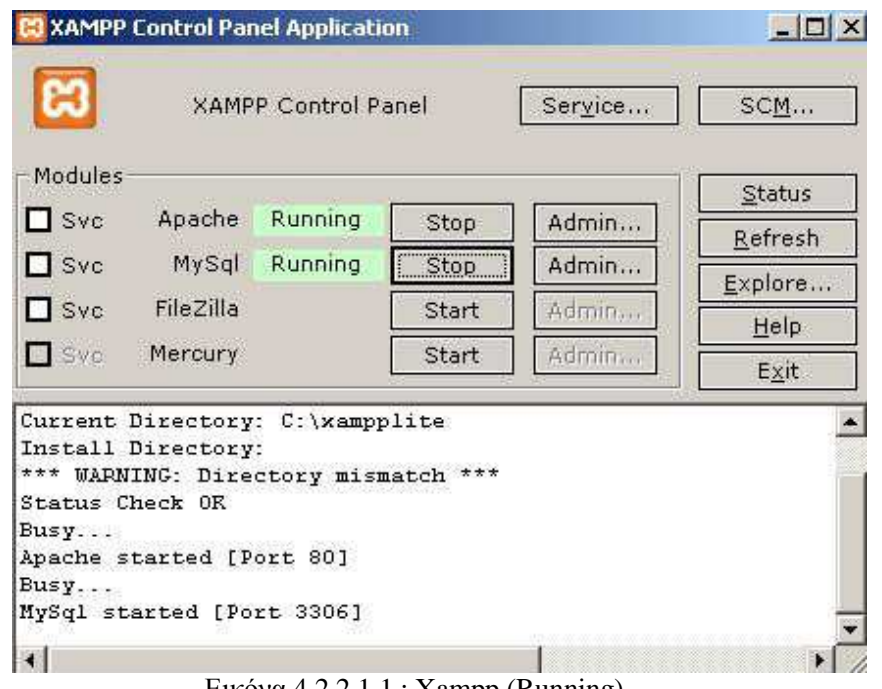

Εικόνα 4.2.2.1.1 : Xampp (Running)

Επόµενο βήµα ήταν να ανοίξουµε τον φυλλοµετρητή web browser και να µεταβούµε στην ιστοσελίδα µας : http://localhost ή στο διαχειριστικό κοµµάτι του προγράµµατος:

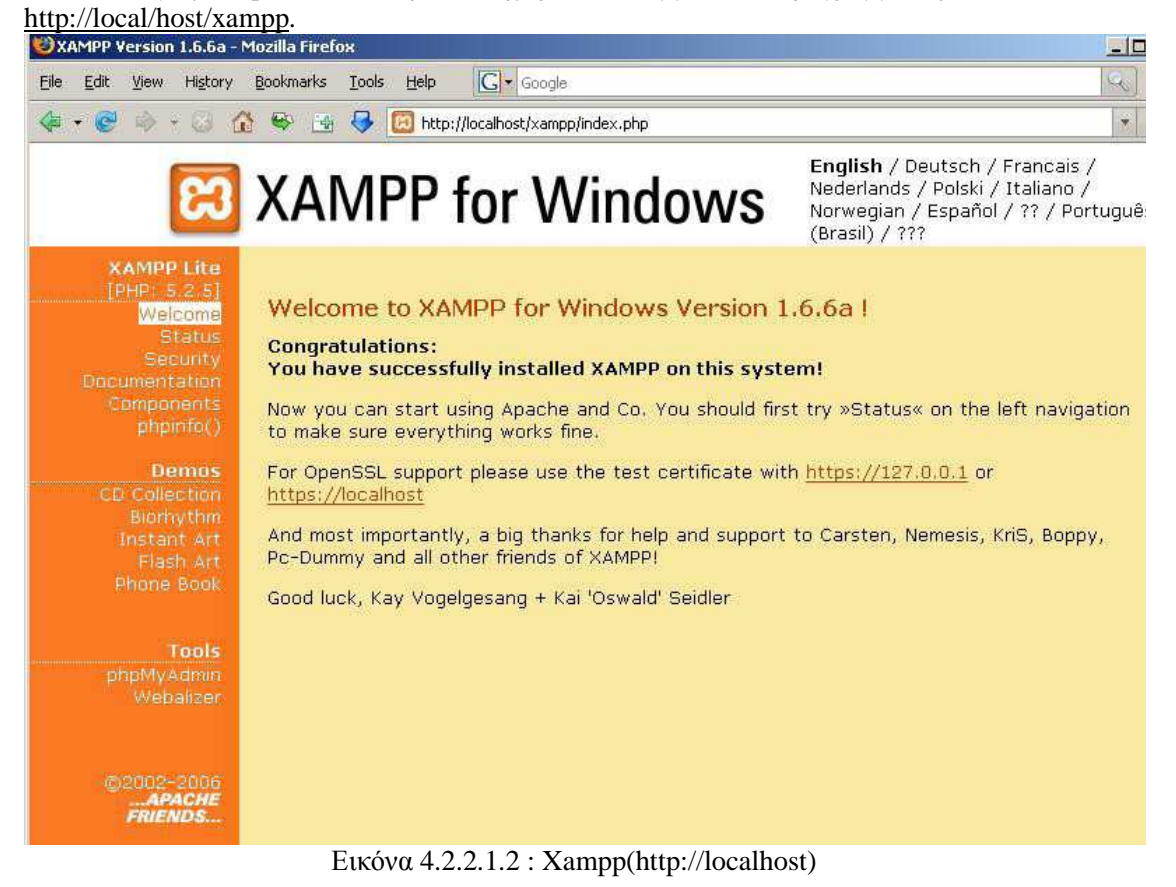

Επιλέξαµε την επιθυµητή γλώσσα, ελέγξαµε εάν στο xampp status, οι υπηρεσίες είναι activated όπως αντιστοιχεί στη παρακάτω σελίδα,

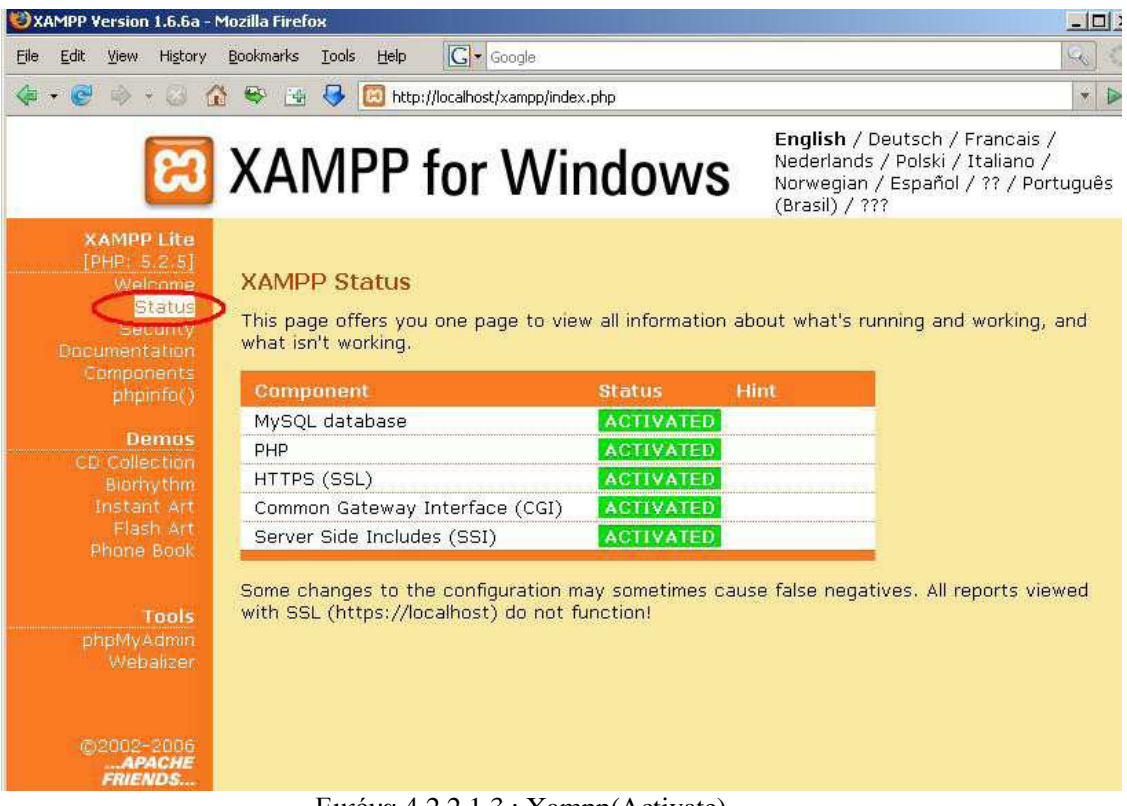

Εικόνα 4.2.2.1.3 : Xampp(Activate)

Έπειτα τα περιεχόµενα του php info,

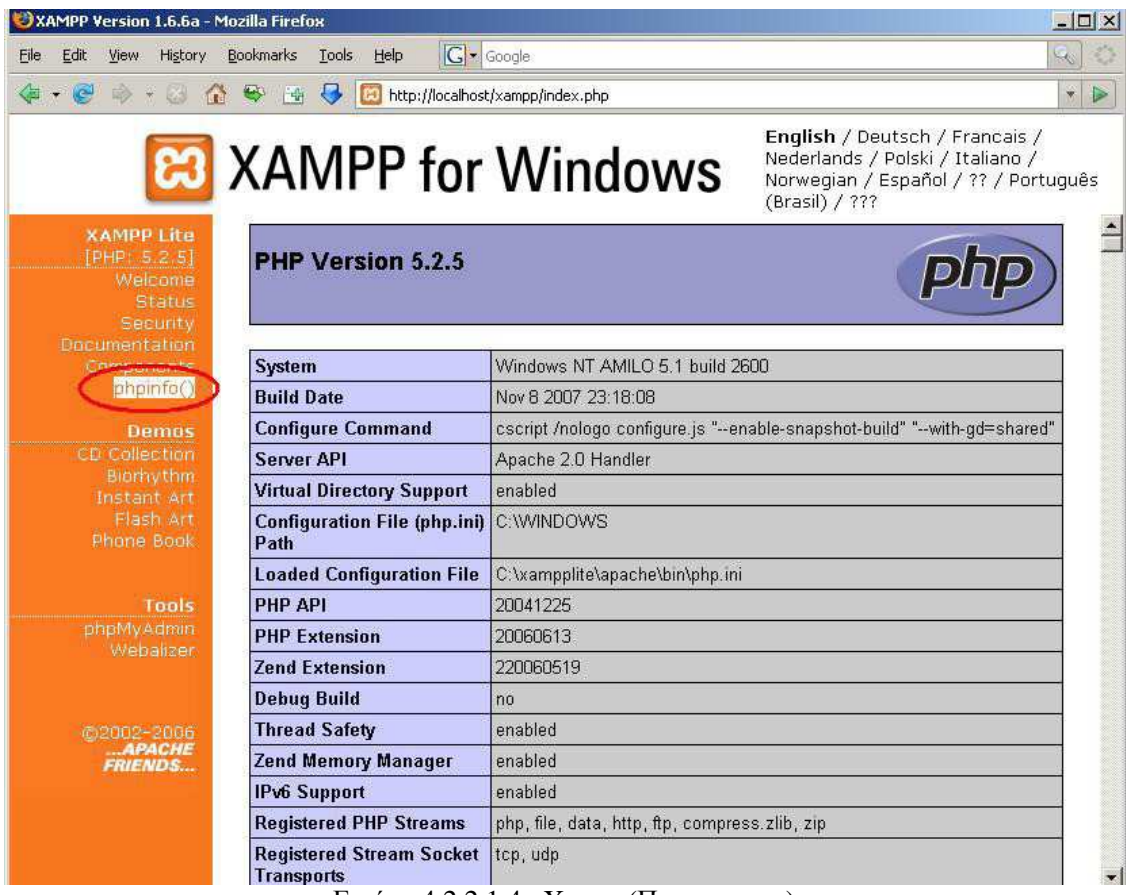

Εικόνα 4.2.2.1.4 : Xampp(Περιεχοµενα)

Η εγκατάσταση είχε ολοκληρωθεί επιτυχώς και από το Start Menu επιλέξαµε το πρόγραµµα Apache friends και ανοίξαμε το htdocs του Xampp, ώστε να τοποθετήσουμε το φάκελο του drupal.

## **4.3.3 Εγκατάσταση του Drupal**

Αφού είχαµε κάνει εγκατάσταση τον Apache ,την PHP και την MySQL µε την χρήση του πακέτου XAMPP και αφού είχαμε κάνει τις απαραίτητες ρυθμίσεις που αναφέραμε παραπάνω, ήρθε η ώρα για την εγκατάσταση του Drupal. Πάµε λοιπόν να δούµε πώς φτιάξαµε το site µας µε drupal γρήγορα και εύκολα. Αφού έχουµε έτοιµο τον server µας πήγαµε στην σελίδα του drupal και κατεβάσαµε την πιο πρόσφατη έκδοση. Στην κεντρική σελίδα βλέπουµε αυτό:

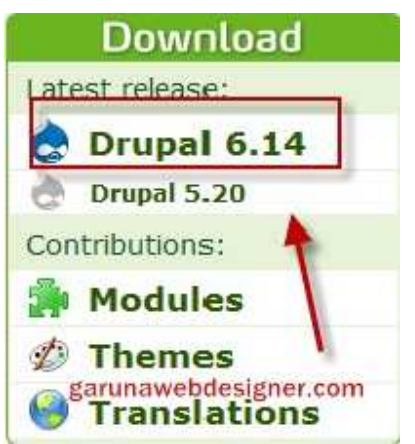

Εικόνα 4.2.3.1 : Drupal (Download)

Καθώς το πατήσαµε µας πήγε σε µια άλλη οθόνη και είδαµε κάτι αντίστοιχο αλλά µε µπλε χρώµα και όχι πράσινο που γράφει download drupal 6.14.Το πατήσαµε και άρχισε η διαδικασία κατεβάσµατος του drupal. Μετά την ολοκλήρωση της διαδικασίας το αποσυµπιέσαµε µέσα στο root του server µας. Έτσι είχαµε αυτά τα αρχεία:

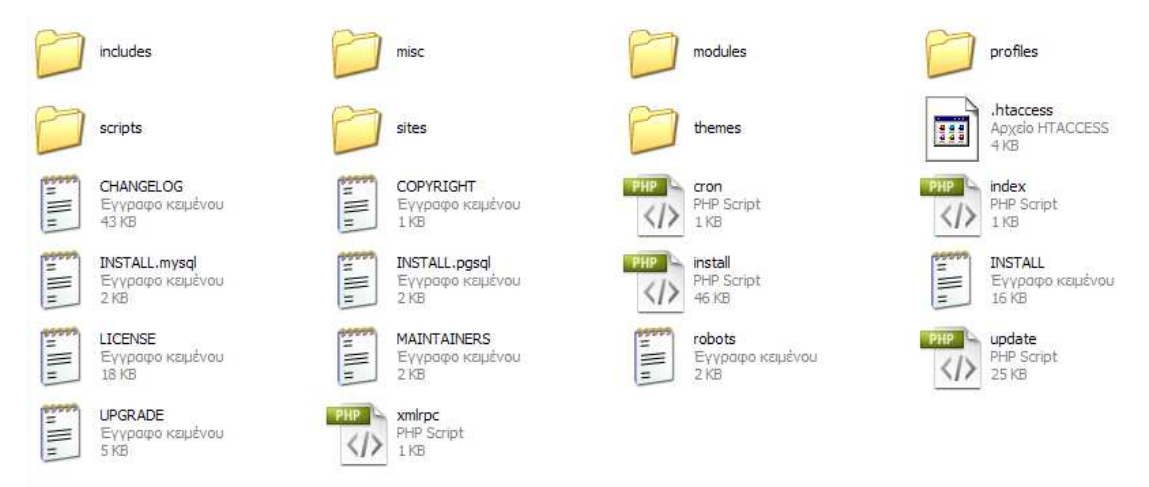

Εικόνα 4.2.3.2 : Drupal (Αρχεία)

Έπειτα φτιάξαµε την βάση δεδοµένων µας. Πήγαµε στον browser και γράψαµε http://localhost/phpmyadmin (µε xampp είναι 100% αυτό). Μας ζήτησε κωδικό, δώσαµε τα στοιχεία µας και πατήσαµε εκτέλεση.

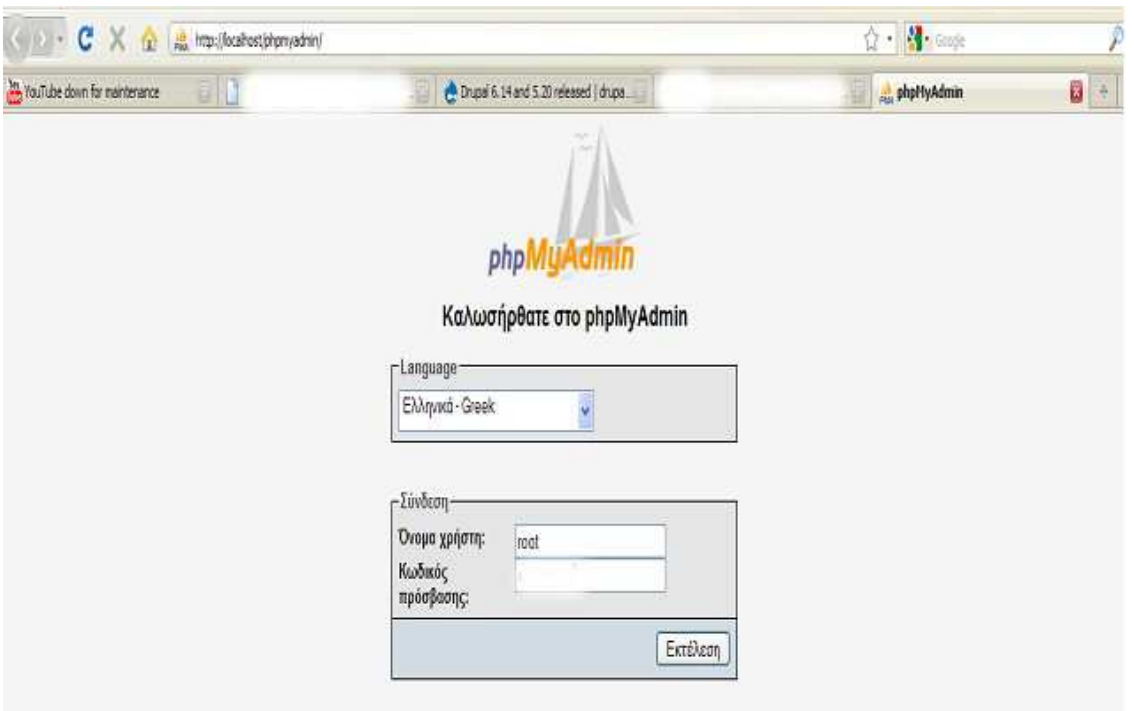

Εικόνα 4.2.3.3 : Drupal (http://localhost/phpmyadmin)

Όταν κάναµε είσοδο είδαµε αυτό:

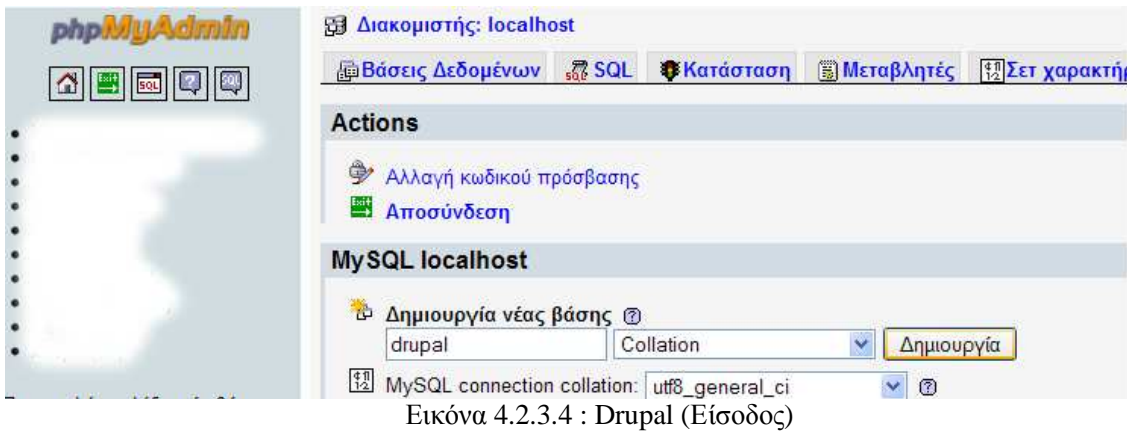

Γράψαµε drupal στην δηµιουργία νέας βάσης και πατήσαµε δηµιουργία. Μετά πατήσαµε Exit πάνω αριστερά.

Γυρίσαµε πάλι στο localhost /drupal που έχουµε τα αρχεία µας. Είδαµε αυτό:

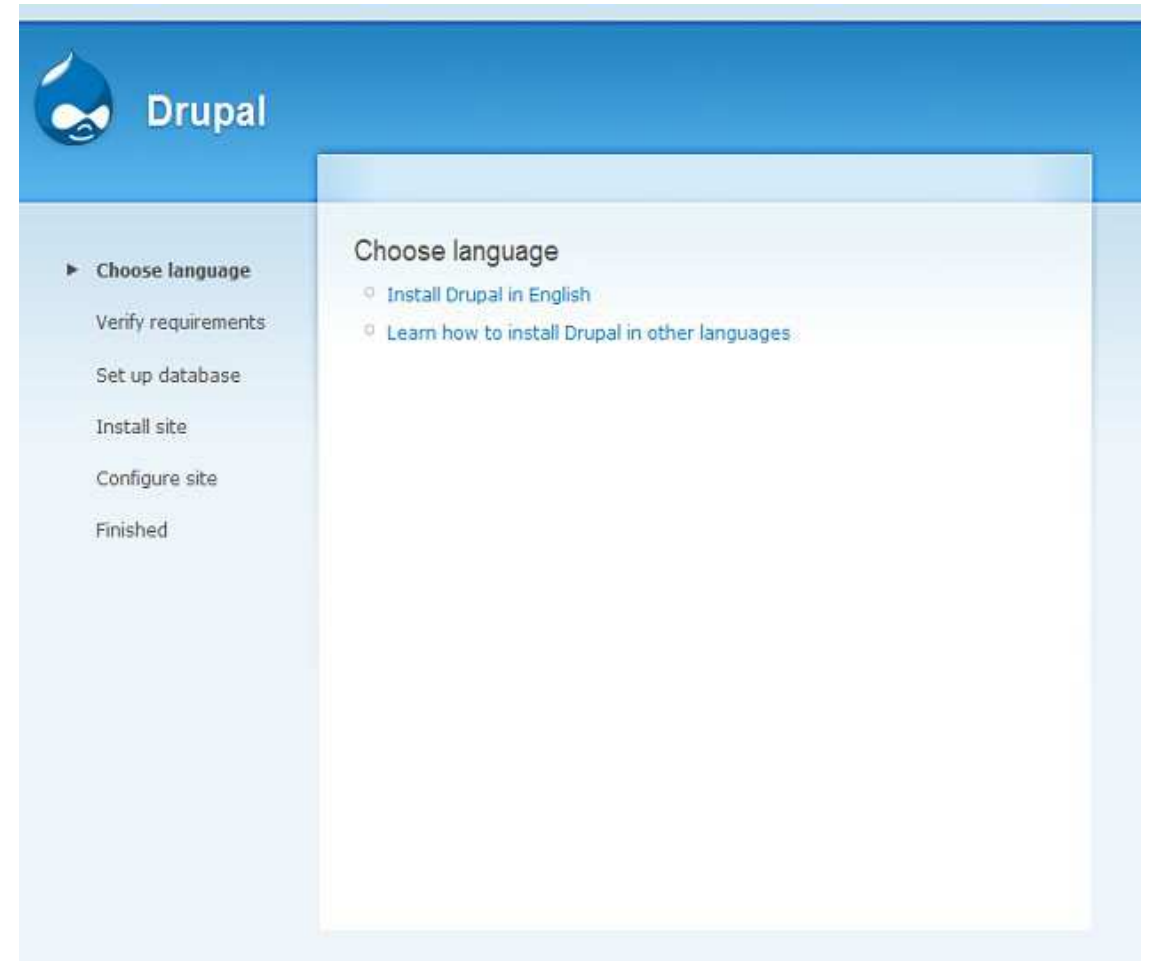

Εικόνα 4.2.3.5 : Drupal (localhost/drupal )

Πατήσαµε «install Drupal in English». Μας έβγαλε αυτό:

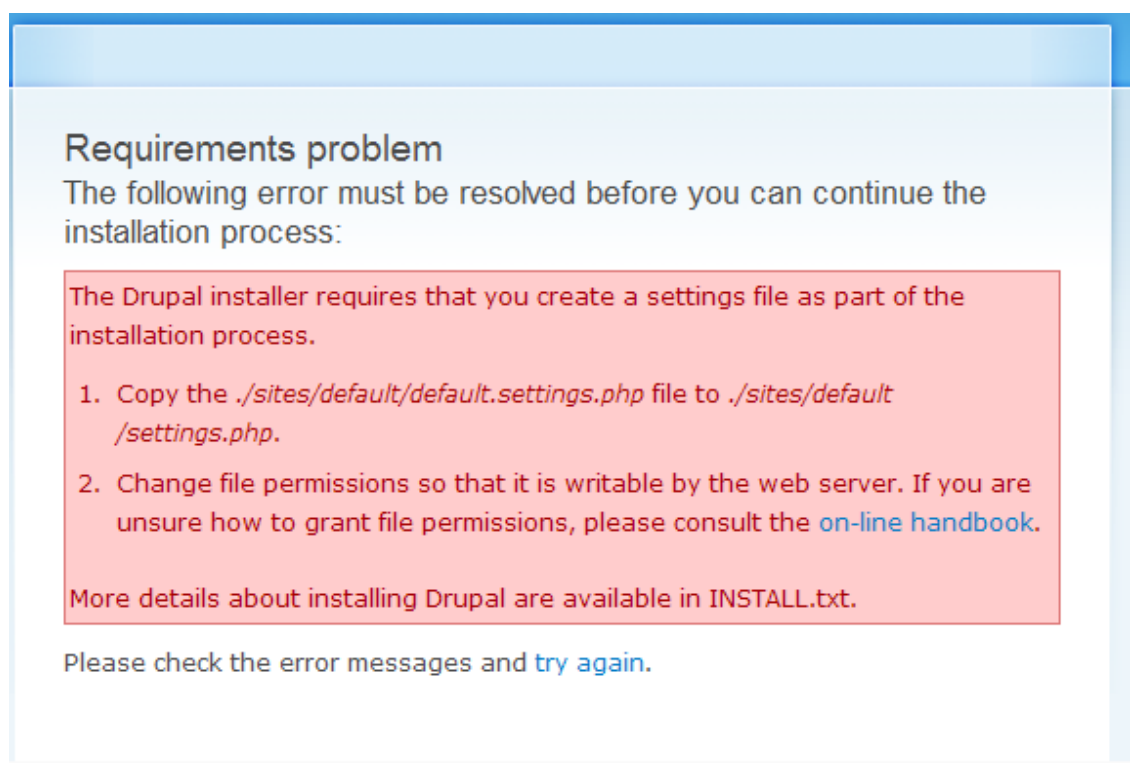

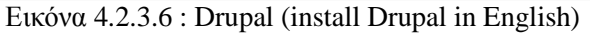

Όταν πατήσαµε try again µας έβγαλε πάλι αυτό. Για να συνεχίσει η εγκατάσταση πήγαµε λοιπόν στον φάκελο µε τα αρχεία του drupal και µπήκαµε στον φάκελο sites > default. Εκεί είδαµε ένα αρχείο µε όνοµα default.settings.php. Αυτό που κάναµε ήταν copy paste στον ίδιο φάκελο, µας έβγαλε ένα αρχείο µε όνοµα «Αντίγραφο από default.settings» κάναµε µετονοµασία και το κάναµε settings.

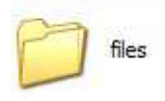

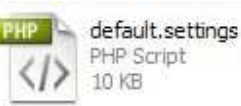

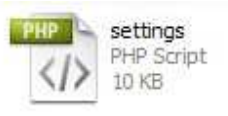

Εικόνα 4.2.3.6 : Drupal (Αρχεία)

Μετά από αυτή την διαδικασία πήγαµε πάλι στον browser και πατήσαµε try again. Είδαµε πως η εγκατάσταση τώρα προχωρούσε.

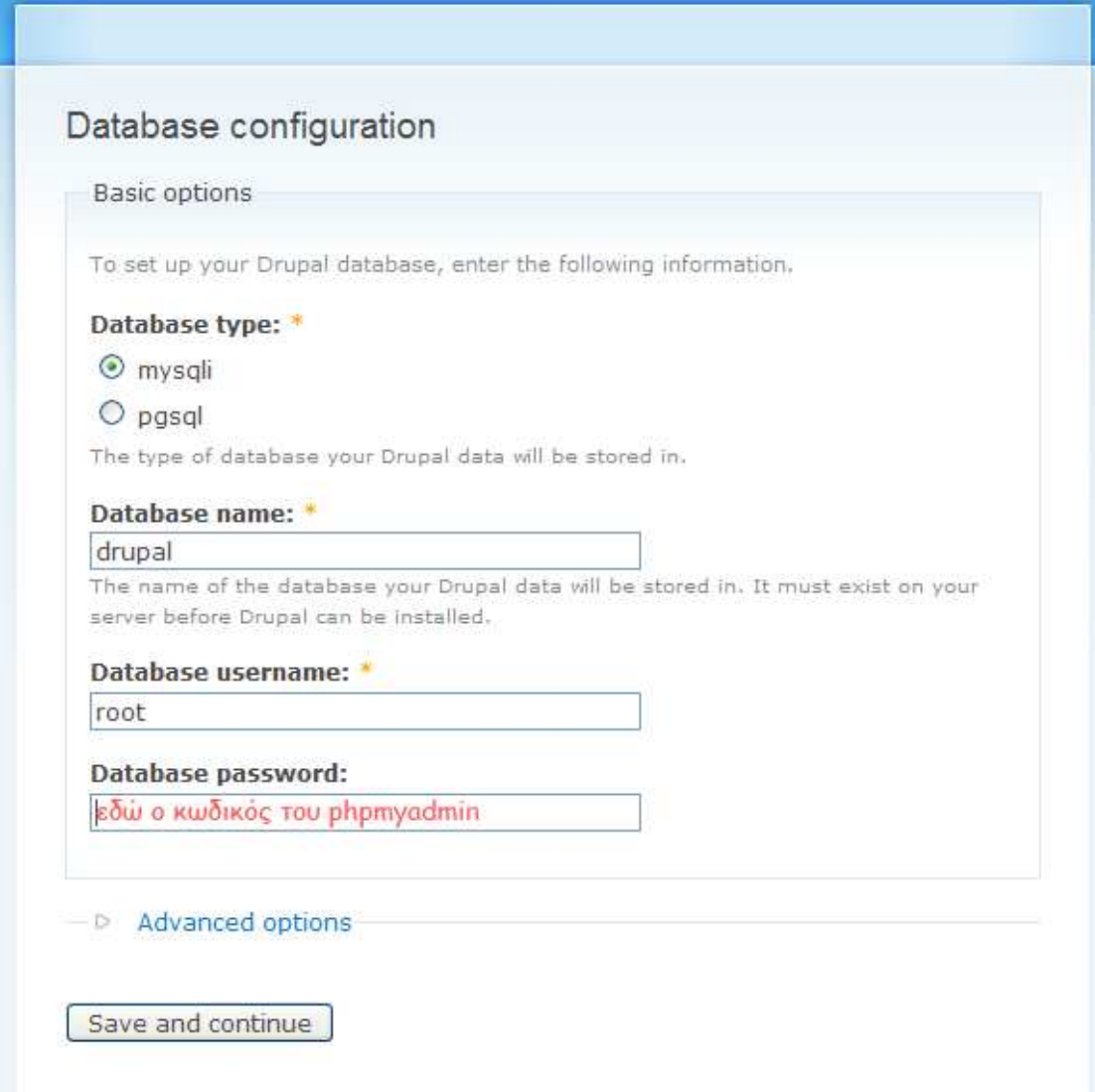

Εικόνα 4.2.3.7 : Drupal (database)

∆ώσαµε το όνοµα της βάσης (drupal) το username του phpmyadmin και τον κωδικό. Μετά πατήσαµε Save and continue.

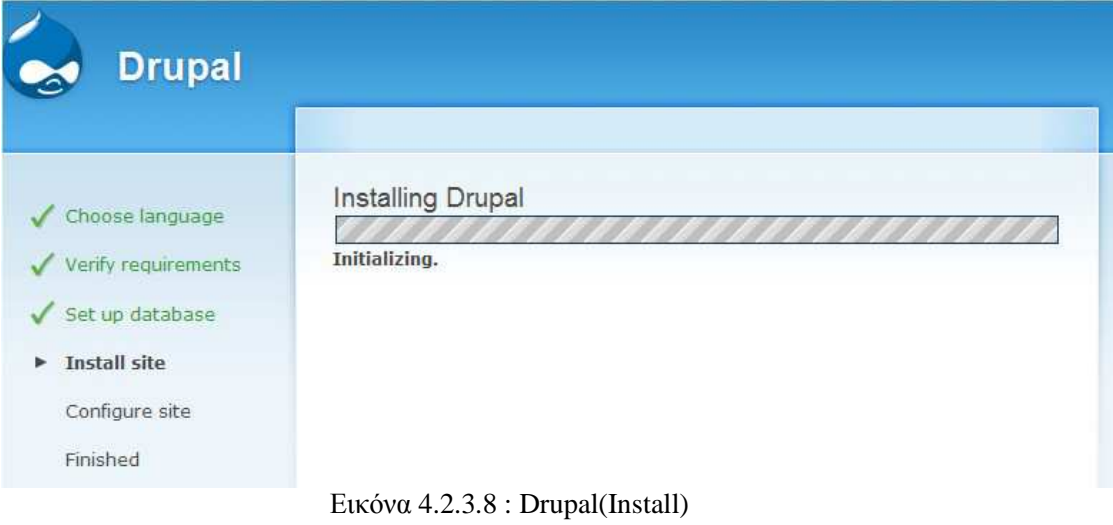

Μετά είδαµε αυτό:

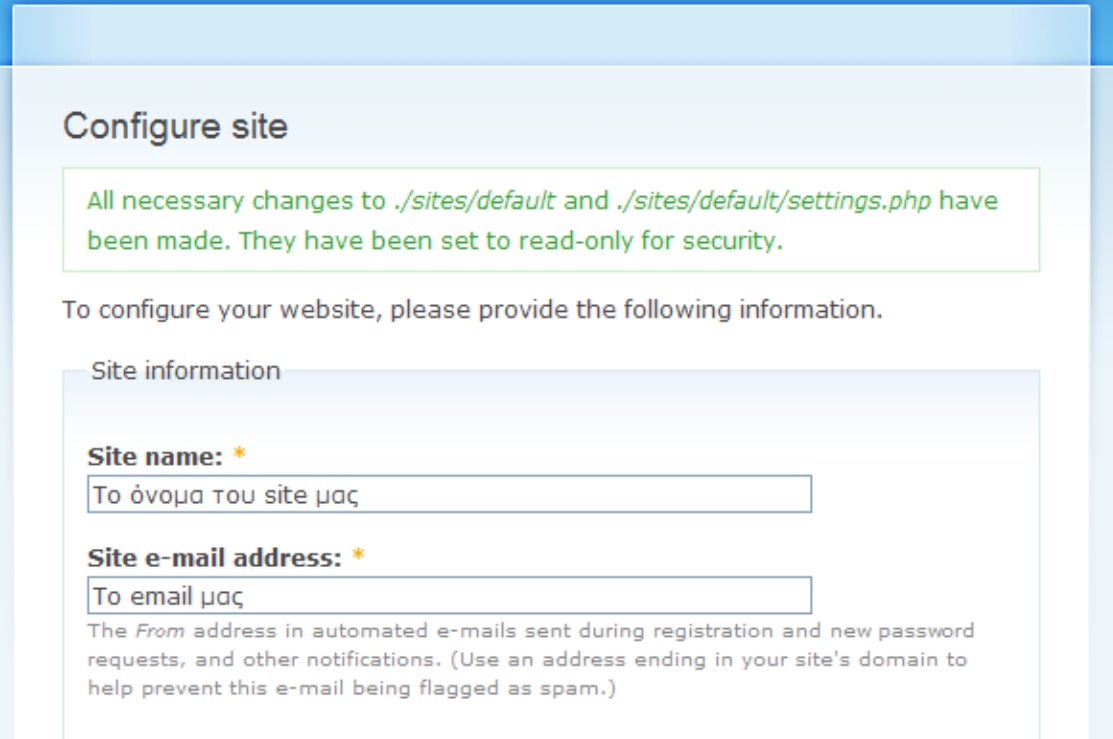

#### Administrator account

The administrator account has complete access to the site; it will automatically be granted all permissions and can perform any administrative activity. This will be the only account that can perform certain activities, so keep its credentials safe.

#### **Username: \***

#### admin

Spaces are allowed; punctuation is not allowed except for periods, hyphens, and underscores.

#### E-mail address: \*

#### To email ugg

All e-mails from the system will be sent to this address. The e-mail address is not made public and will only be used if you wish to receive a new password or wish to receive certain news or notifications by e-mail.

#### Password: \*

κωδικός admin

#### Confirm password: \*

πάλι κωδικός admin

#### Server settings

#### **Default time zone:**

Saturday, October 3, 2009 - 19:56 +0300 V

By default, dates in this site will be displayed in the chosen time zone.

#### **Clean URLs:**

 $O$  Disabled

 $\odot$  Enabled

This option makes Drupal emit "clean" URLs (i.e. without ?q= in the URL).

Your server has been successfully tested to support this feature.

#### **Update notifications:**

### $\boxtimes$  Check for updates automatically

With this option enabled, Drupal will notify you when new releases are available. This will significantly enhance your site's security and is highly recommended. This requires your site to periodically send anonymous information on its installed components to drupal.org. For more information please see the update notification information.

Save and continue

Εικόνα 4.2.3.9 : Drupal ( Site Confiquration )

Γράψαµε τα πεδία σύµφωνα µε αυτά που έγραψα παραπάνω, και πατήσαµε save and continue. Μετά έγραφε «Please review the messages above before continuing on to your new site.» το πατήσαµε και είδαµε το site µας.

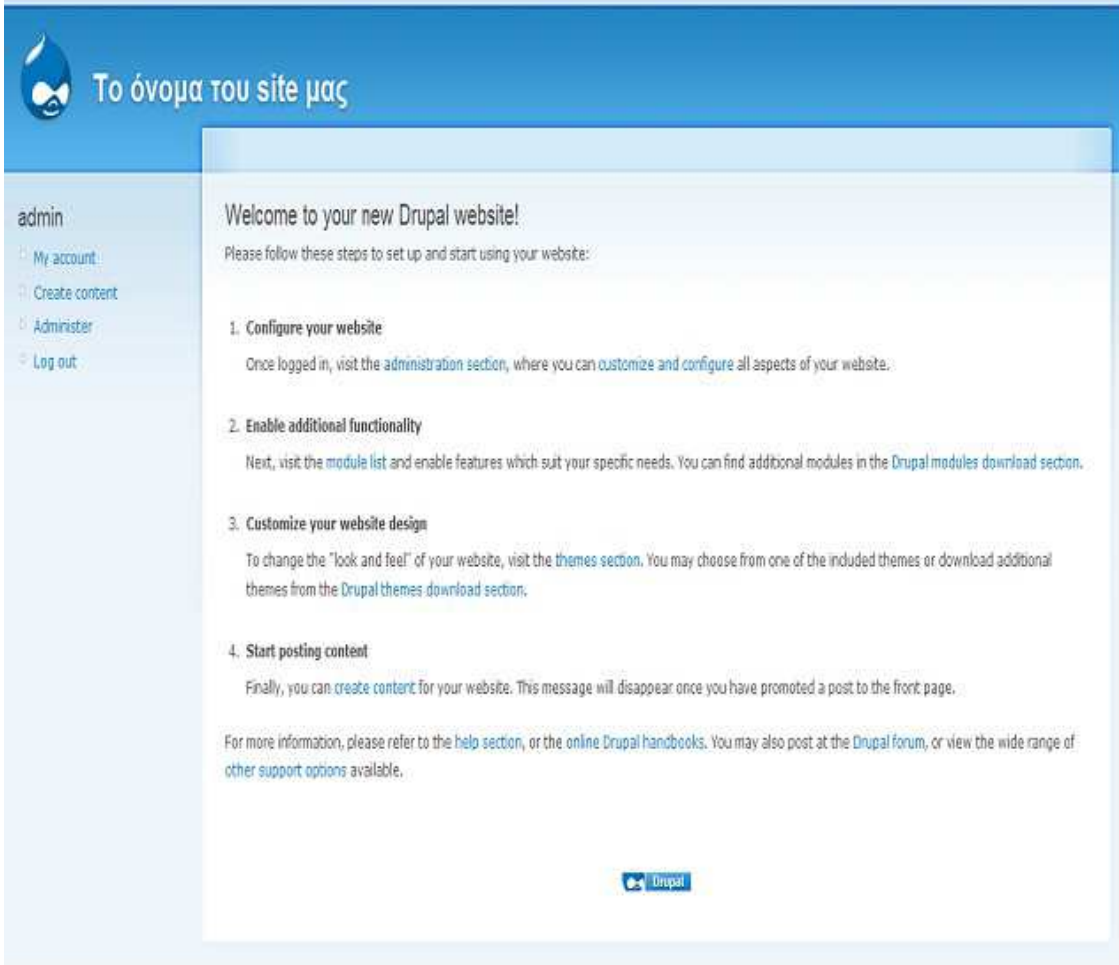

Εικόνα 4.2.3.10 : Drupal ( Site )

## **4.3.4 Εργαλεία που χρησιµοποιήσαµε µετά την εγκατάσταση**

∆ηµιουργία Χρήστη-Είσοδος µε Putty, filezilla

Επόµενο βήµα ήταν να συµπιέσουµε το φάκελο εγκατάστασης του drupal αφού τον βρήκαµε πρώτα και να δηµιουργήσουµε ένα χρήστη όπου από εκεί θα κάναµε login.Αυτό το κάνει αυτός που έχει πρόσβαση σαν administrator στο Server όπου το ανεβάζουµε.

Επόµενο βήµα ήταν να κατεβάσουµε δυο προγράµµατα το putty και το filezilla

Όπου το πρώτο ήταν η κονσόλα µας για login και το filezilla ήταν για να ανεβάζουµε τα αρχεία µας.(εικόνες modules components κτλ).

Για να κάνουµε login στο putty έπρεπε να του βάλουµε την IP (193.92.9.223) (Εικόνα 4.2.4.1) και το username – password (Εικόνα 4.2.4.2).Μόλις µπούµε µπορούµε να κάνουµε τα πάντα εκεί .

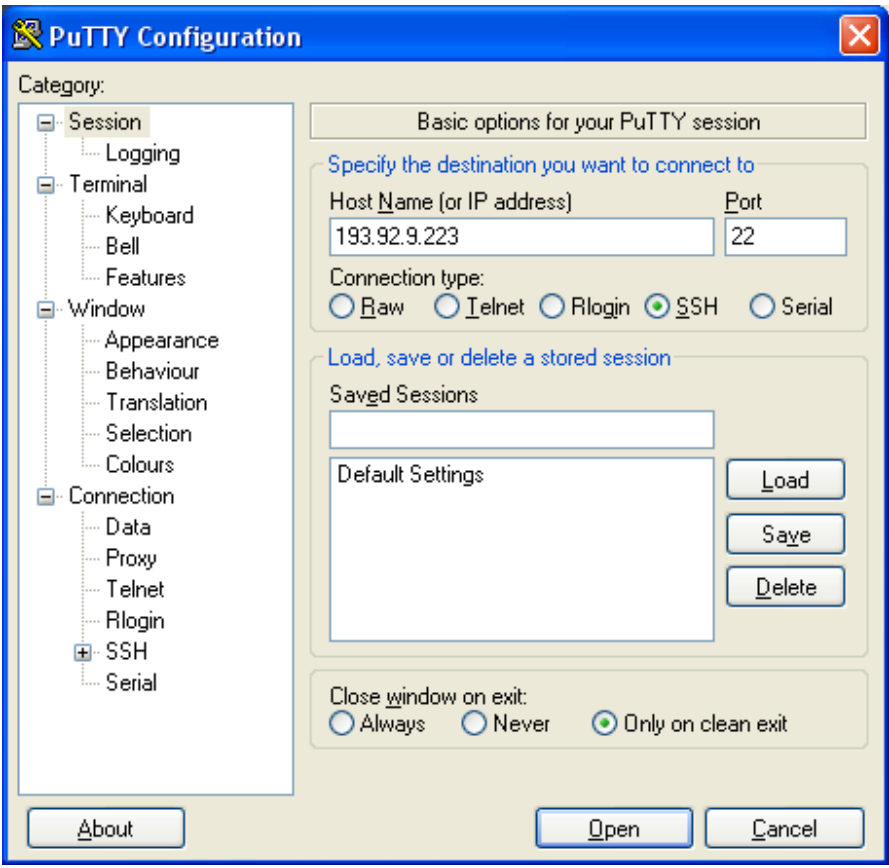

Εικόνα 4.2.4.1: Putty

Για παράδειγµα να δούµε τους φακέλους του Site µας (µε εντολές πάντα),να αποσυµπιέσουµε αρχεία κ.α.

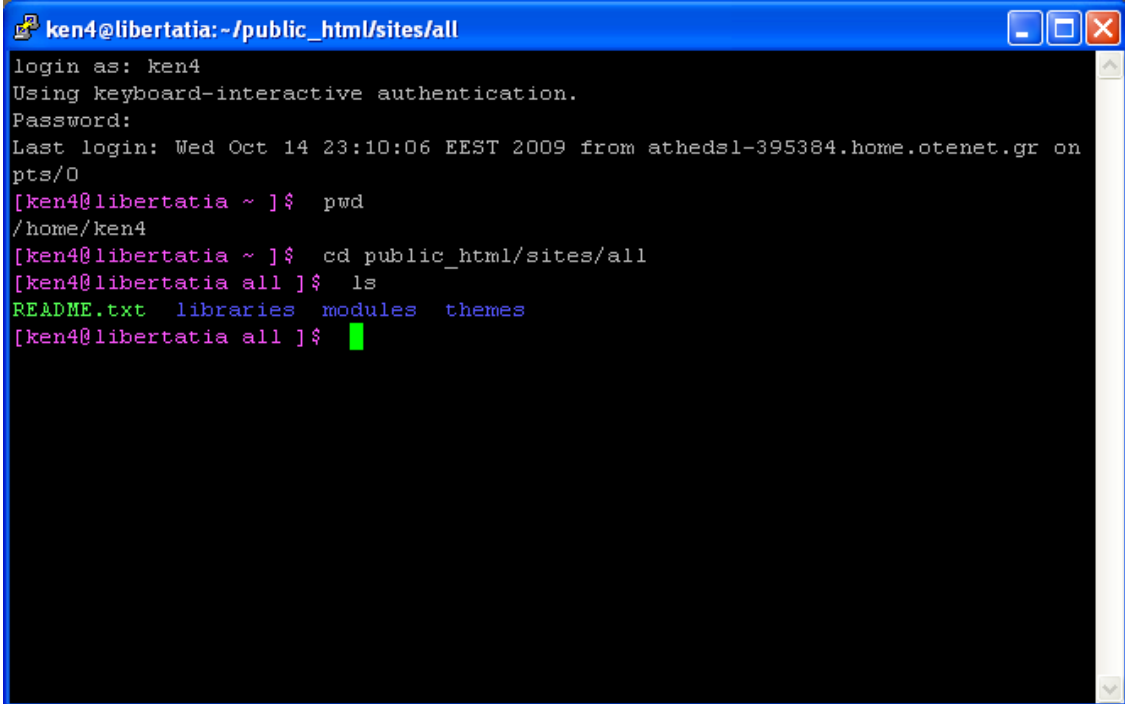

Εικόνα 4.2.4.1: Putty ( loggin )

Στο filezilla βάλαµε πάλι IP username και password και πατήσαµε κλικ στο login. Μας εµφάνισε την εικόνα 4.2.4.3.

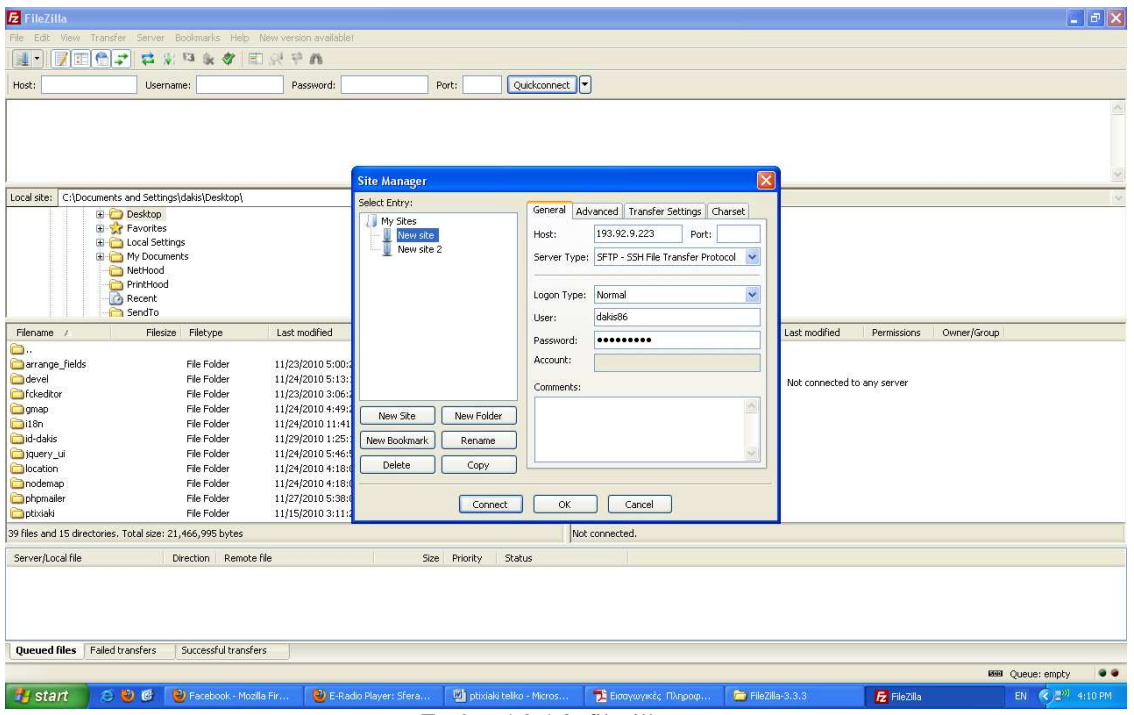

Εικόνα 4.2.4.3: filezilla

|                                                                                                    | E New site - sftp://dakis86@193.92.9.223 - FileZilla                                                                                                    |                                                                                                    |                        |                                                                                                    |                                                                            |          |                                      |                                                                                             |                      |                                                                                          |                                                                                |                                                                                         |                                                                                   |                                       | $\blacksquare$ $\blacksquare$ $\blacksquare$ |
|----------------------------------------------------------------------------------------------------|----------------------------------------------------------------------------------------------------|----------------------------------------------------------------------------------------------------|------------------------|----------------------------------------------------------------------------------------------------|----------------------------------------------------------------------------|----------|--------------------------------------|---------------------------------------------------------------------------------------------|----------------------|------------------------------------------------------------------------------------------|--------------------------------------------------------------------------------|-----------------------------------------------------------------------------------------|-----------------------------------------------------------------------------------|---------------------------------------|----------------------------------------------|
|                                                                                                    | File Edit View Transfer Server Bookmarks Help New version available!                                                                                                    |                                                                                                    |                        |                                                                                                    |                                                                            |          |                                      |                                                                                             |                      |                                                                                          |                                                                                |                                                                                         |                                                                                   |                                       |                                              |
| 旧<br>漣。                                                                                                    | ← 7<br>さ                                                                                                    | E3<br>没                                                                                                    | 田泉草品<br>& 方            |                                                                                                    |                                                                            |          |                                      |                                                                                             |                      |                                                                                          |                                                                                |                                                                                         |                                                                                   |                                       |                                              |
| Host:                                                                                                    |                                                                                                    | Username:                                                                                                    |                        | Password:                                                                                                    | Port:                                                                      |          | Quickconnect                         |                                                                                             |                      |                                                                                          |                                                                                |                                                                                         |                                                                                   |                                       |                                              |
| Command:<br>k<br>Status:<br>Status:<br>Command:<br>Response:<br>Status:<br>Status:                                                                        | Listing directory /home/dakis86<br>Calculating timezone offset of server<br>mtime ".bash_history"<br>1289993683<br>Timezone offsets: Server: 7200 seconds. Local: 7200 seconds. Difference: 0 seconds.<br>Directory listing successful |                                                                                                    |                        |                                                                                                    |                                                                            |          |                                      |                                                                                             |                      |                                                                                          |                                                                                |                                                                                         |                                                                                   |                                       | $\hat{\phantom{a}}$                          |
| Local site:                                                                                                    | C:\Documents and Settings\dakis\Desktop\                                                                                                    |                                                                                                    |                        |                                                                                                    |                                                                            |          | $\ddot{\sim}$                        | Remote site: /home/dakis86                                                                  |                      |                                                                                          |                                                                                |                                                                                         |                                                                                   |                                       | $\overline{\cdot}$                           |
|                                                                                                    | Desktop<br><b>Ellister</b> Favorites<br><b>E</b> Local Settings<br>El My Documents<br>NetHood<br>PrintHood<br>Recent<br>SendTo                                                                                                    |                                                                                                    |                        |                                                                                                    |                                                                            |          | $\hat{\phantom{a}}$<br>×             | $\Box$<br><b>B-12</b> home                                                                  | E dakis86            |                                                                                          |                                                                                |                                                                                         |                                                                                   |                                       |                                              |
| Filename /                                                                                                    | Filesize                                                                                                    | Filetype                                                                                                    |                        | Last modified                                                                                                    |                                                                            |          | $\hat{\phantom{a}}$                  | Filename /                                                                                  |                      | Filesize Filetype                                                                        | Last modified                                                                  | Permissions                                                                             | Owner/Group                                                                       |                                       |                                              |
| ō.<br>arrange_fields<br>devel<br><b>C</b> fckeditor<br>gmap<br>$i$ 18n<br>d-dakis<br>ciquery_ui<br><b>D</b> location<br>nodemap<br>Ophpmailer<br>ptixiaki |                                                                                                    | File Folder<br>File Folder<br>File Folder<br>File Folder<br>File Folder<br>File Folder<br>File Folder<br>File Folder<br>File Folder<br>File Folder<br>File Folder |                        | 11/23/2010 5:00:2<br>11/24/2010 5:13:1<br>11/23/2010 3:06:2<br>11/24/2010 4:49:2<br>11/24/2010 11:41:<br>11/29/2010 1:25:1<br>11/24/2010 5:46:5<br>11/24/2010 4:18:0<br>11/24/2010 4:18:0<br>11/27/2010 5:38:0<br>11/15/2010 3:11:2 |                                                                            |          | $\checkmark$                         | o.<br><b>D</b> .ssh<br>public_html<br>all.bash_hi<br>all.bash_lo<br>m bash pr<br>all bashro | 127<br>193           | File Folder<br>File Folder<br>1,192 BASH_HIST<br>BASH_LOG<br>BASH_PRO<br>551 BASHRC File | 6/12/2008<br>3/4/2010<br>11/17/2010 1:3<br>7/31/2009<br>7/31/2009<br>7/31/2009 | drwxrw-r--<br>drwxr-xr-x<br>$-1$ Vi $-$<br>-rw-rw-r--<br>$-Wi-Wi-Y \cdots$<br>$-W-1W-1$ | dakis86 ap<br>dakis86 ap<br>dakis86 pry<br>dakis86 ap<br>dakis86 ap<br>dakis86 ap |                                       |                                              |
|                                                                                                    | 39 files and 15 directories. Total size: 21,466,995 bytes                                                                                                    |                                                                                                    |                        |                                                                                                    |                                                                            |          |                                      | 4 files and 2 directories. Total size: 2,063 bytes                                          |                      |                                                                                          |                                                                                |                                                                                         |                                                                                   |                                       |                                              |
| Server/Local file                                                                                                    |                                                                                                    | Direction                                                                                                    | Remote file            |                                                                                                    | Size                                                                       | Priority | <b>Status</b>                        |                                                                                             |                      |                                                                                          |                                                                                |                                                                                         |                                                                                   |                                       |                                              |
|                                                                                                    | Queued files   Failed transfers                                                                                                    |                                                                                                    | Successful transfers   |                                                                                                    |                                                                            |          |                                      |                                                                                             |                      |                                                                                          |                                                                                |                                                                                         |                                                                                   |                                       |                                              |
|                                                                                                    |                                                                                                    |                                                                                                    |                        |                                                                                                    |                                                                            |          |                                      |                                                                                             |                      |                                                                                          |                                                                                |                                                                                         |                                                                                   | <b>RESERV</b> Queue: empty            | $\bullet$                                    |
| <b>Start</b>                                                                                                    | 000                                                                                                    |                                                                                                    | Facebook - Mozilla Fir | D E-Radio Player: Sfera                                                                                                    |                                                                            |          | <b>Will ptixiaki teliko - Micros</b> |                                                                                             | - Εισαγωγικές Πληροφ | FileZilla-3.3.3                                                                          |                                                                                |                                                                                         | Fz New site - sftp://daki                                                         | EN $\left( 2, 2^{60} \right)$ 4:12 PM |                                              |
|                                                                                                    |                                                                                                    |                                                                                                    |                        |                                                                                                    | $\Gamma_{\text{tot}}$ (i.e. $\Lambda \Omega A A \cdot \Omega_{\text{tot}}$ |          |                                      |                                                                                             | -175                 |                                                                                          |                                                                                |                                                                                         |                                                                                   |                                       |                                              |

Εικόνα 4.2.4.4 : Οι φάκελοι της σελίδας µας

Το επόµενο βήµα ήταν να βάλουµε τα αρχεία µέσα στους φακέλους και µετά µέσω του winrar να αποσυµπιέσουµε τον φάκελο εγκατάστασης drupal.

Στη συνέχεια αν πηγαίναµε στον browser και πατούσαµε ανανέωση θα εµφανιζόταν το site µας όπου είναι το https://libertatia.epp.teicrete.gr/~dakis86/?q=node.

## **4.3.5 Εγκατάσταση στο Server του τµήµατός µου**

Πρώτα στήσαµε την σελίδα τοπικά ακλουθώντας την παραπάνω διαδικασία και αργότερα την ανεβάσαµε στο Server του ΤΕΙ έτσι ώστε να έχει εύκολη πρόσβαση ο καθένας. Για να ανεβεί µία σελίδα σε ένα τοπικό Server θα πρέπει:

1. Να κρατήσουµε το Back up της βάσης µε τα στοιχεία της σελίδας µας (Άρθρα ,εικόνες κτλ)

2. Καθώς επίσης και τον φάκελο εγκατάστασης όπου έχουµε εγκαταστήσει το drupal (στην περίπτωσή μου ο φάκελος έχει όνομα drupal)

Επειδή είδη το είχαµε εγκαταστήσει τοπικά φυσικά δεν χρειαζόταν να το ξανά εγκαταστήσουµε…

Backup της Βάσης

Πάµε στο command του υπολογιστή όπου είχαµε εγκαταστήσει το site τοπικά και γράφουµε τις εξής εντολές << **mysqldump -u <username> -p <password> >**

### **export.sql** >>

Κάνουµε Export τα δεδοµένα της βάσης µας µόλις πατήσουµε enter.

## **4.3.6 ∆ιαχείριση του drupal site**

## **4.3.6.1 Γενική διευθέτηση ιστοτόπου**

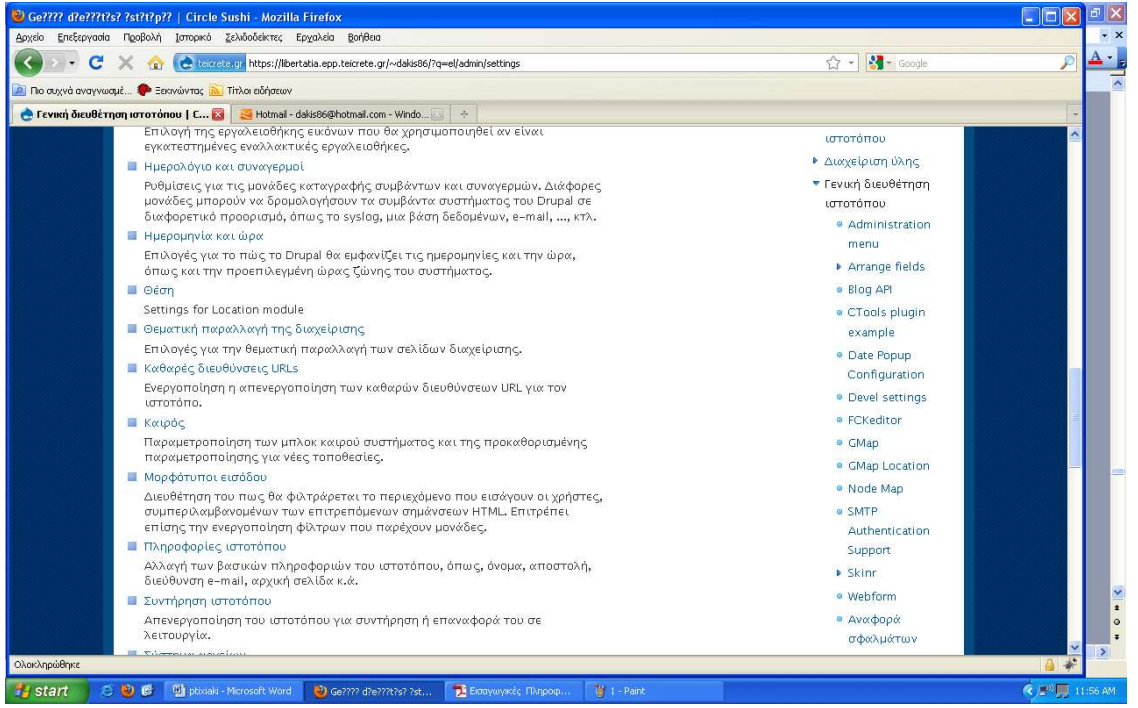

Εικόνα 4.2.6.1 : Γενική διευθέτηση ιστοτόπου

Εδώ θα δούµε κάποιες από τις βασικές ρυθµίσεις του drupal site µας όπως:

Πληροφορίες ιστοτόπου: Στις πληροφορίες ιστοτόπου ορίσαµε το όνοµα του site µας, το email του site µας και κάποιες άλλες ρυθµίσεις. Έπειτα πατήσαµε αποθήκευση των ρυθµίσεων.

Ημερομηνία και ώρα: Ορίσαμε την ημερομηνία και την ώρα και πατήσαμε αποθήκευση.

Καθαρές διευθύνσεις URL'S: Ενεργοποιήσαµε τις καθαρές διευθύνσεις και πατήσαµε αποθήκευση των ρυθµίσεων.

Συντήρηση ιστοτόπου: Eδώ µπορούµε να ενεργοποιήσουµε και να απενεργοποιήσουµε τη λειτουργία του ιστοτόπου σε περίπτωση αναβαθµίσεων.

## **4.3.6.2 Σύστηµα αρχείων στο Drupal**

Εδώ ορίσαµε την ρύθµιση του συστήµατος αρχείων του Drupal site µας. Είναι βασικό να ρυθµίσουµε το σύστηµα αρχείων στην αρχή του στησίµατος του site µας και να επιλέξουµε αν θα έχουµε µια δηµόσια µέθοδο πρόσβασης ή µια περισσότερο ελεγχόµενη (ιδιωτική) µέθοδο µε την οποία µπορούµε να περιορίσουµε την

πρόσβαση σε κάποια αρχεία.

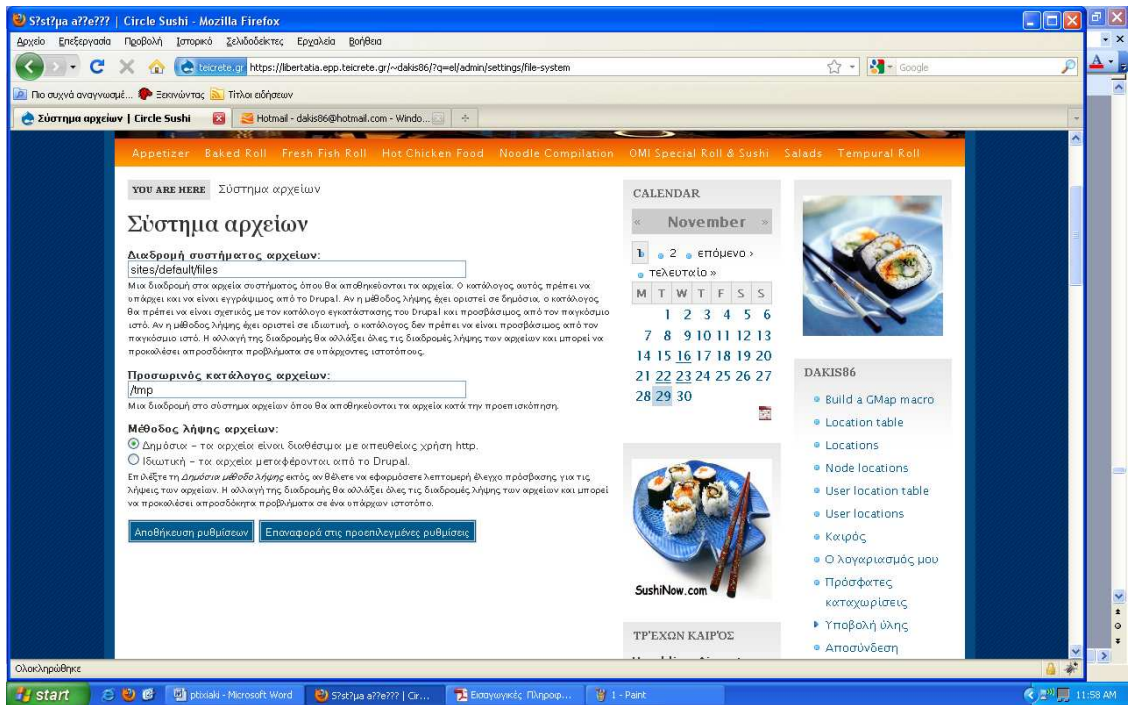

Εικόνα 4.2.6.2 : Σύστηµα Αρχείων στο Drupal

## **4.3.6.3 ∆ιαχείριση χρηστών στο Drupal**

To Drupal, όπως και τα περισσότερα CMS, επιτρέπει την δηµιουργία λογαριασµών για πολλούς χρήστες-µέλη, τα οποία κάνουν διάφορες εργασίες στο site. Από τα απλά µέλη, µέχρι τους διαχειριστές είναι απαραίτητο να υπάρχει ένα σύστηµα εκχώρησης αδειών, για το ποιες εργασίες µπορεί να επιτελεί το κάθε µέλος.

Η φιλοσοφία του Drupal είναι να ορίζονται ρόλοι στους οποίους να εκχωρούνται άδειες πρόσβασης, και ύστερα να αποδίδεται σε κάθε χρήστη κάποιος (ή κάποιοι ρόλοι). Ο πρώτος λογαριασµός χρήστη που δηµιουργούµε κατά την εγκατάσταση του Drupal, είναι ο υπέρ-χρήστης του site και έχει όλα τα δικαιώµατα διαχείρισης. Εκτός από τον λογαριασµό αυτό, όλοι οι υπόλοιποι κληρονοµούν τα δικαιώµατα των ρόλων που τους αναθέσαµε.

Στη περιοχή ∆ιαχείριση/∆ιαχείριση µελών ρυθµίσαµε την φόρµα υποβολής και τα προσαρµοσµένα προφίλ, δηµιουργήσαµε ρόλους για διαφορετικές εργασίες, δηµιουργήσαµε λογαριασµούς µελών στους οποίους αποδώσαµε διάφορους ρόλους, ενώ τέλος ορίσαµε και διάφορους κανόνες πρόσβασης στο site µας.

## **∆ηµιουργία χρήστη µε ρόλο διαχειριστή**

Συνδεόµαστε ως διαχειριστές πηγαίνοντας στη διαδροµή **Administer /User management /Users**  πατώντας πάνω στο **Add user**.

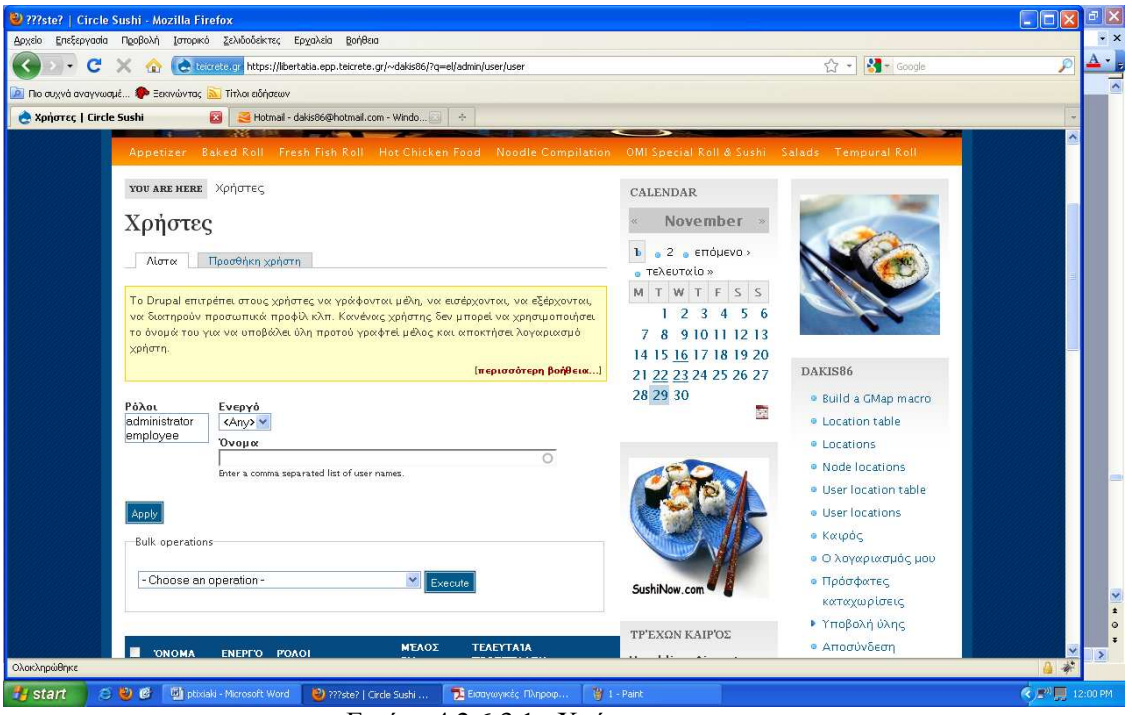

Εικόνα 4.2.6.3.1 : Χρήστες

Ο δηµιουργηµένος χρήστης έχει περιορίσει τα προνόµια, έτσι πρέπει να δηµιουργήσουµε έναν ρόλο διαχειριστή και να διορίσουµε αυτόν τον χρήστη σε εκείνο τον ρόλο.

Πηγαίνουµε **Administer/User Management/Roles** και δηµιουργούµε ρόλους διαχειριστών.

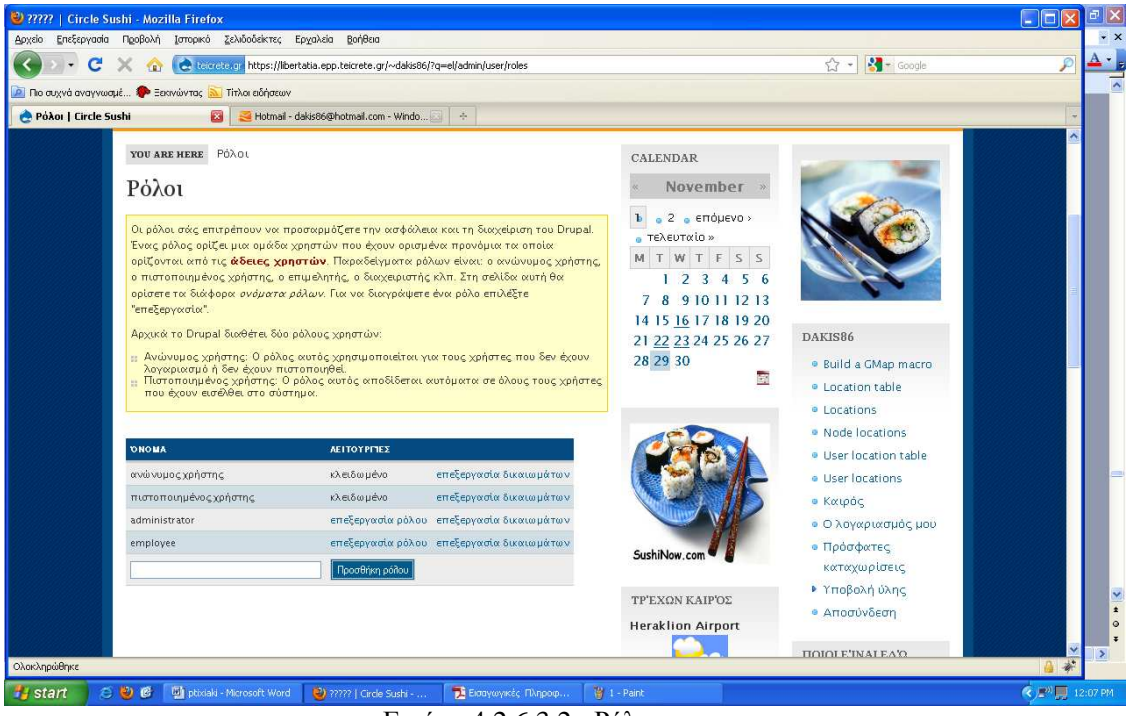

Εικόνα 4.2.6.3.2 : Ρόλοι

Επεξεργαζόµαστε τις άδειες των ρόλων των διαχειριστών δίνοντας σε αυτόν τον ρόλο την πλήρη πρόσβαση µε τον έλεγχο όλων.

| 2 ? de?e?   Circle Sushi - Mozilla Firefox                                                                                                    |                     |                                                                                      |                         |                                                                                                    |                                                                                                    |                                           |                            |                      |
|----------------------------------------------------------------------------------------------------|---------------------|--------------------------------------------------------------------------------------|-------------------------|----------------------------------------------------------------------------------------------------|----------------------------------------------------------------------------------------------------|-------------------------------------------|----------------------------|----------------------|
| Αρχείο Επεξεργασία Προβολή Ιστορικό Σελιδοδείκτες Εργαλεία Βοήθεια                                                                                                    |                     |                                                                                      |                         |                                                                                                    |                                                                                                    |                                           |                            | $\cdot$ $\times$     |
| c                                                                                                    |                     | C Receiving https://libertatia.epp.teicrete.gr/~dakis86/?q=el/admin/user/permissions |                         |                                                                                                    |                                                                                                    | $\frac{1}{2}$ - Google<br>☆ -             | P                          |                      |
| <b>Α</b> Πιο συχνά αναγνωσμέ <b>Φ</b> Ξεκινώντας <b>λ</b> Τίτλοι ειδήσεων                                                                                                    |                     |                                                                                      |                         |                                                                                                    |                                                                                                    |                                           |                            |                      |
| <b>A Adelec   Circle Sushi</b>                                                                                                    |                     | Hotmail - dakis86@hotmail.com - Windo                                                | $\frac{1}{\sqrt{2}}$    |                                                                                                    |                                                                                                    |                                           |                            |                      |
|                                                                                                    |                     |                                                                                      |                         |                                                                                                    | Appetizer Baked Roll Fresh Fish Roll Hot Chicken Food Noodle Compilation OMI Special Roll & Sushi Salads Tempural Roll |                                           |                            |                      |
| YOU ARE HERE ASELEC                                                                                                    |                     |                                                                                      |                         |                                                                                                    | CALENDAR                                                                                                    |                                           |                            |                      |
| Άδειες                                                                                                    |                     |                                                                                      |                         |                                                                                                    | November                                                                                                    |                                           |                            |                      |
| Οι άδειες σάς επιτρέπουν να ελέγχετε το τι μπορούν να κάνουν οι χρήστες στον<br>ιστοτόπο σας. Κάθε ρόλος χρηστών (που ορίζεται στη <b>σελίδα ρόλων χρηστών</b> ) έχει<br>ένα δικό του σύνολο αδειών. Για παράδειγμα, θα μπορούσατε να δώσετε στους χρήστες.<br>που κατατάσσονται στους "Διαχειριστές" την άδεια για "διαχείριση κόμβων" αλλά να μη<br>δώσετε αυτή την άδεια στους κανονικούς "πιστοποιημένους" χρήστες. Μπορείτε να<br>χρησιμοποιείτε άδειες για να αποκαλύπτετε νέα χαρακτηριστικά σε προνομιούχους.<br>χρήστες (συνδρομητές, για παράδειγμα). Οι άδειες επιτρέπουν επίσης να μοιράζεστε με<br>έμπιστους χρήστες τη δουλειά της διαχείρισης ενός ιστοτόπου με μεγάλη κίνηση.<br><b>AAEIA</b> | ΑΝΏΝΥΜΟΣ<br>ΧΡΉΣΤΗΣ | ΠΙΣΤΟΠΟΙΗΜΈΝΟΣ<br>ΧΡΉΣΤΗΣ                                                            | ADMINISTRATOR EMPLOYEE  | $2a$ enóuevo »<br>a τελευταίο»<br>MTWTFSS<br>123456<br>7 8 9 10 11 12 13<br>14 15 16 17 18 19 20<br>21 22 23 24 25 26 27<br>28 29 30<br>is. | DAKIS86<br>· Build a GMap macro<br>· Location table<br>· Locations                                                     |                                           |                            |                      |
| μονάδα admin menu                                                                                                    |                     |                                                                                      |                         |                                                                                                    |                                                                                                    | · Node Incations                          |                            |                      |
| <b>AFFPSS</b><br>administration menu                                                                                                    | П                   | $\Box$                                                                               | ☑                       | □                                                                                                    |                                                                                                    | · User location table<br>· User locations |                            |                      |
| display drupal links                                                                                                    | п                   | п                                                                                    | $\overline{\mathbf{v}}$ | п                                                                                                    |                                                                                                    | · Καιρός                                  |                            |                      |
| μονάδα advanced_help                                                                                                    |                     |                                                                                      |                         |                                                                                                    |                                                                                                    | · Ο λογαριασμός μου                       |                            |                      |
| view advanced help<br>index                                                                                                    | п                   | п                                                                                    | $\overline{\mathsf{v}}$ | □                                                                                                    | SushiNow.com                                                                                                    | · Πρόσφατες<br>καταγωρίσεις               |                            | $\frac{1}{\epsilon}$ |
| view advanced help<br>popup                                                                                                    | $\Box$              | □                                                                                    | M                       | $\Box$                                                                                                    | ΤΡΈΧΩΝ ΚΑΙΡΌΣ                                                                                                    | ▶ Υποβολή ύλης<br>· Αποσύνδεση            |                            |                      |
| Ολοκληρώθηκε                                                                                                    |                     |                                                                                      |                         |                                                                                                    |                                                                                                    |                                           |                            |                      |
| 000<br><b>Will phixiaki - Microsoft Word</b><br><b><i>istant</i></b>                                                                                                    |                     | 2) ?de?e?   Circle Sushi -                                                           | - Εισαγωγικές Πληροφ    | $\sim$                                                                                                    | Paint                                                                                                    |                                           | ₹ 2 <sup>01</sup> 12:05 PM |                      |

Εικόνα 4.2.6.3.3 : Άδειες

Επεξεργαζόµαστε το νέο χρήστη και ορίζουµε το ρόλο του διαχειριστή.

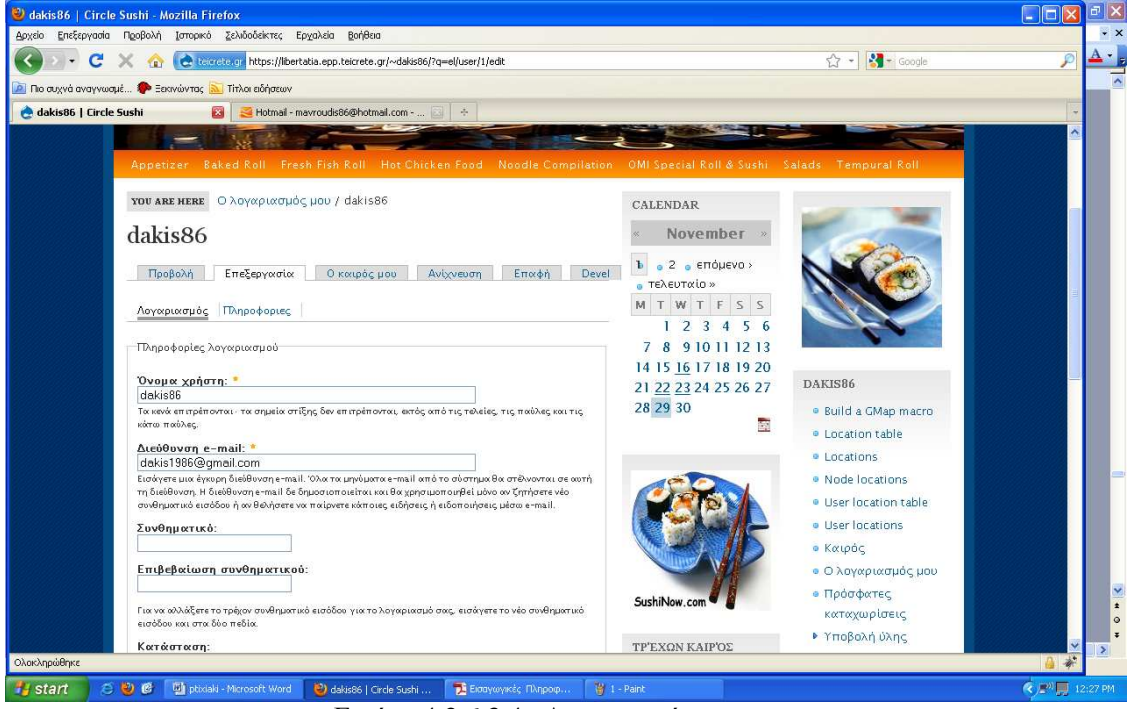

Εικόνα 4.2.6.3.4 : ∆ιαχειριστής

Τώρα όταν ο διαχειριστής-χρήστης συνδέεται, θα έχει όλα τα menu και τους ελέγχους που ένας διαχειριστής έχει .

## **4.3.6.4 Θεµατικές παραλλαγές**

 Το Drupal παρέχει κάποιες συγκεκριµένες θεµατικές παραλλαγές .Οποιοσδήποτε διαχειριστής που επιθυµεί να κατασκευάσει το site του µε χρήση drupal µπορεί να επιλέξει κάποια από αυτές. Αυτές βρίσκονται στην διαδροµή διαχείριση/δηµιουργία ιστοτόπου/θεµατικές παραλλαγές. Αυτές είναι:

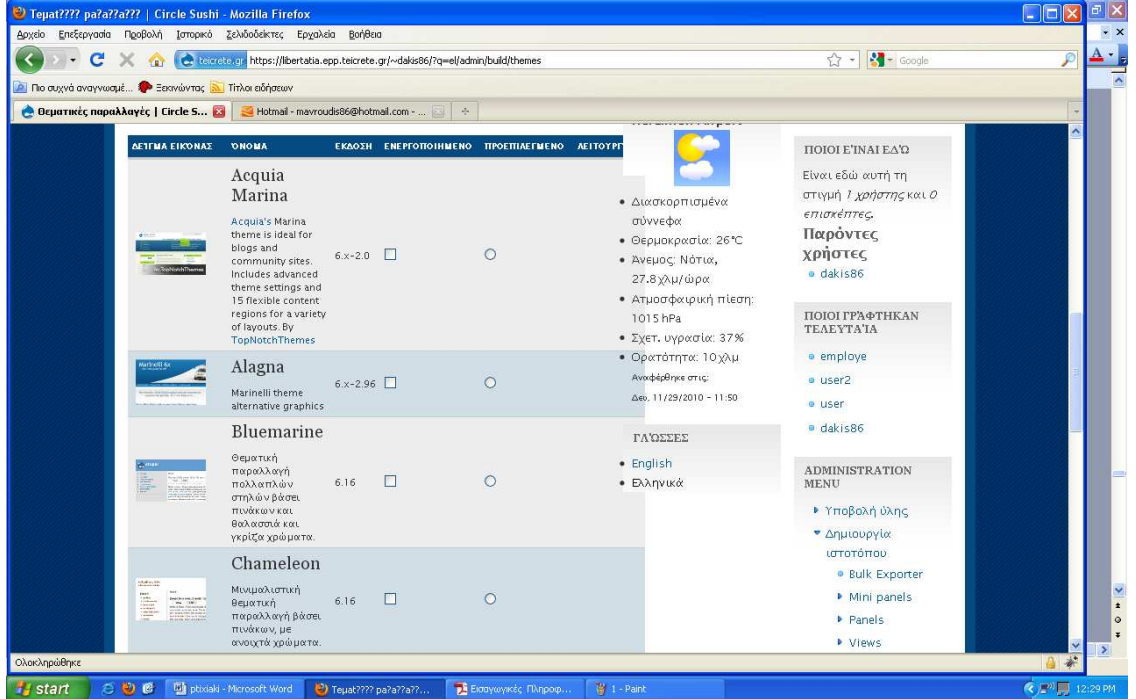

Εικόνα 4.2.6.4.1 : Θεµατικές Παραλλαγές

### ΘΕΜΑΤΙΚΕΣ ΠΑΡΑΛΛΑΓΕΣ

Εκτός από αυτές όµως, στο επίσηµο site του drupal(www.drupal.org) υπάρχουν πολλές διαφορετικές θεµατικές παραλλαγές που µπορεί να διαλέξει κάποιος για να σχεδιάσει το site του. Στην πτυχιακή µας µε θέµα online delivery επιλέξαµε να κατασκευάσουµε το site µας χρησιµοποιώντας την θεµατική παραλλαγή marinelli.

| <sup>2</sup> Tepat???? pa?a??a???   Circle Sushi - Mozilla Firefox<br>Αρχείο Επεξεργασία Προβολή Ιστορικό Σελιδοδείκτες Εργαλεία Βοήθεια                                                                                                    |                                                                           |                                                                                  |             |                                                                                                    | <b>E</b><br>$\cdot$ $\times$     |
|----------------------------------------------------------------------------------------------------|---------------------------------------------------------------------------|----------------------------------------------------------------------------------|-------------|----------------------------------------------------------------------------------------------------|----------------------------------|
| c<br>$\times$<br>$\sqrt{2}$                                                                                                    |                                                                           | C Reversion https://libertatia.epp.teicrete.gr/~dakis86/?q=el/admin/build/themes |             | $\frac{1}{2}$ - Google<br>☆ →                                                                                                    | $A \cdot P$<br>P                 |
| <b>2</b> Πιο συχνά αναγνωσμέ <sup>1</sup> Ξεκινώντας <b>1</b> Τίτλοι ειδήσεων                                                                                                    |                                                                           |                                                                                  |             |                                                                                                    | $\overline{\phantom{a}}$         |
| Θεματικές παραλλαγές   Circle S 23   24 Hotmail - mavroudis86@hotmail.com -    2   +                                                                                                    |                                                                           |                                                                                  |             |                                                                                                    |                                  |
| ΔΕΊΓΜΑ ΕΙΚΌΝΑΣ<br><b>ONOMA</b><br>Giordani<br>Sandana Co., 1997                                                                                                    | <b>Mark Andrews Heaville</b>                                              | ΕΚΔΟΣΗ ΕΝΕΡΓΟΠΟΙΗΜΕΝΟ ΠΡΟΕΠΙΛΕΓΜΕΝΟ ΛΕΙΤΟΥΡΓΊΕΣ                                  |             | <b>• Μετάφραση</b><br>διεπαφής                                                                                                    |                                  |
|                                                                                                    | $6x - 2.96$<br>Marinelli theme with<br>left sidebar first                 | $\circ$                                                                          |             | <b>• Μονάδες</b><br>MTAOK<br>▶ Σελίδες                                                                                                    |                                  |
| Gnifetti<br>Galletti Se 19                                                                                                    | $6x-2.96$<br>Marinelli with both<br>sidebars on the left                  | $\circ$                                                                          |             | ▶ Σκανδάλες<br>$\blacktriangleright$ Φάρμα                                                                                                    |                                  |
| Marinelli<br>Marinelli Co. 19<br>4000ml                                                                                                    | A fresh 3-column<br>$6x - 2.96$<br>layout for Drupal<br>Still usable over | $\odot$                                                                          | ρύθμιση     | επικοινωνίας<br><b>· Ψευδώνυμα URL</b><br>▶ Διαχείριση ύλης<br><b>• Γενική διευθέτηση</b><br>ιστοτόπου<br>Generate items<br>▶ Διαχείριση μελών<br><b>• Αναφορές</b><br>· Advanced help |                                  |
| Marvin<br>Winimedia<br>$\begin{bmatrix} 0.06 & 0 \\ 0.016 & 0 \\ 0.016 & 0 \\ 0.016 & 0 \\ 0.016 & 0 \\ 0.016 & 0 \\ 0.016 & 0 \\ 0.016 & 0 \\ 0.016 & 0 \\ 0.016 & 0 \\ 0.016 & 0 \\ 0.016 & 0 \\ 0.016 & 0 \\ 0.016 & 0.016 & 0 \\ 0.016 & 0.016 & 0 \\ 0.016 & 0.016 & 0 \\ 0.016 & 0.016 & 0 \\ 0.016 & 0.016 & 0 \\$<br>$\begin{array}{ll} \frac{1}{2} & \frac{1}{2} & \frac{1}{2} & \frac{1}{2} \\ \frac{1}{2} & \frac{1}{2} & \frac{1}{2} & \frac{1}{2} \\ \frac{1}{2} & \frac{1}{2} & \frac{1}{2} & \frac{1}{2} \\ \frac{1}{2} & \frac{1}{2} & \frac{1}{2} & \frac{1}{2} \\ \frac{1}{2} & \frac{1}{2} & \frac{1}{2} & \frac{1}{2} \\ \frac{1}{2} & \frac{1}{2} & \frac{1}{2} & \frac{1}{2} \\ \frac{1}{2} & \frac{1}{2} & \frac{1}{$<br>θεματική<br>πινάκων σε | Παραλληλόγραμμη<br>$\Box$<br>6.16<br>παραλλαγή βάσει<br>γκρίζους τόνους.  | $\circ$                                                                          |             |                                                                                                    |                                  |
| Minnelli<br>Θεματική<br><b>WANT - FRANZ WORKS</b><br>πίνακες, με<br>δυνατότητα<br>αλλαγής<br>χρώματος και                                                                                                    | παραλλαγή δίχως<br>$\Box$<br>6.16<br>σταθερό πλάτος.                      | $\circ$                                                                          |             | · Example help<br>· Βοήθεια                                                                                                    | $\frac{1}{\epsilon}$             |
| Ολοκληρώθηκε                                                                                                    | Pushbutton                                                                |                                                                                  |             |                                                                                                    | $\circ$<br>$\blacktriangleright$ |
| 00C<br><b>Will ptixiaki - Microsoft Word</b><br>$H$ start                                                                                                    | 2) Teuat???? pa?a??a??                                                    | - Εισαγωγικές Πληροφ                                                             | 图 1 - Paint |                                                                                                    | <b>◆ ■ 12:33 PM</b>              |

Εικόνα 4.2.6.4.2 : Marinelli

### **Τα χαρακτηριστικά του marinelli:**

- \* CSS-based (tableless)
- \* Flexible layout
- $*$  1, 2, or 3 column
- \* 15 collapsible block regions
- \* Funny breadcrumb
- \* Valid XHTML 1.0 Strict
- \* Cross-browser IE 6/7, FF 2/3, Safari ¾

Το επόµενο βήµα µετά την επιλογή του θέµατος ήταν να διαλέξουµε την έκδοση του drupal που θέλουµε και να πατήσουµε download.

Μετά την ολοκλήρωση κατεβάσµατος του marinelli στον υπολογιστή µας, αποθηκεύσαµε το αρχείο στον φάκελο themes του εργαλείου winscp,το αποσυµπιέσαµε µε τη βοήθεια του εργαλείου putty και απο'κεί αυτόµατα τοποθετήθηκε στο site µας µαζί µε τις υπόλοιπες θεµατικές παραλλαγές.

Έτσι το τελευταίο πράγµα που µας είχε µείνει ήταν να το ενεργοποιήσουµε και να πατήσουµε αποθήκευση των ρυθµίσεων.

## **4.3.6.5 Εργασίες Cron στο Drupal**

Αρκετές µονάδες του Drupal (πχ συλλέκτης RSS, αναφορές για νέες εκδόσεις κλπ) για να λειτουργήσουν σωστά, χρειάζονται την τακτική εκτέλεση κάποιων λειτουργιών συντήρησης (πχ καθάρισµα των log files). Οι ενέργειες αυτές βρίσκονται σε ένα αρχείο, που δηµιουργείται κατά την εγκατάσταση του Drupal, στον κεντρικό φάκελο του site µας και έχει το όνοµα cron.php To Drupal μας δίνει την δυνατότητα να τρέχουμε το αρχείο αυτό "χειροκίνητα", είτε από τον σύνδεσμο που υπάρχει στην σελίδα των αναφορών του site µας, είτε πηγαίνοντας απευθείας στην σελίδα http://mysite/cron.php

Βέβαια δεν είναι κοµψό για έναν διαχειριστή να θυµάται να επισκέπτεται συνεχώς το cron.php για να διατηρεί σε φόρµα το site του. Για αυτό υπάρχει η δυνατότητα να προγραµµατίσουµε τον υπολογιστή µας (αν έχουµε τοπική εγκατάσταση), ή τον αποµακρυσµένο server να τρέχουν αυτόµατα σύµφωνα µε κάποιο χρονοδιάγραµµα (πχ ανά µία ώρα) το αρχείο cron.php -Ρύθµιση Cron σε περιβάλλον Control Panel

Στην περίπτωση που το site µας φιλοξενείται σε κάποιον αποµακρυσµένο server, η ρύθµιση του cron γίνεται από το περιβάλλον διαχείρισης που µας προσφέρει ο host µας. Αφού λοιπόν συνδεθούµε στο περιβάλλον διαχείρισης (πχ Control Panel), ψάχνουµε να βρούµε τις εργασίες crontab. Εκεί µπορούµε να δηλώσουµε µια νέα εργασία ορίζοντας την επαναληπτικότητα και φυσικά την εντολή που θέλουµε να εκτελείται. Το περιβάλλον συνήθως έχει την εξής µορφή:

 Έτσι στην περίπτωση αυτή έχουµε δηλώσει πως στο 3ο λεπτό κάθε ώρας θα εκτελείται η εντολή wget --delete-after http://mysite.com/cron.php >/dev/null 2>&1 η οποία θα ανοίγει τον wget και θα τον στέλνει στην διεύθυνση του cron.php της σελίδα µας.

Σε περίπτωση που ο host µας δεν προσφέρει την δυνατότητα ορισµού crontab θα πρέπει να επικοινωνήσουµε µαζί του ώστε να ορίσει αυτός την εργασία cron.

## **4.3.6.6 Modules**

Οι µονάδες του Drupal είναι plugins που µπορούν να εγκατασταθούν στο site της βάσης του Drupal για να βοηθήσουν την επέκταση ή την ενίσχυση της λειτουργικότητας του προγράµµατος του πυρήνα του Drupal.Τα modules είναι ελεύθερα να τα κατεβάσει κάποιος και απαιτούν κάποια διαµόρφωση, αλλά είναι άριστα εργαλεία σχεδιασµένα για να µας βοηθήσουν να επιτύχουµε τα αποτελέσµατα που θέλουµε από το δικτυακό µας τόπο µε χρήση του Drupal.

Στην πτυχιακή µας για την υλοποίηση της ιστοσελίδας µας και την επέκταση της κατεβάσαµε, εγκαταστήσαµε και επεξεργαστήκαµε αρκετές µονάδες – Modules. Οι µονάδες αυτές βρίσκονται στον επίσηµο χώρο του drupal : www . drupal . org / project / Modules .

#### **Εγκατάσταση των modules**

#### Βήµατα εγκατάστασης

1.Το πρώτο βήµα για την εγκατάσταση ήταν να βρεθεί µια περιοχή που θα µας παρείχε όλα εκείνα τα απαραίτητα modules για την σχεδίαση του site µας. Έτσι βρήκαµε λύση στο επίσηµο site του drupal (www. drupal.org). Υπάρχουν πολλές µονάδες εκεί για την αναθεώρηση και τη χρήση µας. 2.Μόλις βρίσκαµε ένα module που θέλαµε να χρησιµοποιήσουµε για τη σχεδίαση του ιστοτόπου µας, το κατεβάζαµε στην επιφάνεια εργασίας του υπολογιστή µας. Το αρχείο κατέβαινε ως συµπιεσµένο αρχείο.

3.Επόµενο βήµα ήταν να κάνουµε extract το αρχείο µε το λογισµικό winrar.

4.Μετά το επόµενο βήµα ήταν να συνδεθούµε µε το λογισµικό filezilla. Το filezilla είναι ένα ανοικτού κώδικα SFTP και FTP client για Windows. Η βασική του λειτουργία είναι να διασφαλίσει την µεταφορά αρχείων ανάµεσα σε έναν τοπικό υπολογιστή και σε ένα αποµακρυσµένο σύστηµα.

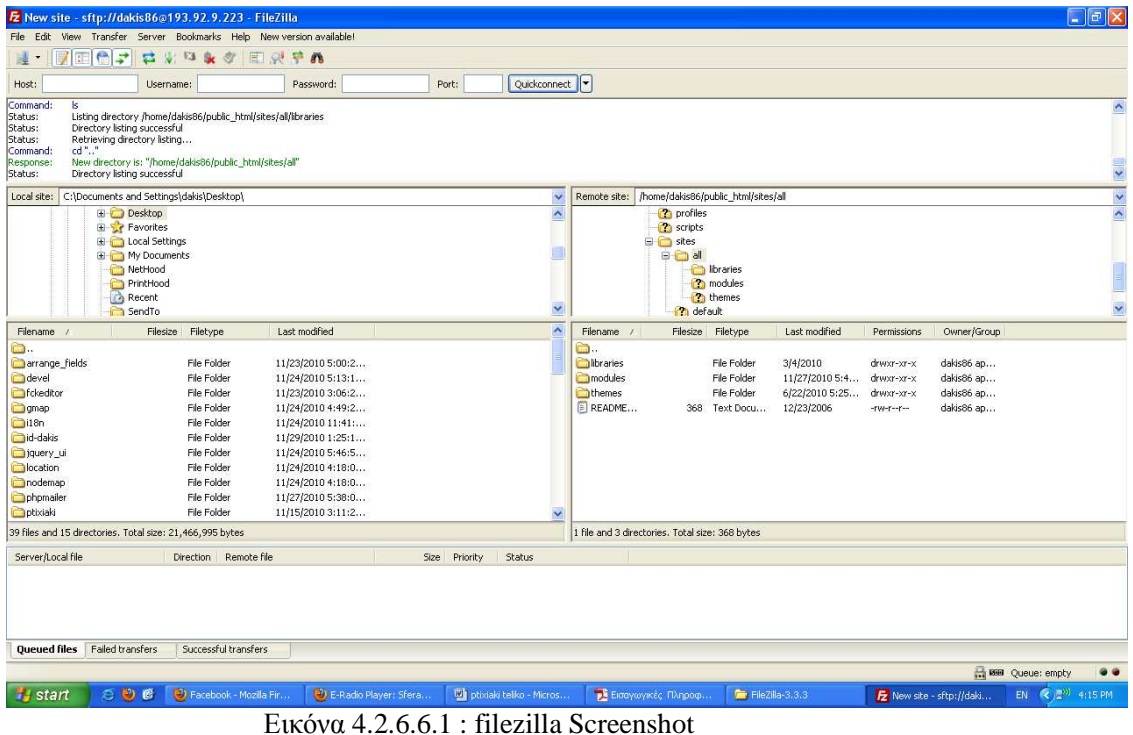

5.Έπειτα πηγαίναµε και τοποθετούσαµε το συµπιεσµένο αρχείο στην διαδροµή public\_html/sites/all/modules.

| E New site - sftp://dakis86@193.92.9.223 - FileZilla                                                                                                    |                      |                                                                            |                                              |                           |                          |                          | $ \mathbf{F}$ $\mathbf{x}$            |
|----------------------------------------------------------------------------------------------------|----------------------|----------------------------------------------------------------------------|----------------------------------------------|---------------------------|--------------------------|--------------------------|---------------------------------------|
| File Edit View Transfer Server Bookmarks Help New version available!                                                                                                    |                      |                                                                            |                                              |                           |                          |                          |                                       |
| <b>FIG</b><br>l =<br>忌<br>ERPA<br>没<br>E3<br>& 方<br>誰。                                                                                                    |                      |                                                                            |                                              |                           |                          |                          |                                       |
| Port:<br>Host:<br>Username:<br>Password:                                                                                                    | Quickconnect         |                                                                            |                                              |                           |                          |                          |                                       |
| Status:<br>Directory listing successful<br>Retrieving directory listing<br>Status:<br>cd "modules"<br>Command:<br>New directory is: "/home/dakis86/public_html/sites/all/modules"<br>Response:<br>Command:<br>k<br>Listing directory /home/dakis86/public_html/sites/all/modules<br>Status:<br>Directory listing successful<br>Status: |                      |                                                                            |                                              |                           |                          |                          | $\hat{\phantom{a}}$<br>K              |
| C:\Documents and Settings\dakis\Desktop\<br>Local site:                                                                                                    | $\ddot{\sim}$        | Remote site: /home/dakis86/public_html/sites/all/modules                   |                                              |                           |                          |                          | $\frac{1}{2}$                         |
| Desktop<br><b>E</b> Favorites<br><b>El Colo Local Settings</b><br><b>El Pay Documents</b>                                                                                                    | $\hat{\phantom{a}}$  | <sup>2</sup> profiles<br><sup>2</sup> scripts<br><b>E</b> sites<br>B Chall |                                              |                           |                          |                          |                                       |
| NetHood<br>PrintHood<br>Recent                                                                                                    |                      |                                                                            | in Ibraries<br><b>El C</b> modules<br>themes |                           |                          |                          |                                       |
| SendTo                                                                                                    | ×                    |                                                                            | <b>Th</b> default                            |                           |                          |                          | ×                                     |
| Last modified<br>Filename /<br>Filesize<br>Filetype<br>H.                                                                                                    | $\hat{\phantom{a}}$  | Filename /                                                                 | Filesize Filetype                            | Last modified             | Permissions              | Owner/Group              | $\hat{\phantom{a}}$                   |
| ò.<br>arrange_fields<br>File Folder<br>11/23/2010 5:00:2<br>devel<br>File Folder<br>11/24/2010 5:13:1                                                                                                    |                      | C.<br>admin_m<br>advance                                                   | File Folder<br>File Folder                   | 8/17/2009<br>4/5/2009     | drwxr-xr-x<br>drwxr-xr-x | dakis86 ap<br>dakis86 ap |                                       |
| <b>Fickeditor</b><br>File Folder<br>11/23/2010 3:06:2                                                                                                    |                      | arrange                                                                    | File Folder                                  | 11/24/2010 4:2            | drwxr-xr-x               | dakis86 ap               |                                       |
| File Folder<br>gmap<br>11/24/2010 4:49:2                                                                                                    |                      | calendar                                                                   | File Folder                                  | 6/22/2010 5:59            | drwxr-xr-x               | dakis86 ap               |                                       |
| $i$ 18n<br>File Folder<br>11/24/2010 11:41:                                                                                                    |                      | <b>D</b> cck                                                               | File Folder                                  | 11/24/2010 11:            | drwxr-xr-x               | dakis86 ap               |                                       |
| d-dakis<br>File Folder<br>11/29/2010 1:25:1                                                                                                    |                      | <b>D</b> ctools                                                            | File Folder                                  | 6/3/2010 7:26:            | drwxr-xr-x               | dakis86 ap               |                                       |
| jquery_ui<br>File Folder<br>11/24/2010 5:46:5                                                                                                    |                      | date                                                                       | File Folder                                  | 6/22/2010 5:59            | drwxr-xr-x               | dakis86 ap               |                                       |
| <b>D</b> location<br>File Folder<br>11/24/2010 4:18:0                                                                                                    |                      | devel                                                                      | File Folder                                  | 11/24/2010 5:1            | drwxr-xr-x               | dakis86 ap               |                                       |
| nodemap<br>File Folder<br>11/24/2010 4:18:0                                                                                                    |                      | <b>T</b> fckeditor                                                         | File Folder                                  | 11/24/2010 4:2            | drwxr-xr-x               | dakis86 ap               |                                       |
| phpmailer<br>File Folder<br>11/27/2010 5:38:0<br>File Folder                                                                                                    |                      | gmap                                                                       | File Folder<br>File Folder                   | 11/24/2010 4:5 drwxr-xr-x |                          | dakis86 ap               |                                       |
| Optixiaki<br>11/15/2010 3:11:2                                                                                                    | $\ddot{\phantom{1}}$ | iquery ui                                                                  |                                              | 11/24/2010 5:4 drwxr-xr-x |                          | dakis86 ap               | $\checkmark$                          |
| 39 files and 15 directories. Total size: 21,466,995 bytes                                                                                                    |                      | 4 files and 20 directories. Total size: 2,148,096 bytes                    |                                              |                           |                          |                          |                                       |
| Server/Local file<br>Remote file<br>Direction<br>Size<br>Priority                                                                                                    | Status               |                                                                            |                                              |                           |                          |                          |                                       |
|                                                                                                    |                      |                                                                            |                                              |                           |                          |                          |                                       |
| Failed transfers<br><b>Oueued files</b><br>Successful transfers                                                                                                    |                      |                                                                            |                                              |                           |                          |                          |                                       |
|                                                                                                    |                      |                                                                            |                                              |                           |                          |                          | <b>Bill</b> Queue: empty<br>$\bullet$ |
| 右心区<br><sup>2</sup> Facebook - Mozilla Fir<br>D E-Radio Player: Sfera<br><b>Will ptixiaki teliko - Micros</b><br><b>Start</b>                                                                                                    |                      | - Εισαγωγικές Πληροφ                                                       | FileZilla-3.3.3                              |                           |                          | 反 New site - sftp://daki | $\leq 10^{10}$ 4:16 PM<br>EN.         |

Εικόνα 4.2.6.6.2 : filezilla Screenshot modules

6. Τέλος το μόνο πράγμα που έμενε ήταν να ενεργοποιήσουμε το module και να πατήσουμε αποθήκευση των ρυθµίσεων µας.

Με αυτά τα βήµατα που αναφέραµε παραπάνω έγινε η διαδικασία εγκατάστασης όλων των modules που χρησιµοποιήσαµε στο διαδικτυακό µας τόπο.

### **Οι µονάδες που χρησιµοποιήθηκαν καθώς και η περιγραφή της λειτουργικότητας τους εµφανίζονται παρακάτω:**

### 1**. ∆ιαχείριση**:

• Administration menu: Παρέγει ένα ανεξάρτητο θέμα διεπαφής της διοίκησης για το Drupal. Είναι ένας βοηθός για τους νέους χρήστες του Drupal που προέρχονται από άλλα CMS, ένα πραγµατικό εργαλείο για την προφύλαξη των διαχειριστών της ιστοσελίδας του Drupal και σίγουρα αναγκαίο για τους προγραµµατιστές και τους κατασκευαστές του Drupal site.

Αdministration menu toolbar style: Μια καλύτερη εργαλειοθήκη.

Administration views: Αντικαθιστά όλες τις σελίδες διαχείρισης του συστήματος αντικείμενο στο Drupal πυρήνων µε πραγµατικά views

2**.** Content Construction Kit (CCK**):** Η µονάδα CCK επιτρέπει στον χρήστη να προσθέσει συνήθη πεδία στους κόµβους µέσω του web browser. Οι µονάδες CCK που χρησιµοποιήθηκαν είναι οι εξής:

•Content : Επιτρέπει στον διαχειριστή να ορίσει νέους τύπους περιεχοµένου.

•Content Copy : Επιτρέπει την δυνατότητα εισαγωγής / εξαγωγής του

προσδιορισµού των πεδίων περιεχοµένου.

•Content Permissions:Ορίζει τα επίπεδα δικαιωµάτων για τα πεδία CCK.

•Fieldgroup : ∆ηµιουργεί απεικονίσεις group για τα πεδία CCK.

•Location CCK: Ορίζει ένα τύπο πεδίου µε τίτλο τοποθεσία.

•Node Reference: Ορίζει ένα τύπο πεδίου για την αναφορά ενός κόµβου από έναν άλλο.

•Number:Καθορίζει τους τύπους αριθµητικών πεδίων.

•Option Widgets:Ορίζει την επιλογή, το check box και το radio button για κείμενο και αριθμητικά πεδία.

•Text : Ορίζει τον τύπο αρχείου απλού κειµένου.

•User Reference: Ορίζει ένα τύπο πεδίου για την αναφορά ενός χρήστη από ένα κόµβο.

### 3**. Πυρήνας – Προαιρετικές µονάδες :**

•Blog : Επιτρέπει την εύκολη και τακτική ενηµέρωση ιστοσελίδων ή των ιστολογιών των χρηστών. •Blog API : Επιτρέπει στους χρήστες να υποβάλλουν ύλη χρησιµοποιώντας εφαρµογές που υποστηρίζουν API ιστολογιών XML-RPC.

•Book : Επιτρέπει στους χρήστες να δοµούν τις ιστοσελίδες ιεραρχικά ή περιληπτικά.

•Color : Επιτρέπει στον χρήστη να αλλάξει τα χρώµατα συγκεκριµένων θεµατικών παραλλαγών.

•Comment : Επιτρέπει στους χρήστες να σχολιάζουν και να συζητούν για την δηµοσιευµένη ύλη.

•Contact : Επιτρέπει να χρησιµοποιούνται φόρµες επικοινωνίας, προσωπικές ή κεντρικές, για ολόκληρο τον ιστότοπο.

•Content translation : Επιτρέπει στο περιεχόµενο να µεταφράζεται σε διαφορετικές γλώσσες.

•Database loggin : Καταγράφει και αποθηκεύει συµβάντα του συστήµατος

•Help : ∆ιαχειρίζεται την εµφάνιση online βοήθειας.

•Locale : Επιτρέπει τη µετάφραση του συστήµατος από την Αγγλική γλώσσα σε άλλες γλώσσες. •Menu : Επιτρέπει στους διαχειριστές να προσαρµόζουν το µενού πλοήγησης του ιστοτόπου.

•Path: Επιτρέπει στους χρήστες να µετονοµάζουν διευθύνσεις URL.

•PHP filter : Επιτρέπει τη χρήση ενσωµατωµένου PHP κώδικα.

•Poll : Επιτρέπει στον ιστότοπο να διεξάγει ψηφοφορίες σε διάφορα θέµατα µε την µορφή ερωτήσεων πολλαπλής επιλογής.

•Profile : Υποστηρίζει προσαρµοσµένα προφίλ χρηστών.

•Search : Επιτρέπει την αναζήτηση σε όλο τον ιστότοπο µε λέξεις-κλειδιά.

•Taxonomy: Επιτρέπει την κατηγοριοποίηση της ύλης.

•Tracker: Επιτρέπει την παρακολούθηση πρόσφατων καταχωρίσεων των χρηστών.

•Update status : Ελέγχει την κατάσταση λειτουργίας για διαθέσιµες

αναβαθµίσεις του Drupal και των εγκατεστηµένων µονάδων και θεµατικών παραλλαγών.

•Upload : Επιτρέπει στους χρήστες να αποστέλλουν και να επισυνάπτουν αρχεία στην ύλη.

### 4. **Πυρήνας – Απαιτούµενες µονάδες:**

•Block : Ελέγχει τα πλαίσια πρόσθετης ύλης που εµφανίζονται γύρω από την κύρια ύλη.

•Filter : Χειρίζεται το φιλτράρισμα της ύλης κατά την προετοιμασία για παρουσίαση.

•Node : Επιτρέπει να υποβάλλεται ύλη στον ιστότοπο και να εµφανίζεται στις σελίδες.

•System : Χειρίζεται τις γενικές ρυθµίσεις του ιστοτόπου για τους διαχειριστές.

•User : ∆ιαχειρίζεται το σύστηµα εγγραφής και εισόδου χρηστών.

### 5. **Date/Time:**

**Calendar:** Εµφανίσεις plugin για να εµφανίσετε τις απόψεις που περιέχει τις ηµεροµηνίες, όπως ηµερολόγια.

**Calendar ical:** Προσθέτει ical λειτουργικότητα στο calendar view.

**Calendar Popup:** Αντικαθιστά τις συνδέσεις µε τα στοιχεία του ηµερολογίου µε ένα αναδυόµενο javascript.

Date: Καθορίζει CCK ημερομηνία / πεδία του χρόνου και widgets.

**Date API:** Ημερομηνία που μπορεί να χρησιμοποιηθεί από άλλες μονάδες.

**Date Locale:** Επιτρέπει στο διαχειριστή του ιστοτόπου να ρυθµίσει πολλαπλές µορφές της ηµεροµηνίας / ώρας για να προσαρµόσει τις ηµεροµηνίες για µια συγκεκριµένη τοπική ρύθµιση ή του κοινού.

**Date PHP4:** Μιµείται PHP 5.2 λειτουργίες χρόνου της PHP 4.x, PHP 5.0 και PHP 5.1. Χρειάζεται όταν χρησιµοποιείτε την ηµεροµηνία API µε PHP εκδόσεις λιγότερο από PHP 5.2.

Date Popup: Επιτρέπει jquery ημερολόγιο αναδυόμενο και widgets έναρξη του χρόνου για την επιλογή ηµεροµηνίες και ώρες.

**Date Repeat API:** Η Ημερομηνία Επαναλάμβανετε για τον υπολογισμό επαναλαμβάνοντας τις ηµεροµηνίες και ώρες από το iCal κανόνες.

**Date Timezone:** Χρειάζεται όταν χρησιμοποιείτε Date API. Παρακάμπτει χώρο του ξενοδοχείου και timezone χρήστη για να ορίσετε ονόµατα ζώνης, ώρας αντί των αντισταθµιστικών οφελών.

Date Tools: Εργαλεία για την εισαγωγή και την αυτόματη δημιουργία ημερομηνίων και ηµερολόγιων.

## **6.Development**

**Devel:** ∆ιάφορα µπλοκ, σελίδες και λειτουργίες για τους προγραµµατιστές. **Location Genetate:** Το γεωγραφικό πλάτος και µήκος σε κόµβους

### **7.Θεση**

**Gmap:** Φίλτρο που επιτρέπει την εισαγωγή ενός χάρτη του Google σε ένα κόµβο **Gmap Location:** Εµφάνιση των location.module πληροφοριών στο Google Maps **Gmap Macrobuilder:** UI για την οικοδόµηση GMap µακροεντολών

**Gmap Taxonomy Markets:** Ταξινομικής βάση δείκτες

**Location:** Η ενότητα τοποθεσία σας επιτρέπει να συσχετίσετε µια γεωγραφική θέση µε το περιεχόµενο και τους χρήστες. Οι χρήστες µπορούν να κάνουν αναζητήσεις εγγύτητα µε ταχυδροµικό κώδικα. Αυτό είναι χρήσιµο για την οργάνωση των κοινοτήτων που έχουν µια γεωγραφική παρουσία.

**Location Add Another:** Σας επιτρέπει να προσθέσετε γρήγορα τοποθεσίες απευθείας από ένα κόµβο χωρίς να χρειάζεται να κάντε κλικ στο κουµπί "επεξεργασία" πρώτα.

**Location Fax:** Σας επιτρέπει να προσθέσετε έναν αριθµό φαξ σε µια θέση.

**Location Phone:** Σας επιτρέπει να προσθέσετε έναν αριθµό τηλεφώνου σε µια θέση.

**Location Search:** Προηγµένη σελίδα αναζήτησης για τοποθεσίες.

Location Taxonomy: Αναπληρωτής θέσης με όρους ταξινομίας.

**Node Location:** Αναπληρωτής θέσης µε κόµβους.

**Users Location:** Αναπληρωτής θέσης µε τους χρήστες.

## **8.Mail**

**SMTP Authentication Support:** Επιτρέπει την αποστολή του site e-mail µέσω ενός διακοµιστή SMTP της επιλογής σας.

### **9.Panels**

**Mini Panels:** ∆ηµιουργήστε mini panel που µπορεί να χρησιµοποιηθεί ως µπλοκ από το Drupal και τους υαλοπίνακες από άλλες µονάδες panel

**Panels Node:** ∆ηµιουργία κόµβων που χωρίζονται σε περιοχές µε δυνατότητα επιλογής περιεχοµένου.
**Panels:** Βασικές λειτουργίες προβολής οµάδων? ∆εν παρέχει καµία εξωτερική UI, τουλάχιστον µία άλλη ενότητα των οµάδων πρέπει να είναι ενεργοποιηµένη.

### **10.Views:**

•Views: ∆ηµιουργεί προσαρµοσµένες λίστες και ερωτήµατα από τη βάση δεδοµένων µας.

Views Bulk Operations: Εκθέτει νέο στυλ Προβολές «Μαζική εκµετάλλευσης» για την επιλογή πολλαπλούς κόµβους και την εφαρµογή δράσεων σχετικά µε αυτές.

•Views exporter: Επιτρέπει την εξαγωγή πολλαπλές εµφανίσεις µε τη µία. Views Test: Τεστ ενότητας για προβολές.

•Views UI: Διοικητική διασύνδεση στις απόψεις. Χωρίς αυτό το module δεν θα μπορούσαμε να δηµιουργήσουµε ή να επεξεργαστούµε τις απόψεις µας.

### **11. Άλλες µονάδες:**

- Αdvanced help : Επιτρέπει προηγµένη βοήθεια και τεκµηρίωση.
- Αdvanced help example: Ένα module βοηθητικού παραδείγµατος για να αποδειχθεί το advanced help module.
- Node Map: Εντοπίζει τον κόµβο στο χάρτη που παρέχεται από! Χάρτες Yahoo.
- Panels Stylizer: ∆ηµιουργία προσαρµοσµένων στυλ για Panel παράθυρα και τις περιφέρειες
- Skinr: Παρέχει έναν τρόπο για τον καθορισµό και / ή το δέρµα κοµµάτια του Drupal εξόδου από το UI.
- Webform: Παρέχει τη δηµιουργία των φορµών και των ερωτηµατολογίων.
- Weather: Αυτό το module χρησιµοποιεί METAR (Meteorological Aerodrome έκθεση) δεδοµένα για να απεικονίσει τρέχουσες καιρικές συνθήκες, από οπουδήποτε στον κόσµο. Χαρακτηριστικά του weather module
	- Υποστηρίζει απεριόριστο αριθµό µπλοκ και απεριόριστο αριθµό τοποθεσιών ανά κατηγορία .
	- Παρέχει ένα µπλοκ το οποίο µπορεί να διαχειριστεί από ένα χρήστη.
	- Οι χρήστες µπορούν να αναζητήσουν µια τοποθεσία και να πάρουν µια απεικόνιση των καιρικών συνθηκών.
	- Ενσωματώνει τα modules Location ή Node Map και δείγνει τον καιρό γύρω από το σηµείο τοποθεσίας του κόµβου.
	- Εµφανίζει διαφορετικές εικόνες για ηµέρα και νύχτα.
	- Λήψη των σηµερινών δεδοµένων METAR προγραµµατίζεται σε έναν έξυπνο
	- τρόπο να µειωθεί η περιττή κίνηση του δικτύου και να διατηρήσουν το site µας ανταποκρίσιµο.
	- Παρέχει τρεις διαφορετικές µεθόδους για να κατεβάσoυµε τα δεδοµένα METAR (fopen, curl και wget) και πολλαπλές θέσεις λήψης.
	- Απεικονισµένες µονάδες των µετεωρολογικών δεδοµένων είναι εντελώς διαµορφωµένες.
	- Πλήρως µεταφράσιµο, προς το παρόν διαθέσιµο στα αγγλικά, γερµανικά, ολλανδικά, τσέχικα, νορβηγικά, ρωσικά, ουγγρικά, δανικά, ιταλικά, ισπανικά, γαλλικά, πολωνικά, πορτογαλικά Βραζιλίας, τουρκικά, ρουµανικά, ελληνικά, και της Κροατίας
	- Λειτουργεί καλά µε βάσεις δεδοµένων MySQL ή PostgreSQL.

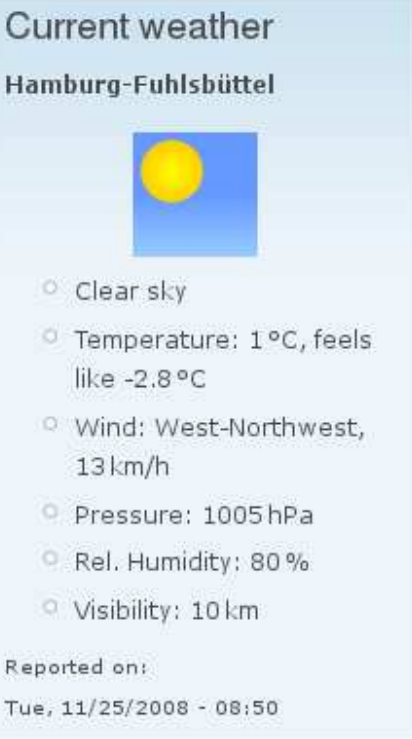

Εικόνα 4.2.6.6.3 : weather Screenshot

#### **12. Panels:**

•Mini panels: Δημιουργεί μίνι panel που μπορούν να χρησιμοποιηθούν σαν μπλοκ από το Drupal. •Panel nodes: ∆ηµιουργεί κόµβους που διαιρούνται σε περιοχές µε το επιλέξιµο περιεχόµενο.

• Panels: το panels χρησιμοποιείται για να μπορέσουμε να προσαρμόσουμε το layout μιας σελίδας. Μπορούµε να προσαρµόσουµε την σελίδα χωρίζοντάς της σε "περιοχές" όπως µας βολεύει χωρίς να χρειαστεί να πειράξουµε καθόλου τον κώδικα .

Όλα γίνονται µέσα από το module.

Η εγκατάσταση βήµα-βήµα :

1 – κατεβάσαµε το panels προσέχοντας να διαλέξουµε τη σωστή έκδοση ( στο παράδειγµα

χρησιµοποιούµε την έκδοση για drupal 6).

2 – αποσυµπιέσαµε στον υπολογιστή µας το αρχείο που κατεβάσαµε

3 – το ανεβάσαµε στον φάκελο sites/all/modules

 $4 - \epsilon$ νεργοποιήσαμε το module από την σελίδα admin/build/modules

Στη δική µας εγκατάσταση (Drupal 6) χρειάστηκε να εγκαταστήσουµε ακόµα το module ctools πριν την εγκατάσταση του panels . Η εγκατάσταση έγινε µε τον παραπάνω τρόπο.

Στη συνέχεια µπήκαµε στην σελίδα διαχείρισης του panels (admin/build/panels).

Σελίδα διαχείρισης του module panels Επιλέξαµε Create New Panel Page, συµπληρώσαµε τα πεδία στην φόρµα και πατήσαµε continue.

To Disable Drupal regions απενεργοποιεί όλες τις θέσεις του template εκτός από αυτές που έχουμε ορίσει στο panels. ∆εν το τσεκάρουµε τώρα.

Επιλέξαµε το layout που επιθυµείτε και πατήστε continue

Επιλέξαµε ένα layout και πατήσαµε continue. εδώ εισάγουµε το περιεχόµενο της σελίδας

Εδώ βλέπουµε τις θέσεις τις σελίδας. Στο παράδειγµα έχουµε τις "Left side" και

"Right side" (επιλέξαµε Two Column παραπάνω). Βλέπουµε ένα " + " σε κάθε θέση κάνοντας κλικ εκεί ανοίγει ένα παράθυρο που µπορούµε να επιλέξουµε τι θα βάλουµε στην συγκεκριµένη θέση.

Επιλέξτε περιεχόµενο για το panel

Σε κάθε θέση θα µπορούσαµε να βάλουµε πολλά πράγµατα(κάθε φορά που πατάµε το + µπορούµε να βάλουµε από ένα).

Ότι έχουµε προσθέσει στη σελίδα µπορούµε να το κάνουµε drag και να το βάλουµε σε άλλη θέση ή να του αλλάξουµε σειρά ή να το σβήσουµε. Τέλος πατήσαµε finish για να αποθηκευτούν οι αλλαγές .

### **4.3.6.7 Τύποι ύλης στο Drupal**

Οι τύποι ύλης είναι στην ουσία κατηγορίες περιεχοµένου (σελίδες, ψηφοφορίες, blog, webform, panels, βιβλία κλπ) µε βάση τις οποίες οργανώνεται το περιεχόµενο του site.

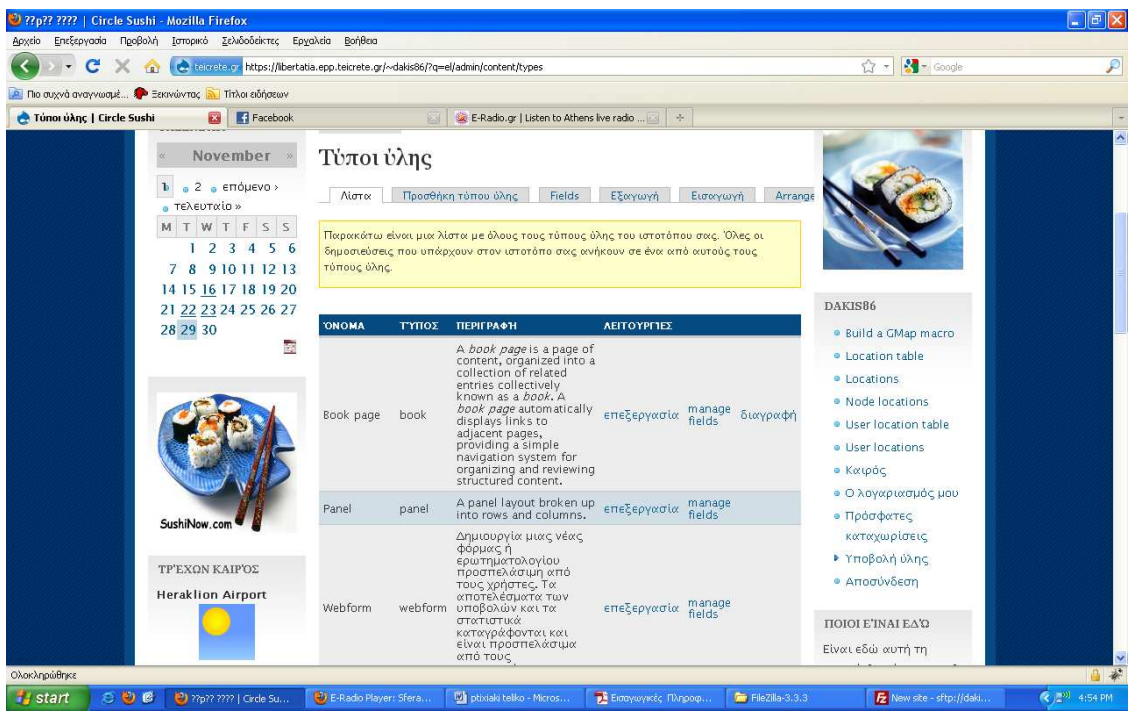

Εικόνα 4.2.6.7.1 : Τύποι Ύλης

### **4.3.6.8 ∆ηµιουργία και επεξεργασία σελίδας**

Στη περιοχή Υποβολή ύλης/Σελίδα δηµιουργήσαµε τις σελίδες που χρησιµοποιήσαµε στο site µας. Βάζοντας τίτλο µορφότυπο εισόδου και διαδροµή URL που επιθυµούσαµε. Στη συνέχεια µε τη χρήση του FCKeditor και των εργαλείων του κάναµε εισαγωγή των κειµένων και τον εικόνων µας.

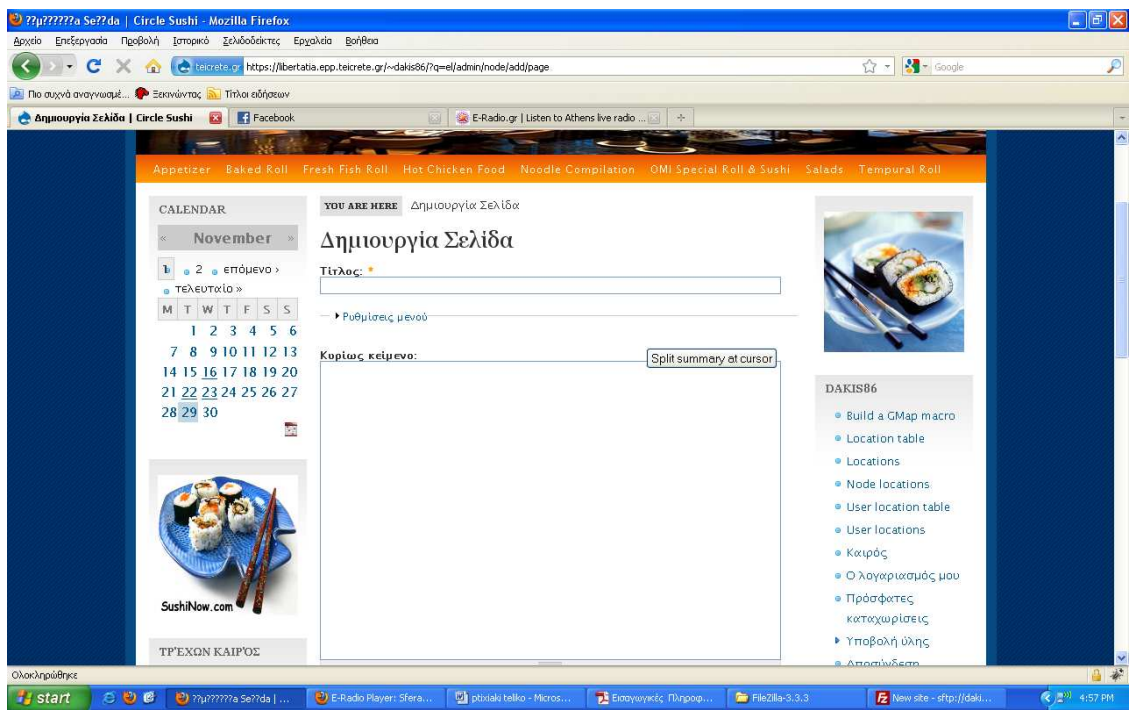

Εικόνα 4.2.6.8.1 : Σελίδα

Η επεξεργασία σελίδας γινόταν στη περιοχή Διαχείριση/Περιεχόμενα.

### **4.3.6.9 ∆ηµιουργία µπλοκ**

Τα µπλοκ στο Drupal, δηµιουργούνται αυτόµατα από τις εγκατεστηµένες µονάδες (modules), ενώ µπορούν επίσης να δηµιουργηθούν και από τους χρήστες. Είναι µπλοκ πληροφοριών, τα οποία τοποθετούνται σε διάφορες θέσεις της σελίδας µας, οι οποίες εξαρτώνται από τις θεµατικές παραλλαγές.

Στη περιοχή ∆ιαχείριση/Μπλοκ/Προσθήκη µπλοκ δηµιουργήσαµε τα µπλοκ όπου χρησιµοποιήσαµε. Βάζοντας περιγραφή του µπλοκ, τίτλος του µπλοκ και το σώµα που θέλουµε να έχει. Μετά από ρυθµίσεις ορατότητας σελίδας ρυθµίσαµε το κάθε µπλοκ σε ποιες σελίδες θα είναι ορατό κ σε ποιες όχι.

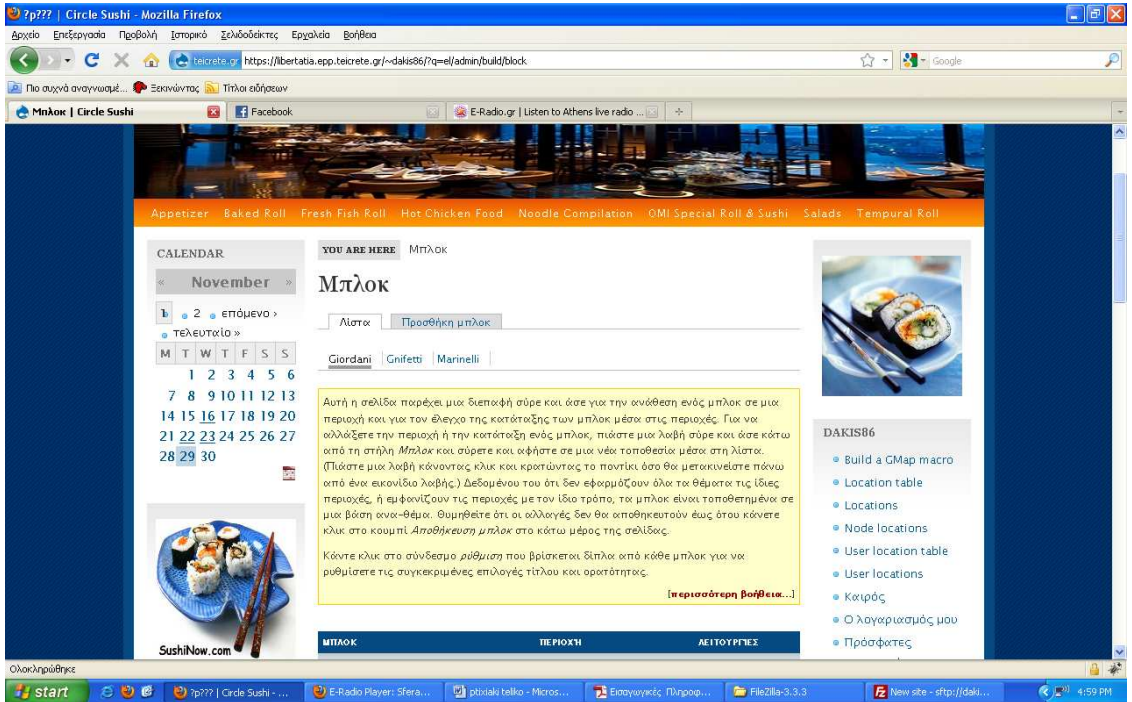

Εικόνα 4.2.6.9.1 : ∆ηµιουργία Μπλοκ

Μετά από τη περιοχή ∆ιαχείριση/Μπλοκ/Λίστα κατατάξαµε τα µπλοκ και τα τοποθετήσαµε στις περιοχές που επιθυµούσαµε. Υπάρχει επίσης η δυνατότητα ρύθµισης συγκεκριµένων επιλογών σε αυτή την περιοχή.

| c<br>terretery https://ibertatia.epp.teicrete.gr/~dakis86/?q=el/admin/build/block<br>×<br><b>CRI</b> | $\frac{1}{2}$ Google<br>$\mathcal{L}$<br>$\bar{\tau}$ |                                                               |                                      |  |
|----------------------------------------------------------------------------------------------------|-------------------------------------------------------|---------------------------------------------------------------|--------------------------------------|--|
| <b>P.</b> Πιο συχνά αναγνωσμέ <b>3 Ε</b> εκινώντας<br>Τίτλοι ειδήσεων                                |                                                       |                                                               |                                      |  |
| $\overline{23}$<br>Fi Facebook<br>MnAok   Circle Sushi                                               | [63]                                                  | E-Radio.gr   Listen to Athens Ive radio     <br>$\rightarrow$ |                                      |  |
| SushiNow.com                                                                                         | <b>MITAOK</b>                                         | · Πρόσφατες                                                   |                                      |  |
|                                                                                                    | Αριστερή πλευρική ζώνη                                | καταχωρίσεις                                                  |                                      |  |
| ΤΡΈΧΩΝ ΚΑΙΡΌΣ                                                                                        | 4<br>Calendar                                         | Αριστερή πιθευρική ζώνη ν<br>ρύθμιση                          | ▶ Υποβολή ύλης                       |  |
| <b>Heraklion Airport</b>                                                                             | eikona2<br>4                                          | Αριστερή πιευρική ζώνη v<br>ρύθμιση διαγραφή                  | · Αποσύνδεση                         |  |
|                                                                                                    | Καιρός καθολικός αριθμός 1<br>÷                       | Αριστερή πιθευρική ζώνη v<br>ρύθμιση                          | ΠΟΙΟΙ ΕΊΝΑΙ ΕΛΏ                      |  |
|                                                                                                    | Αλλαγή γλώσσας                                        | Αριστερή πιθευρική ζώνη v<br>ρύθμιση.                         | Είναι εδώ αυτή τη                    |  |
| · Καθαρός ουρανός                                                                                    |                                                       | στιγμή 1 χρήστης και Ο                                        |                                      |  |
| · Θερμοκρασία: 26°C                                                                                  | Δεξιά πλευρική ζώνη                                   |                                                               | επισκέπτες.                          |  |
| · Άνεμος: Νότια,                                                                                     | eikona                                                | Δεξιά πιθευρική ζώνη<br>ρύθμιση διαγραφή                      | Παρόντες<br>χρήστες                  |  |
| 40.7 χλμ/ώρα                                                                                         | Είσοδος<br>$\oplus$                                   | Δεξιά πιθευρική ζώνη<br>ρύθμιση                               | · dakis86                            |  |
| · Ατμοσφαιρική πίεση:<br>1013 hPa                                                                    | Πλοήγηση<br>÷                                         | Δεξιά πλευρική ζώνη<br>ρύθμιση                                |                                      |  |
| • Σχετ. υγρασία: 42%                                                                                 | Ποιοι είναι εδώ                                       | Δεξιά πιλευρική ζώνη<br>ρύθμιση                               | ΠΟΙΟΙ ΓΡΆΦΤΗΚΑΝ<br><b>TEAEYTA'IA</b> |  |
| • Ορατότητα: 10 χλμ                                                                                  | Ποιοι γράφτηκαν τελευταία                             | Δεξιά πλευρική ζώνη<br>ρύθμιση                                | · employer                           |  |
| Αναφέρθηκε στις:<br>Δευ, 11/29/2010 - 16:20                                                          | Administration menu                                   | Δεξιά πλευρική ζώνη<br>ρύθμιση                                | · user2                              |  |
|                                                                                                    |                                                       |                                                               | · user                               |  |
| ΓΑΏΣΣΕΣ                                                                                              | Περιεχόμενο                                           |                                                               | · dakis86                            |  |
| · English                                                                                            | Δεν υπάρχουν μπλοκ σε αυτή τη περιοχή                 |                                                               |                                      |  |
| • Ελληνικά                                                                                           | Κεφαλίδα                                              |                                                               | <b>ADMINISTRATION</b>                |  |
| Αριστερή πλευρική ζώνη                                                                               | Πρω τεύοντες σύνδεσμοι                                | Κεφαλίδα<br>$\mathbf{v}$<br>ρύθμιση                           | MENU                                 |  |
|                                                                                                    |                                                       |                                                               | ▶ Υποβολή ύλης                       |  |
|                                                                                                    | Υποσέλιδο                                             | للمدين أأعتب                                                  | <b>•</b> Δημιουργία<br>ιστοτόπου     |  |

Εικόνα 4.2.6.9.2 : ∆ιαχείριση Μπλοκ

## **4.3.6.10 ∆ηµιουργία Webform**

Η εγκατάσταση βήµα-βήµα :

1 – κατεβάσαµε το panels προσέχοντας να διαλέξουµε τη σωστή έκδοση ( στο παράδειγµα χρησιµοποιούµε την έκδοση για drupal 6).

2 – αποσυµπιέσαµε στον υπολογιστή µας το αρχείο που κατεβάσαµε

3 – το ανεβάσαµε στον φάκελο sites/all/modules

 $4 - \epsilon$ νεργοποιήσαμε το module από την σελίδα admin/build/modules

5-το επόµενο βήµα ήταν να πάµε στο add/webform και να την δηµιουργήσουµε

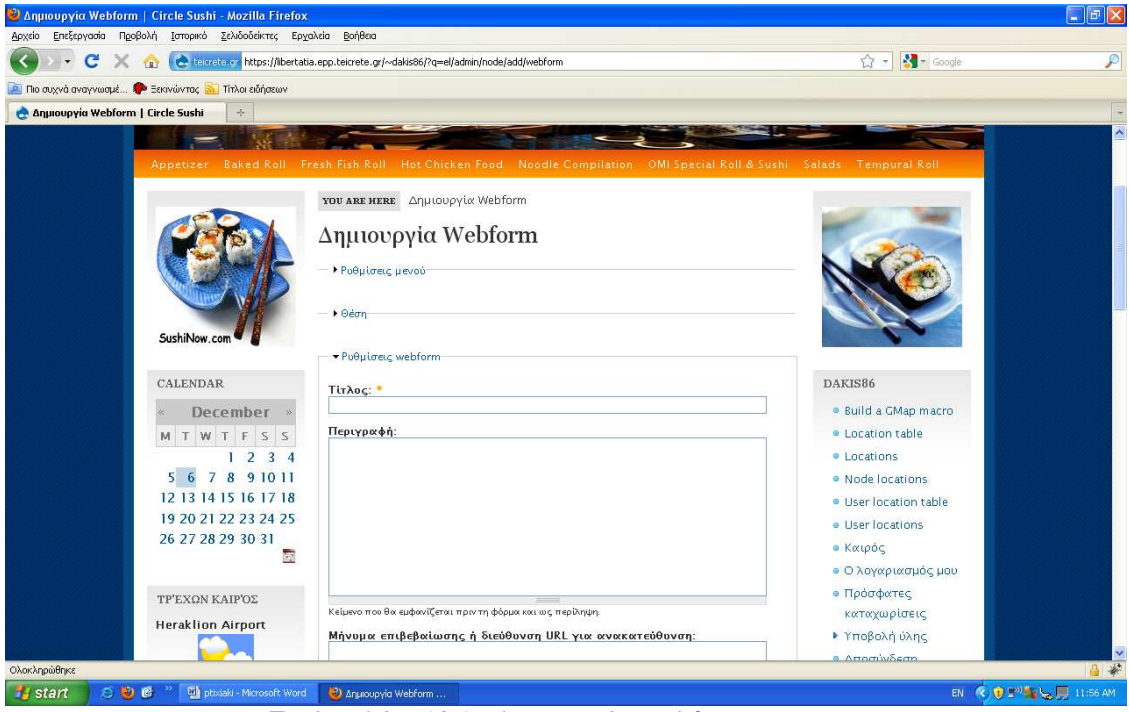

Εικόνα 4.2.6.10.1 : ∆ηµιουργία Webform

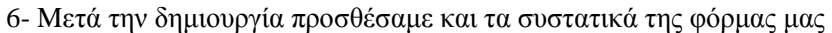

| c<br>Reinreterral https://libertatia.epp.teicrete.gr/~dakis86/?q=el/node/32/edit/components<br>$\times$<br>$\left\{ \mathbf{r} \right\}$ |              |                                                                                                    |                  |              |                                |                         |             | $\frac{1}{2}$ = Google<br>☆ -                              |
|----------------------------------------------------------------------------------------------------|--------------|----------------------------------------------------------------------------------------------------|------------------|--------------|--------------------------------|-------------------------|-------------|------------------------------------------------------------|
| <b>P. Πιο συχνά αναγγωσμέ <sup>2</sup> Ξεκινώντας <b>3 Τίτ</b>λοι ειδήσεων</b>                                                           |              |                                                                                                    |                  |              |                                |                         |             |                                                            |
| <b>A NAPAFFEAIA   Circle Sushi</b><br>$\frac{1}{2}$                                                                                      |              |                                                                                                    |                  |              |                                |                         |             |                                                            |
| SushiNow.com                                                                                                    |              | Παραμετροποίηση<br>Η σελίδα εμφανίζει όλα τα συστατικά που έχουν διευθετηθεί για αυτό τον κόμβο                                                                                                   | Συστατικά φόρμας |              |                                |                         |             |                                                            |
| CALENDAR                                                                                                    |              | webform. Μπορείτε να προσθέσετε ένα οποιονδήποτε αριθμό από συστατικά στη φόρμα,<br>ακόμη και πολλά του ίδιου τύπου. Για να προσθέσετε ένα νέο συστατικό, εισάγετε το                             |                  |              |                                |                         |             | DAKIS86                                                    |
| December<br>M T W T F S S                                                                                                    |              | όνομα και επιλέξτε τον τύπο από τα πεδία στο κάτω μέρος του πίνακα. Υποβάλλετε τη<br>φόρμα για να δημιουργήσετε το νέο συστατικό ή να ενημερώσετε οποιεσδήποτε αλλαγές.<br>στις τιμές της φόρμας. |                  |              |                                |                         |             | · Build a GMap macro<br>· Location table                   |
| 1234<br>7 8 9 10 11<br>56<br>12 13 14 15 16 17 18                                                                                        |              | Κάντε κλικ σε οποιοδήποτε όνομα υπάρχοντος συστατικού για να επεξεργαστείτε τις<br>ρυθμίσεις του.                                                                                                 |                  |              |                                |                         |             | · Locations<br>· Node locations<br>· User location table   |
| 19 20 21 22 23 24 25                                                                                                    |              |                                                                                                    |                  |              |                                |                         |             |                                                            |
| 26 27 28 29 30 31                                                                                                    | <b>ONOMA</b> |                                                                                                    | ΤΥΠΟΣ            | <b>AEIA</b>  | ΥΠΟΧΡΕΩΤΙΚΌ Ε-ΜΑΙL ΛΕΙΤΟΥΡΓΊΕΣ |                         |             | • Καιρός                                                   |
| 嶙                                                                                                    |              | Ονομα Χρηστη                                                                                                    | textfield        | %username V  |                                | ☑                       |             | Επεξεργασία Αντιγραφή Διαγραφή<br>• Ο λογαριασμός μου      |
|                                                                                                    |              |                                                                                                    |                  |              |                                |                         |             |                                                            |
| ΤΡΈΧΩΝ ΚΑΙΡΌΣ                                                                                                    | 4            | Email                                                                                                    | email            | %useremail ■ |                                | ☑                       |             | Επεξεργασία Αγ <del>ιγραφή Δια</del> χραφή                 |
|                                                                                                    | 4            | Διευθυνση                                                                                                    | textfield        |              | $\overline{\mathbf{v}}$        | ☑                       |             | Επεξεργασία Αντιγραφη(ωρίερουρή                            |
| <b>Heraklion Airport</b>                                                                                                    |              | Τηλεφωνο                                                                                                    | textfield        | ÷            | $\triangledown$                | ☑                       |             | Επεξεργασία Αντιγρίοβρ <sup>ο</sup> Διαγρίζ <sub>ερή</sub> |
|                                                                                                    |              | Δωστε την παραγγελια<br>OXC.                                                                                                    | select           |              | $\overline{\mathsf{v}}$        | ☑                       |             | · Αποσύνδεση<br>Επεξεργασία Αντιγραφή Διαγραφή             |
| · Αρκετά σύννεφα                                                                                                    | 44           | Πολη                                                                                                    | textfield        |              | $\overline{v}$                 | $\Box$                  | Επεξεργασίε | ΠΟΙΟΙ ΕΊΝΑΙ ΕΔΏ                                            |
| • Θερμοκρασία: 17°C<br>· Άνεμος: Βορειοδυτικά,                                                                                           | ÷            | Ovoua véou avarramkoú i textfield                                                                                                    | $\checkmark$     |              | $\Box$                         | $\overline{\mathbf{v}}$ | Προσθήκη    | Είναι εδώ αυτή τη<br>στιγμή 1 χρήστης και Ο                |
| 18.5 χλμ/ώρα<br>· Ατμοσφαιρική πίεση:<br>1019hPa                                                                                         | Υποβολή      |                                                                                                    |                  |              |                                |                         |             | <b><i>ΕΠΙσΚέΠΤΕς.</i></b><br>Παρόντες<br>χρήστες           |

Εικόνα 4.2.6.10.2 : Συστατικά Webform

7- ακολούθως βάλαµε τις ρυθµίσεις που θέλαµε για την αποστολή email σε κάθε υποβολή φόρµας . Αυτό δεν ήταν αρκετό γιατί σε κάθε υποβολή φόρµας ο ιστότοπος µας έλεγε ότι η υποβολή της φόρµας δεν στάλθηκε επικοινωνήστε µε τον διαχειριστή της σελίδας .

8- Για αυτό τον λόγο κατεβάσαµε το SMTP Authentication Support και το εγκαταστήσαµε στο drupal. Αφού βάλαμε τις σωστές ρυθμίσεις είδαμε ότι σε κάθε υποβολή φόρμας έστελλε και ένα email.

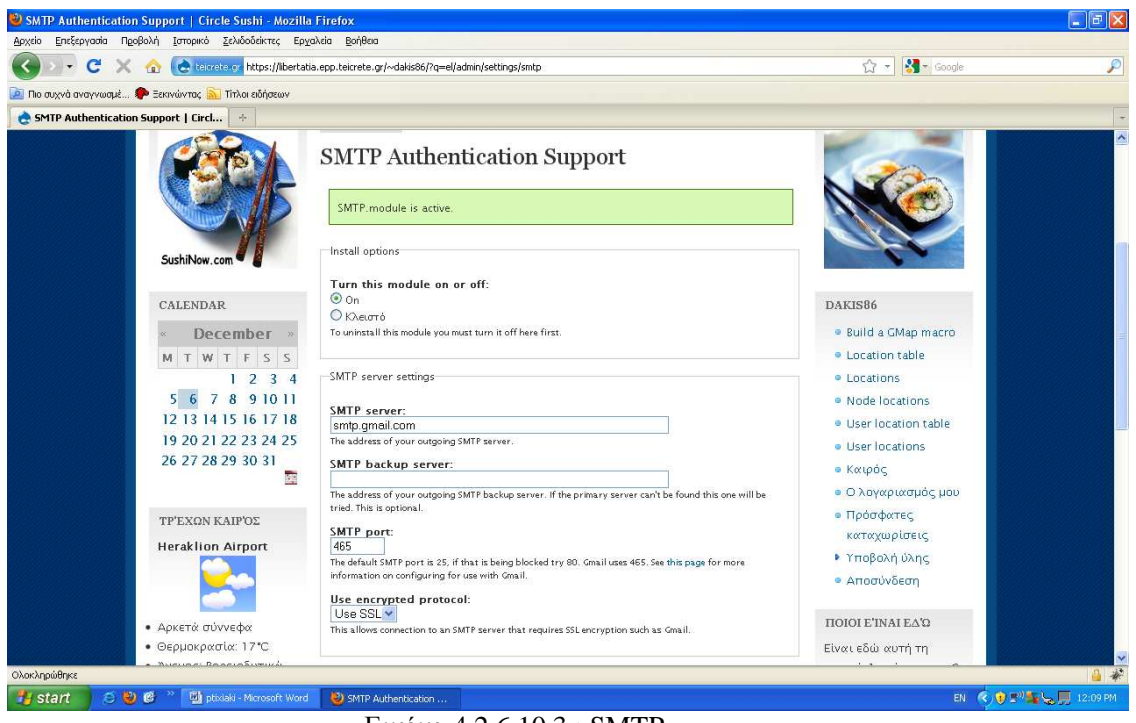

Εικόνα 4.2.6.10.3 : SMTP

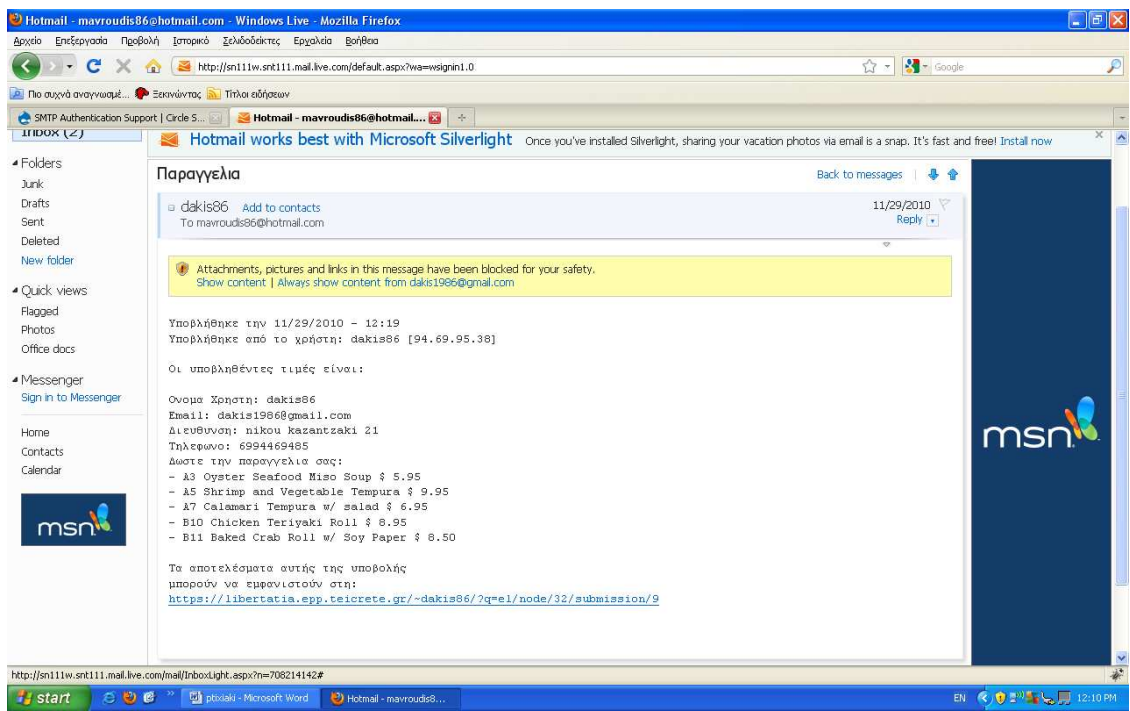

Εικόνα 4.2.6.10.4 : Email

### **4.3.7 Πλεονεκτήµατα από το SEO**

To Search Engine Optimization αποτελεί ένα από τα σηµαντικότερα εργαλεία ανάπτυξης µιας επιχείρησης µέσω του Internet.

Πλεονεκτήµατα που προσφέρει η προώθηση ιστοσελίδων στις µηχανές αναζήτησης: \*Αύξηση του αριθµού των επισκεπτών προς την ιστοσελίδα µας.

Μια αποτελεσµατική προώθηση της ιστοσελίδας µας (SEO) θα βελτιώσει τη θέση της στα αποτελέσµατα των µηχανών αναζήτησης, άρα περισσότεροι άνθρωποι θα την βρίσκουν ευκολότερα και θα την επισκέπτονται

\*Στοχευµένη προσέλκυση πιθανών πελατών

Αν η προώθηση της ιστοσελίδας µας έχει γίνει σωστά, τότε όσοι ψάχνουν στο internet για κάποιο από τα προϊόντα µας ή τις υπηρεσίες µας, θα µας βρουν εύκολα και οι πιθανότητες να γίνουν πελάτες µας είναι σηµαντική. Για να πετύχουµε το µέγιστο αποτέλεσµα στη µετατροπή των επισκεπτών σε πελάτες, θα πρέπει να γίνει προσεκτική στόγευση, δηλαδή να απευθυνόμαστε σε όσους ψάχνουν αυτό ακριβώς που πουλάµε η προσφέρουµε και να αποφύγουµε τις γενικότητες. \*Μεσοπρόθεσµη απόσβεση κόστους προώθησης

Η προώθηση ιστοσελίδων (SEO) µπορεί να είναι ένα επιπλέον έξοδο για την

επιχείρηση, αλλά όταν πετύχει το επιδιωκόµενο αποτέλεσµα, τότε γρήγορα θα γίνει απόσβεση χάρη στη µείωση των εξόδων διαφήµισης, που τα τελευταία χρόνια παρουσιάζουν µεγάλη αύξηση. Για παράδειγμα, υπάρχουν διαφημίσεις στο Google με κόστος 3-5  $\epsilon$ για κάθε επισκέπτη (κλικ). Αν υποθέσουµε ότι από µια διαφήµιση στο internet θέλουµε να εξασφαλίσουµε 1000 επισκέπτες προς την ιστοσελίδα της επιχείρησης , αυτό θα µας στοιχίσει 3000 – 5000€. Φανταστείτε πόσα θα είναι τα έξοδα διαφήµισης αν χρειαζόµαστε 10.000 νέους επισκέπτες. Αν όµως οι επισκέπτες αυτοί βρουν το site µας γιατί έχει γίνει σωστή προώθηση στις µηχανές αναζήτησης, τότε το κόστος θα είναι µηδενικό, ανεξάρτητα από τον αριθµό των νέων επισκεπτών.

\*Προσέλκυση νέων πελατών 24 ώρες το 24ωρο, 365 µέρες το χρόνο

Τα αποτελέσµατα της προώθησης ιστοσελίδων στις µηχανές αναζήτησης έχουν

µεγάλη διάρκεια, εφόσον γίνεται µια µικρή συντήρηση. Η καλή θέση της ιστοσελίδας µας στις µηχανές αναζήτησης θα προσελκύει νέους επισκέπτες κάθε ώρα και µέρα του χρόνου. \*Ευχάριστη εµπειρία για τους επισκέπτες µας

Μια ιστοσελίδα που έχει βελτιωθεί σωστά για τις µηχανές αναζήτησης είναι µια ιστοσελίδα που έχει λογική οργάνωση στη δοµή της, που εµφανίζεται γρήγορα, που έχει εύκολα µενού πλοήγησης, που ο επισκέπτης µας θα βρει αυτό που ζητά µε ελάχιστα κλικ από σελίδα σε σελίδα. Η σωστή προώθηση και βελτιστοποίηση ιστοσελίδων επιδιώκει την ψηλότερη θέση στις µηχανές αναζήτησης, αλλά πάνω από όλα φροντίζει να εξασφαλίσει µια ευχάριστη εµπειρία στον επισκέπτη.

### **4.3.8 Λίγα λόγια για το site µας και τι περιέχει**

Βασικός στόχος µας ήταν το περιεχόµενο του ιστότοπου µας να είναι πλούσιο µε χρήσιµες πληροφορίες σχετικά µε το εστιατόριο µας , απλό στη χρήση, ελκυστικό στο περιηγητή. **\***Κάθε σελίδα µας περιέχει Στη πάνω µεριά, στην περιοχή preface, υπάρχουν τα linκs στα οποία ταξινοµούνται τα φαγητά ανάλογα µε το είδος τους.

Πάνω αριστερά υπάρχουν 6 καρτέλες-κουµπιά Αρχική, Τιµοκατάλογος, Εγγραφή, Επικοινωνία, Παραγγελία και Παραγγελία από πελάτες. Στην πρώτη καρτέλα ο επισκέπτης µπορεί να µεταβεί στην αρχική σελίδα του site, στη καρτέλα Τιµοκατάλογος µπορεί να δει ολόκληρο τον τιµοκατάλογο µε τα φαγητά που προσφέρει το εστιατόριο µας, στη τρίτη καρτέλα(εγγραφή) ο χρήστης συµπληρώνει µια φόρµα στην οποία µας λέει χρήσιµα προσωπικά στοιχειά του.Στην Επικοινωνία υπάρχουν χρήσιµες πληροφορίες (τηλέφωνο, διεύθυνση,email) σχετικά µε το εστιατόριο µας και µια φόρµα επικοινωνίας όπου ο χρηστής µπορεί να στείλει µε email για να ρωτήσει οποιεσδήποτε πληροφορίες θέλει. Στην Παραγγελία υπάρχει µια φόρµα παραγγελίας όπου ο χρηστής µπορεί να µας παραγγείλει το φαγητό της αρεσκείας του.

Στην τελευταία καρτέλα η οποία ειναι ορατή µόνο στον εστιάτορα και στον administrator υπάρχει µια βάση δεδοµένων η οποία περιέχει όλες τις παραγγελίες και από εκεί ο εστιάτορας µπορεί να διαβάσει τις παραγγελίες.

Στα δεξιά της σελίδας, στη θέση αριστερή πλευρική ζώνη υπάρχει ένα ηµερολόγιο και ένα blog το οποίο λέει στο χρήστη τον τρέχων καιρό στο ηράκλειο όπου βρίσκεται και το εστιατόριο µας. Στα δεξιά της σελίδας στη θέση δεξιά πλευρική ζώνη υπάρχουν: 1 blog το οποίο λέει ποιοι χρήστες ειναι συνδεδεµένοι, 1 blog το οποίο λέει τους χρήστες που γράφτηκαν τελευταία, 1 blog το οποίο αναφέρει τις ενέργειες που µπορεί να προβεί ο χρήστης και το τελευταίο ειναι το σηµείο όπου ο χρήστης µπορεί να κάνει login.

\*Αρχική σελίδα (ορατή σε όλους )

Η αρχική σελίδα του site µας περιέχει γενικές πληροφορίες για το εστιατόριο µας. Αναφέρει τα χαρακτηριστικά του εστιατορίου, τα προτερήµατα του τα οποία το κάνουν τόσο ξεχωριστό. Ακόµη στην αρχική σελίδα υπάρχουν και κάποιες φωτογραφίες µε τα κύρια πιάτα του εστιατορίου.

\*Τιµοκατάλογος (ορατή σε όλους )

Περιέχει τον τιµοκατάλογο του εστιατορίου

\*Εγγραφή (ορατή µονό στους µη πιστοποιηµένους χρήστες)

Περιέχει µια φόρµα εγγραφής στην οποία υπάρχουν τα πεδία όνοµα χρήστη, διεύθυνση email, συνθηµατικό, επιβεβαίωση συνθηµατικού, διεύθυνση, τηλέφωνο και φύλο. Ο χρήστης πρέπει να υποβάλει αυτή την φόρµα για να του επιτραπεί να παραγγείλει.

\*Επικοινωνία (ορατή σε όλους εκτός από την φόρµα επικοινωνίας που ειναι ορατή µονό στους πιστοποιηµένους χρήστες)

Περιέχει χρήσιµες πληροφορίες σχετικά µε το εστιατόριο και µια φόρµα επικοινωνίας µε την οποία ο χρήστης µπορεί να επικοινωνήσει µε τον εστιάτορα.

\*Παραγγελία (ορατή µόνο στους πιστοποιηµένους χρήστες)

Περιέχει µια φόρµα παραγγελίας η οποία έχει τα πεδία όνοµα χρήστη, email, διεύθυνση, πόλη, τηλέφωνο και την παραγγελία του χρήστη. Η φόρµα αυτή στέλλετε µε email στον εστιάτορα και καταχωρείται σε µια βάση δεδοµένων στην ιστοσελίδα µας.

\*Παραγγελία από πελάτες (ορατή µόνο από τον employee)

Περιέχει µια βάση δεδοµένων µε όλες τις παραγγελίες που έχουν υποβληθεί.

### **4.3.9 Αγγλικοί όροι στο Drupal**

**Administrator** = ∆ιαχειριστής συστήµατος.

**Block** =Ελέγχει τα πλαίσια πρόσθετης ύλης που εµφανίζονται γύρω από την κύρια ύλη **Blog** = Επιτρέπει την εύκολη και τακτική ενηµέρωση ιστοσελίδων ή ιστολογιών των χρηστών **Blog API** = Επιτρέπει στους χρήστες να υποβάλλουν ύλη χρησιµοποιώντας εφαρµογές που υποστηρίζουν API ιστολογιών XML-RPC

**Book**= Επιτρέπει στους χρήστες να δοµούν τις ιστοσελίδες ιεραρχικά ή περιληπτικά **Browser** = Σελιδοδείκτης, Φυλλοµετρητής

**Color** =Επιτρέπει στον χρήστη να αλλάξει τα χρώµατα συγκεκριµένων θεµατικών παραλλαγών **Comment** = Επιτρέπει στους χρήστες να σχολιάζουν και να συζητούν για την δηµοσιευµένη ύλη **Contact** = Επιτρέπει να χρησιµοποιούνται φόρµες επικοινωνίας, προσωπικές ή κεντρικές, για ολόκληρο τον ιστότοπο

**Component** = Συστατικό, υλοποίηση.

**Ε-commerce** = Ηλεκτρονικό Εµπόριο.

**Items** = Αντικείµενα.

**Layout manager** = Τρόπος παρουσίασης του περιεχοµένου.

**Menu** = Επιτρέπει στους διαχειριστές να προσαρµόζουν το µενού πλοήγησης του ιστότοπου **Poll** = Επιτρέπει στον ιστότοπο να διεξάγει ψηφοφορίες σε διάφορα θέµατα µε την µορφή ερωτήσεων πολλαπλής επιλογής

**Profile** = Υποστηρίζει προσαρµοσµένα προφίλ χρηστών

**User management system** = Σύστηµα διαχείρισης χρηστών.

**PHP filter** = Επιτρέπει τη χρήση ενσωµατωµένου PHP κώδικα

**Node** =Είναι ένα περιεχόµενο στο drupal το οποίο συνήθως αναφέρεται σε µια σελίδα του site και έχει υποχρεωτικά τίτλο. Μπορεί ακόµα να περιέχει σώµα (body) ή και άλλα πρόσθετα πεδία (tags,attachements κ.α.) . Κάθε node ανήκει υποχρεωτικά σε κάποιο τύπο περιεχοµένου (content type) και µπορεί να ταξινοµηθεί/κατηγοριοποιηθεί µε το σύστηµα ταξινόµησης του drupal (taxonomy).

Παραδείγµατα από nodes είναι images,polls,blogs posts κ.α.

### **4.3.10 Το µέλλον του drupal**

Αν και στο Drupal 6 έχουν βελτιώσει κάποια σηµεία του Drupal 5, πχ theme engine, caching, searching, internationalization … στο Drupal 7 σκοπεύουν να

αναµορφώσουνε ώστε να είναι σε θέση το Drupal να αντεπεξέλθει στης ανάγκες του WEB του µέλλοντος ώστε να παραµείνει στην θέση του καλύτερου CMS.

Ο βαθιά φιλοσοφικώς Drupalικος στοχασµός, ΤΙ ΕΙΝΑΙ ΤΟ node; Φαίνεται να

απασχολεί περισσότερο από ποτέ την κοινότητα. Είναι το node µια δοµή; Είναι ένα σύνολο πεδίων; Είναι περιεχόµενο που καλείτε να διαχειριστεί; θα µπορούσε να είναι node οι χρήστες: Θα µπορούσε να είναι node τα taxonomy terms; … Θα µπορούσε να είναι τα πάντα nodes;

Μόνο από αυτό το ερώτηµα δείχνει πόσο αποφασισµένη είναι η κοινότητα να

διαπραγµατευτεί ακόµα και θεµελιώδεις αρχές του Drupal ώστε να φτιάξει ακόµα πιο καθαρό, ευέλικτό και δυνατό πυρήνα.

Οι κουβέντες φαίνεται να συγκλίνουν στην ανάγκη υπάρξεις database schema και dataAPI ώστε αλλαγές στην βάση (δηµιουργία – διαγραφή table, coloums κτλ) να µπορούν να πραγµατοποιούνται µε ευκολία από τα module. (σκεφτείτε πχ το CCK πόσες γραµµές κώδικα θα γλίτωνε από την ύπαρξη του και πόσο καλύτερα θα έφτιαχνε την τα πεδία που χρειάζεται χωρίς να είναι αναγκασµένο να κάνει αλχηµείες και ένα σορό join).

Επίσης ανάγκη ύπαρξης πέρα από το node και µιας άλλης οντότητας δεδοµένων ώστε να µπορούν να περιγραφούν αντικείµενα που δεν θα µπορούσε να είναι node, πχ terms, user, block data, κτλ. κουβεντιάζετε πολύ στην κοινότητα.

H βελτιώσει UI (user interface) και η επέκταση των δυνατοτήτων που έχει ο χρήστης µέσο UI γενικά φαίνετε ότι θα είναι ένα από τους βασικούς στόχους για το Drupal 7.

Προς στον στόχο αυτόν σκοπεύουν να ενσωµατώσουν ένα WYSTYG editor,

ευκολότερη διαχείριση media files και η ενσωµάτωση στο core κοµµάτια του κώδικα από το cck, views, panels, ώστε µέσα από UI να µπορεί ο χρήστης να δηµιουργήσει τα δικά του node type και να τα διαχειριστεί.

Και τέλος η δηµιουργία API για τα module cck, views, panel θα κάνει την ανάπτυξη modules υπόθεση µερικών γραµµών. Σκεφτείτε πχ γραφείς ένα module για την δηµιουργία ενός δικού σου node type, θα αρκεί να γράψεις δύο γραµµές υλοποιώντας το api του cck για να δηµιουργήσεις δυο πεδία πχ email και µία εικόνα και αυτό αυτοµάτως θα δηµιουργεί το table στην βάση, θα κάνει το load το δεδοµένων όταν καλείτε το node, θα σβήνει την εγγραφή όταν σβήσεις το node κτλ. Αντίστοιχα και µε το πώς θα εµφανίζονται υλοποιώντας τα api από τα view και panel. Αλλά και

µετά από το γράψιµο του module µπορείς µέσα από UI να επεκτείνεις τις δυνατότητες του!!! Η δύναµη του Drupal είναι σίγουρα ο καλογραµµένος κώδικας του και η καθαρή

προσέγγιση ως το περιεχόµενο. Στο µέλλων όµως το WEB θα απαιτήσει από την µία πιο ευέλικτα και πιο καθαρά CMS και από την άλλη πιο φιλικά προς τον χρήστη και φαίνεται πως η κοινότητα του Drupal το έχει καταλάβει και κινείται προς αυτήν την κατεύθυνση.

### **4.3.11 ∆ηµιουργία Θεµατικής Παραλλαγής**

Κάθε απλή θεµατική παραλλαγή στο drupal 6 περιέχει τα ακόλουθα αρχεία:

- Όνοµα.info Ένα απαραίτητο αρχείο που είναι νέο στο Drupal 6, το οποίο παρέχει πληροφορίες σχετικά µε τη θεµατική παραλλαγή.
- Page.tpl.php Το κύριο πρότυπο που καθορίζει το περιεχόµενο στο µεγαλύτερο µέρος της σελίδας.
- Style.css To CSS αρχείο που ορίζει κανόνες CSS για το πρότυπο.
- Node.tpl.php Το αρχείο αυτό καθορίζει το περιεχόµενο των κόµβων.
- Block.tpl.php Προσδιορίζει το περιεχόµενο του µπλοκ.
- Comment.tpl.php Προσδιορίζει το περιεχόμενο των σχολίων.
- Logo.png το λογότυπό σας, αν χρησιµοποιείτε ένα.
- Screenshot.png Αυτή είναι µια εικόνα µε το θέµα σας που χρησιµοποιείται στο admin panel και στις ρυθμίσεις του λογαριασμού χρήστη, αν έχετε ενεργοποιήσει περισσότερους από έναν θέµα έτσι ώστε οι επισκέπτες µπορούν να επιλέξουν ποιο θέµα θέλουν να χρησιµοποιήσουν.

Βήµατα δηµιουργίας θεµατικής Παραλλαγής:

1. ∆ηµιουργήσαµε το info file που στην περίπτωση µας ονοµαζόταν id-dakis.info

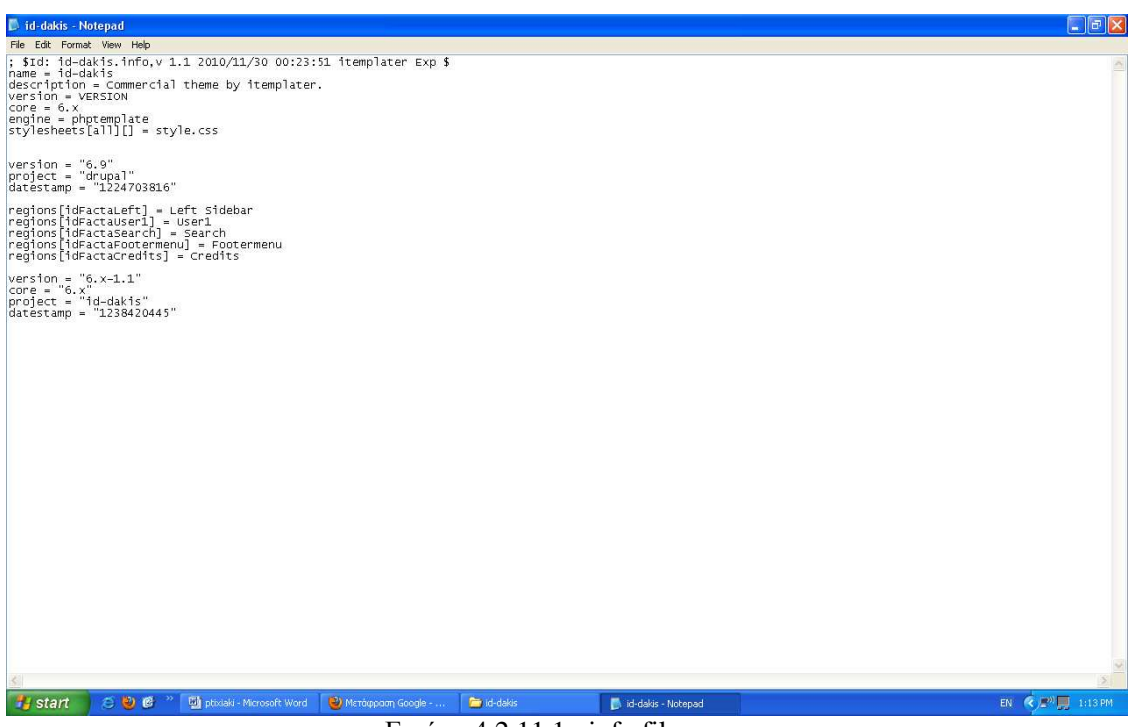

Εικόνα 4.2.11.1 : info file

2.Μετα δηµιουργήσαµε το Page.tpl.php όπου διαµορφώσαµε το περιεχόµενο της σελίδας µας µε

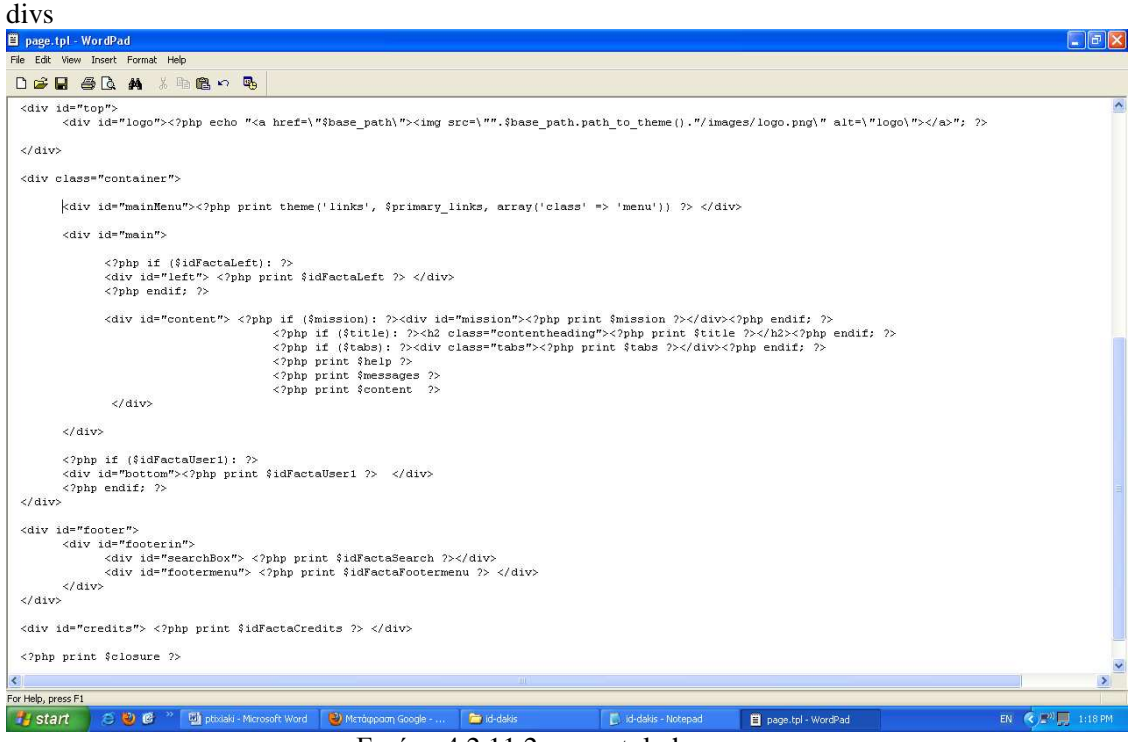

Εικόνα 4.2.11.2 : page.tpl.php

3.Aκολούθως δηµιουργήσαµε το css file όπου θέσαµε τους κανόνες της σελίδας µας πχ µαύρο background και άσπρα γράµµατα

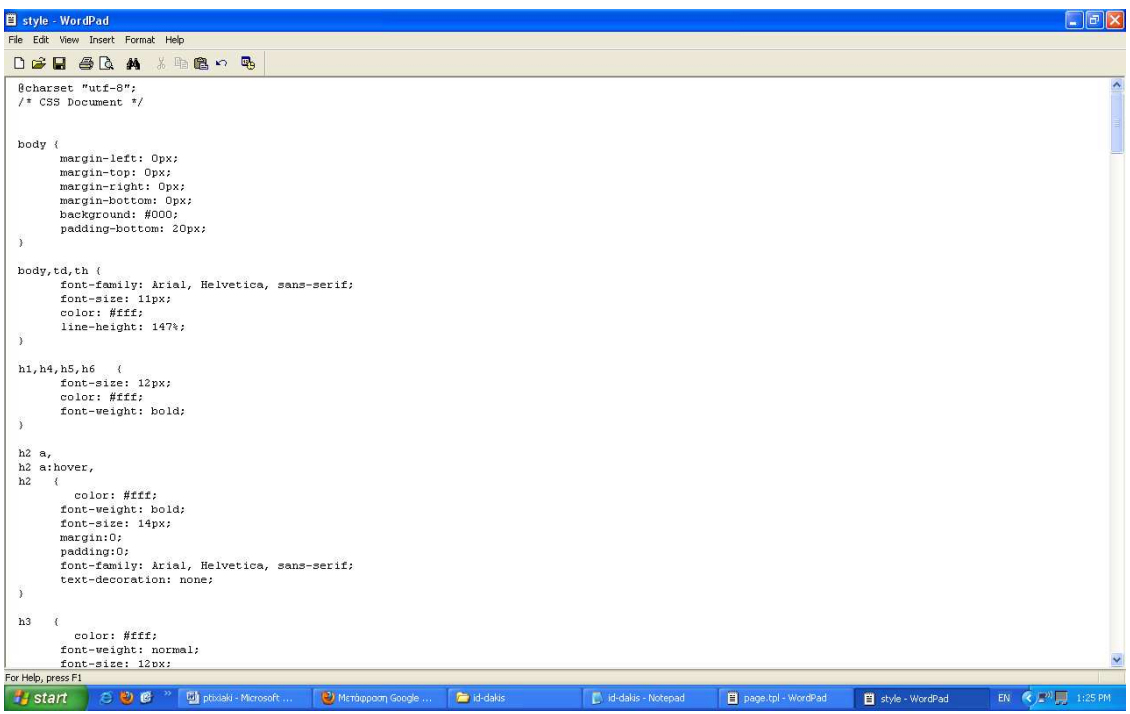

Εικόνα 4.2.11.3 : css file

4.Το επόµενο βήµα ήταν να καθορίσουµε το περιεχόµενο των κόµβων στο Node.tpl.php

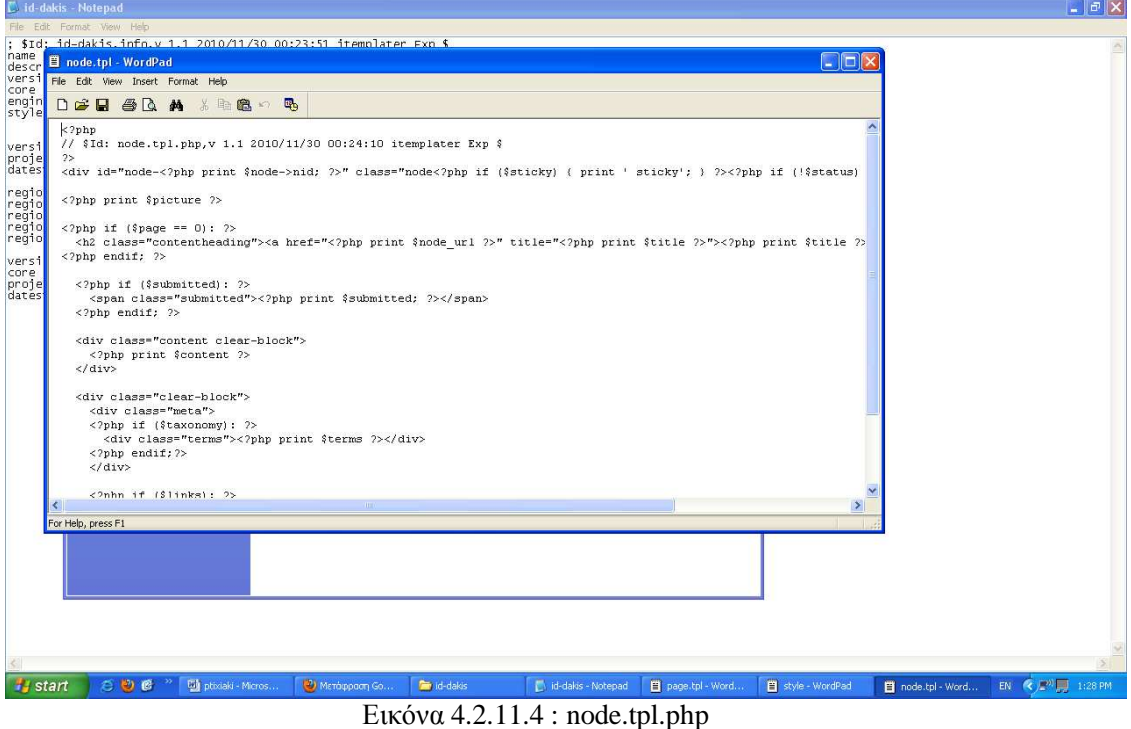

5.Μετα προσδιορίσαµε το περιεχόµενο των µπλοκς στο Block.tpl.php

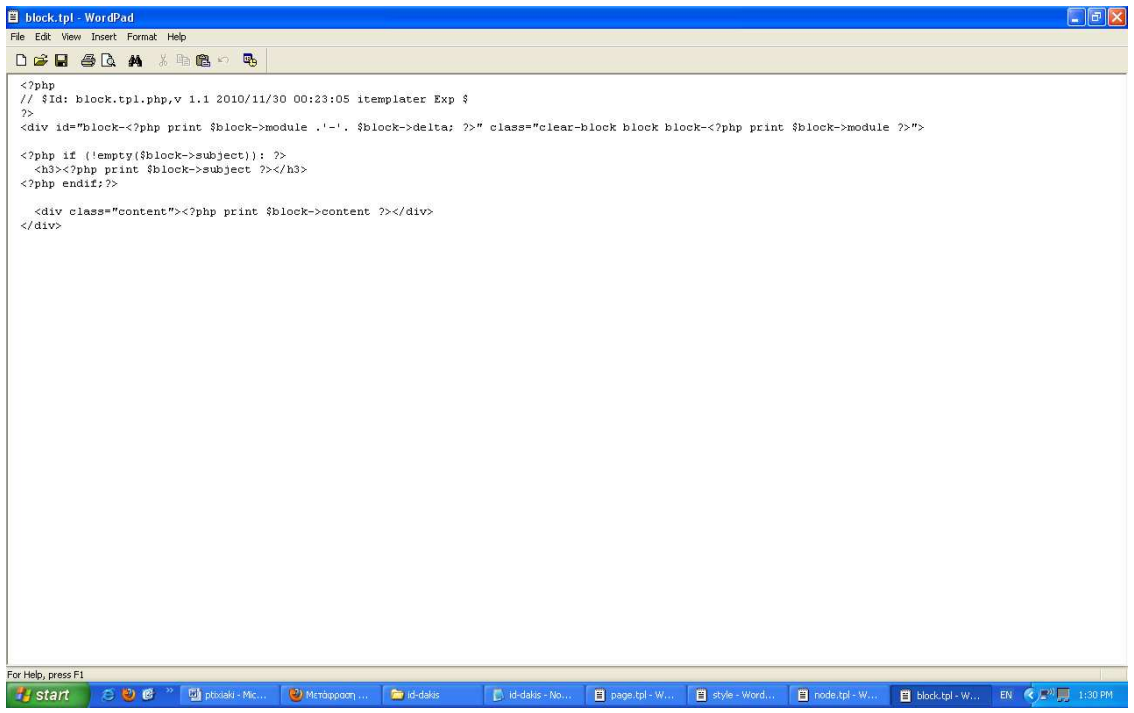

Εικόνα 4.2.11.5 : block.tpl.php

6.Ακολουθως προσδιορίσαµε το περιεχόµενο των σχολίων στο Comment.tpl.php

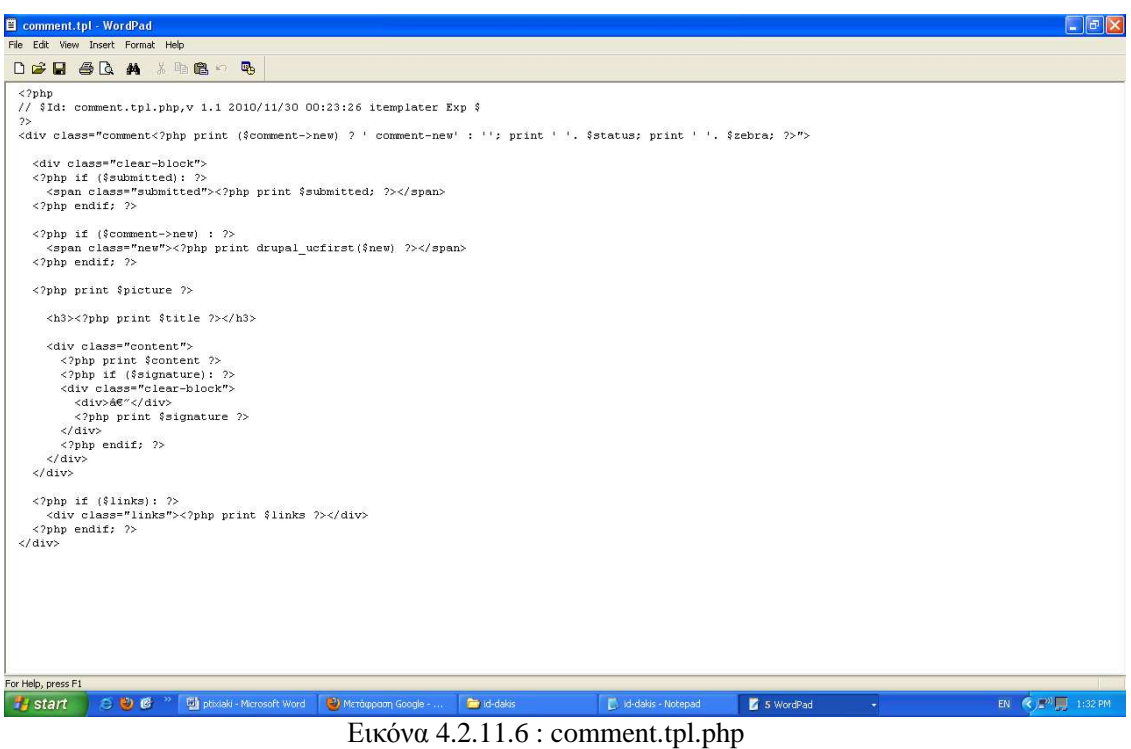

7.Μετα δηµιουργήσαµε το λογότυπο µας και το ονοµάσαµε logo

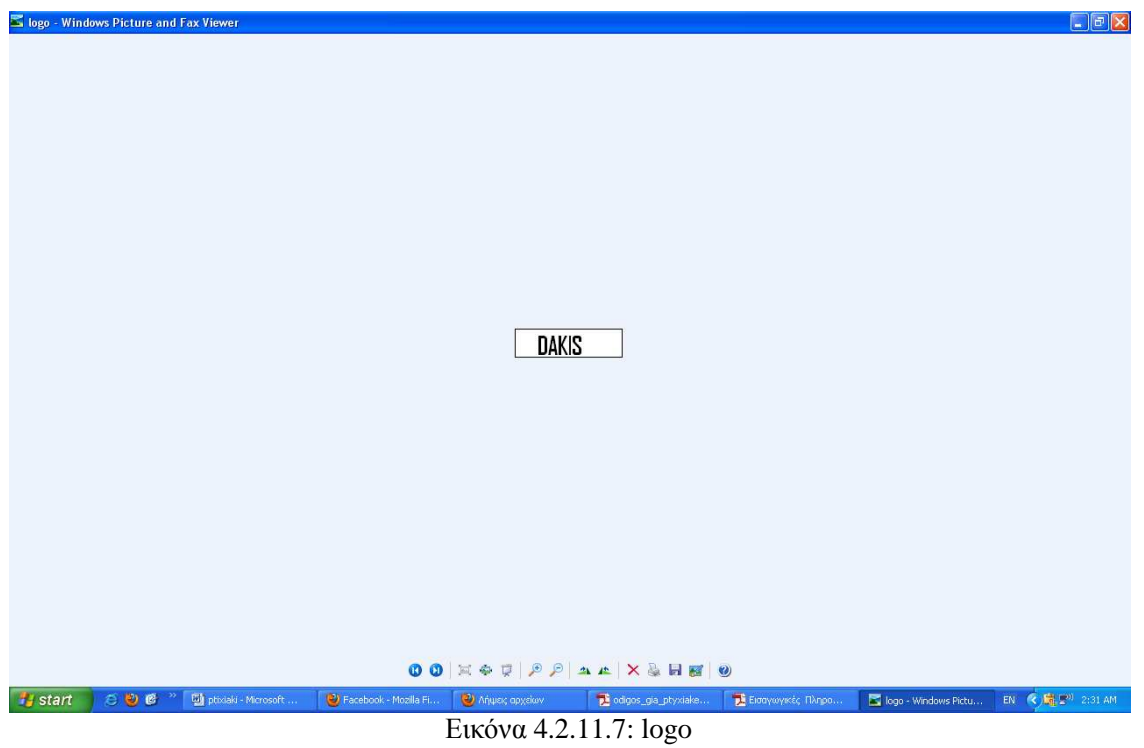

# **5 ΑΠΟΤΕΛΕΣΜΑΤΑ**

Στη παρούσα πτυχιακή εργασία παρουσιάστηκε η ανάλυση, ο σχεδιασµός και η υλοποίηση ενός διαδικτυακού τόπου ενός εστιατόριου που παρέχει υπηρεσίες online delivery, µε χρήση του προγράµµατος Drupal, ενός σύγχρονου συστήµατος διαχείρισης περιεχοµένου(CMS). Aρχικά καταγράφηκαν οι απαιτήσεις του συστήµατος, δηλαδή οι λειτουργίες που αυτό θα υποστηρίζει, και οι περιορισµοί κάτω από τους οποίους θα λειτουργεί.

Το σύστηµα που αναπτύχθηκε παρέχει ένα εύχρηστο και φιλικό περιβάλλον µέσα από το οποίο ο χρήστης θα µπορεί να παραγγείλει το φαγητό που επιθυµεί, να πλοηγηθεί στον κατάλογο προϊόντων καθώς και να επικοινωνήσει µε τον διαχειριστή του εστιατορίου.

Τέλος, στον διαχειριστή του εστιατορίου παρέχεται ένα εύχρηστο περιβάλλον διαχείρισης µέσω του οποίου θα µπορεί να επιβλέπει τις παραγγελίες που έχουν πραγµατοποιηθεί και να διαχειρίζεται τη λειτουργικότητα του διαδικτυακού καταστήµατος.

### **5.1 Συµπεράσµατα**

- **1.** To Drupal είναι ένα απλό και έυχρηστο εργαλείο κατασκευής ιστοσελίδας. Είναι ευρέως διαδεδοµένο και στο διαδίκτυο κατασκευάστηκαν πολλές ιστοσελίδες απο αυτο. Με το Drupal µπορείς να δηµιουργήσεις µια απλή ιστοσελίδα έυκολα και γρήγορα.
- **2.** Οι µονάδες και οι θεµατικές Παραλλαγές τις οποίες µπορείς να βρείς στο διαδίκτυο πολύ έυκολα και δωρεάν βοηθούν τον δηµιουργό να ασχολείται µε το περιεχόµενο και οχι µε την τεχνολογία.

### **5.2 Μελλοντικη Εργασια και Επεκτασεις**

Η εφαρµογή που υλοποιήθηκε υιοθετεί ορισµένες από τις βασικές λειτουργίες και υπηρεσίες που προσφέρει ένα διαδικτυακό εστιατόριο. Ωστόσο, πρέπει να γίνουν αρκετές επεκτάσεις πάνω σε αυτή την αρχική έκδοση του συστήµατος έτσι ώστε αυτό να µπορέσει να χαρακτηριστεί ως ένα πλήρες διαδικτυακό εστιατόριο.

Πιθανές µελλοντικές επεκτάσεις είναι οι εξής:

 ∆ηµιουργία λογαριασµού χρήστη µέσω του οποίου ο χρήστης θα µπορεί να βλέπει το ιστορικό των παραγγελιών που έχει πραγµατοποιήσει.

 Προτάσεις φαγητών, όπου για κάθε φαγητό που επιλέγει ο χρήστης το σύστηµα θα του προτείνει παρόµοια φαγητά.

 Προσθήκη σελίδας, η οποία θα ενηµερώνει τους εγγεγραµµένους χρήστες για τα νέα και τις προσφορές του εστιατορίου.

# **6. Πηγές µελέτης**

[1]Drupal, modules, Themes Available: http://drupal.org/

[2] Drupal, modules, Themes Available: http://mydrupal.gr/

[3] Drupal, modules, Themes Available: http://www.drupalove.com/

[4] Drupal, modules, Themes Available: http://edutorials.gr/node/216

[5] Drupal, modules, Themes, CMS, ∆υναµικη Ιστοσελιδα, PHP, MySQL, PHPAdmin 8Available: http://el.wikipedia.org

[6]Drupal Available: http://www.youtube.com/

[7] Drupal, modules, Themes, CMS, ∆υναµικη Ιστοσελιδα, PHP, MySQL, PHPAdmin Available: http://www.google.gr/

[8] CMS, ∆υναµικη Ιστοσελιδα, PHP, MySQL, PHPAdmin Available: http://www.kepa.gov.cy/

[9] PHP, MySQL, PHPAdmin Available: http://translate.google.gr/

[10] Available: http://translate.google.gr/

# **Παράρτηµα**

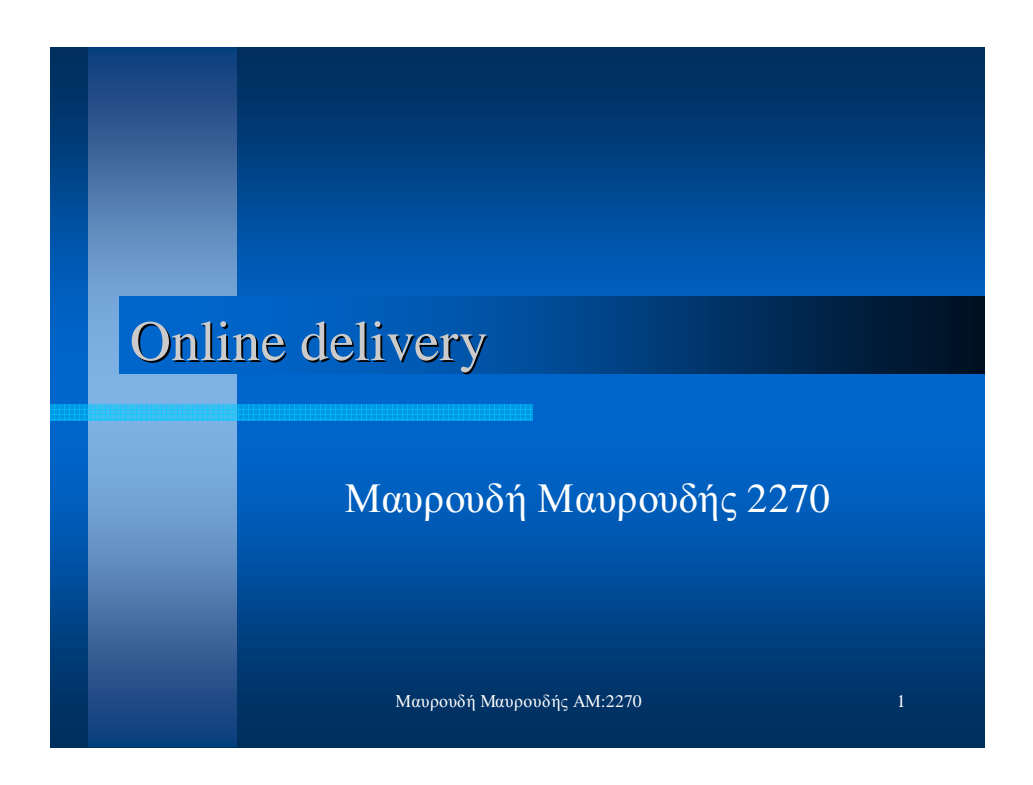

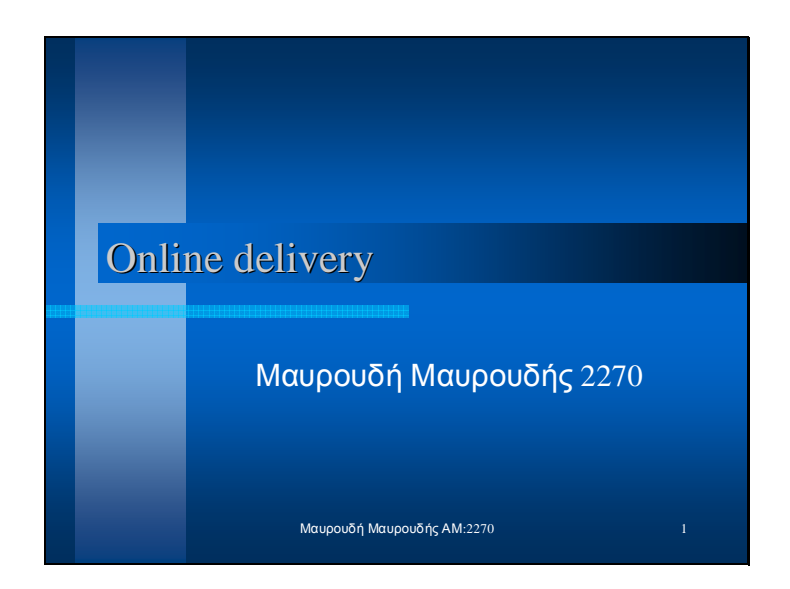

## Στόχος Πτυχιακής Εργασίας

 **Ο βασικός στόχος της παρούσας πτυχιακής εργασίας είναι ο σχεδιασµός, η υλοποίηση και η παρουσίαση του διαδικτυακού τόπου ενός εστιατορίου που παρέχει υπηρεσίες online delivery, µε χρήση του προγράµµατος Drupal, ενός σύγχρονου συστήµατος διαχείρισης περιεχοµένου(CMS).** 

Μαυρουδή Μαυρουδής ΑΜ:2270 2

Slide 3

## **Τι είναι το σύστηµα διαχείρισης περιεχοµένου CMS**

CMS είναι µια εφαρµογή software η οποία προσφέρει στον δηµιουργό ενός website την δυνατότητα να οργανώνει , να χειρίζεται και να τροποποιεί τα άρθρα του website.

Ένα Σύστηµα ∆ιαχείριση Περιεχοµένου (CMS),είναι ένα σύστηµα που επιµελείται όλο το περιεχόµενο που µπορεί να υπάρξει σε µια ιστοσελίδα µε έναν εύκολο τρόπο χωρίς να απαιτούνται εξειδικευµένες γνώσεις για να το χειριστούµε.

Μαυρουδή Μαυρουδής ΑΜ:2270 3

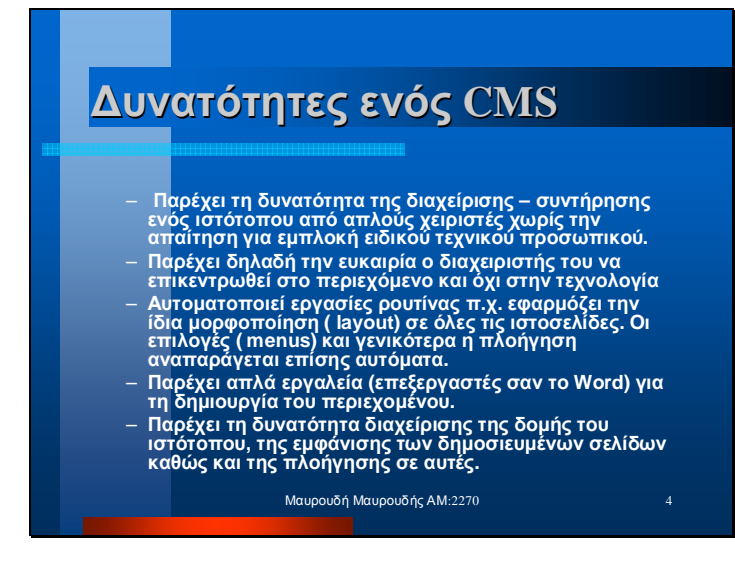

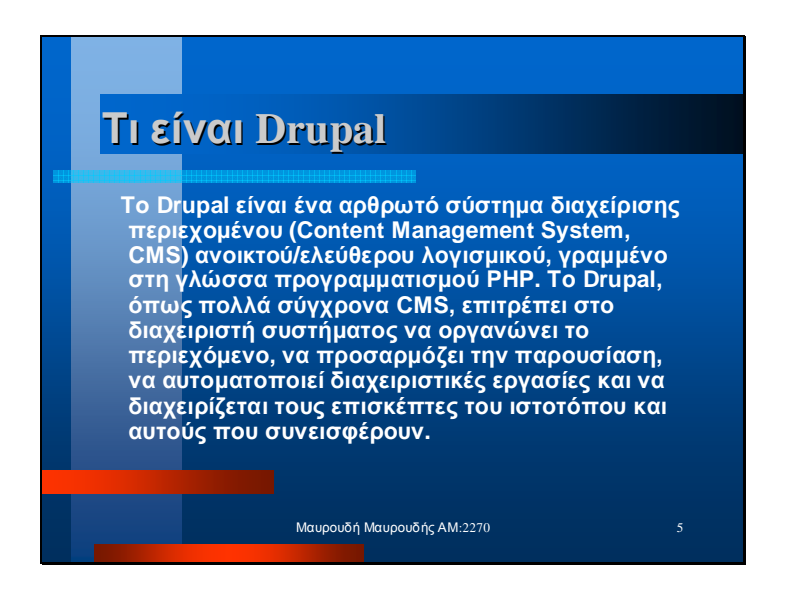

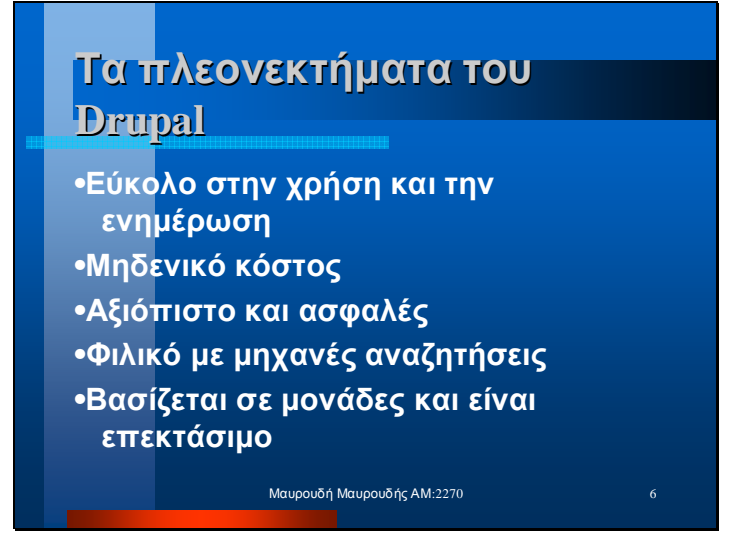

Slide 7

# **Μονάδες του Drupal**

Οι µονάδες του Drupal είναι plugins που µπορούν να εγκατασταθούν στο site της βάσης του Drupal για να βοηθήσουν την επέκταση ή την ενίσχυση της λειτουργικότητας του προγράμματος του πυρήνα του Drupal.Τα modules είναι ελεύθερα να τα κατεβάσει κάποιος και απαιτούν κάποια διαµόρφωση, αλλά είναι άριστα εργαλεία σχεδιασµένα για να µας βοηθήσουν να επιτύχουµε τα αποτελέσµατα που θέλουµε από το δικτυακό µας τόπο µε χρήση του Drupal.

Μαυρουδή Μαυρουδής ΑΜ:2270 7

94

## **Θεµατικές παραλλαγές**

**Οι θεµατικές παραλλαγές είναι θέµατα που µπορούν να εγκατασταθούν στην πλατφόρµα του συστήµατος διαχείρισης περιεχοµένου(CMS) προκειµένου να προσαρµόσουν το σχεδιασµό της ιστοσελίδας µας. Οι περισσότερες θεµατικές παραλλαγές είναι γραµµένες για τη µηχανή PHPTemplate ή την XTemplate.** 

Μαυρουδή Μαυρουδής ΑΜ:2270 8

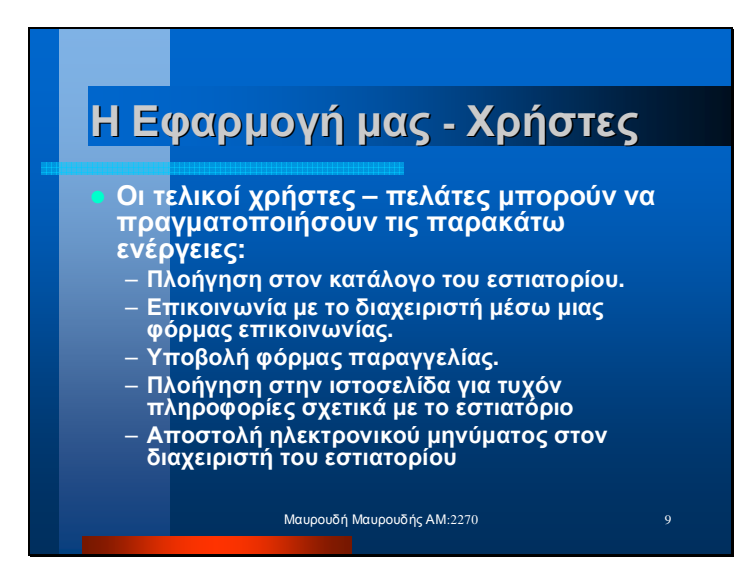

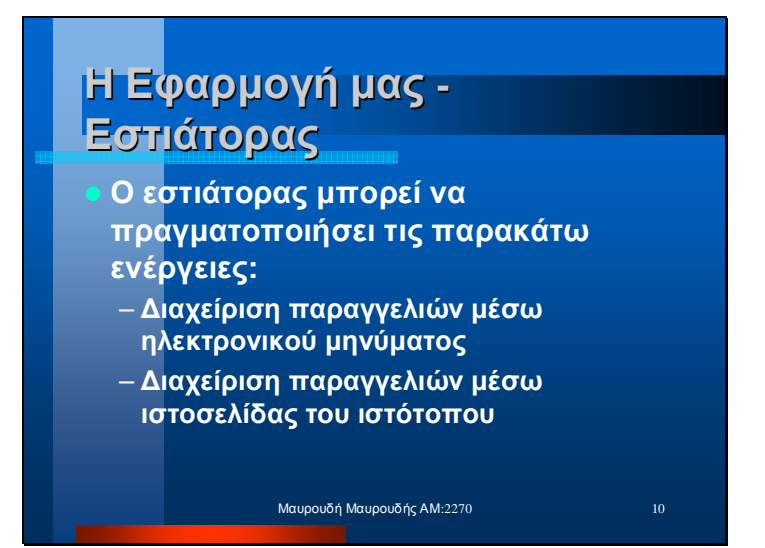

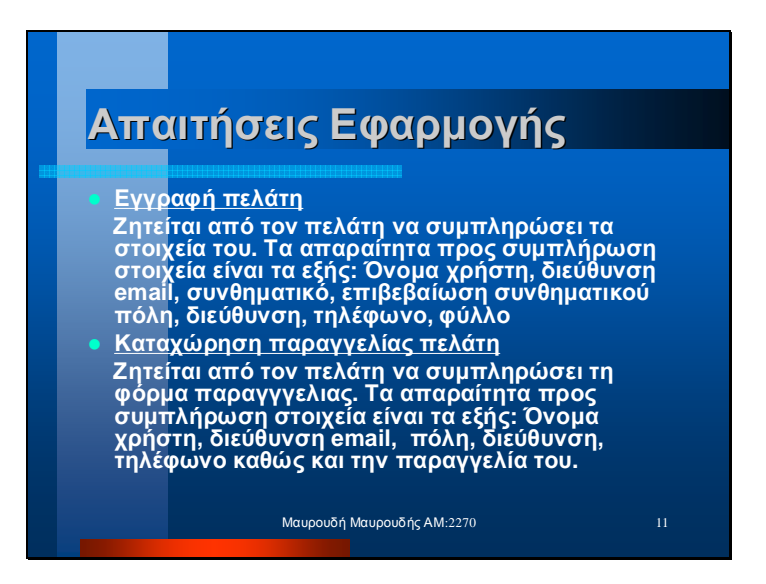

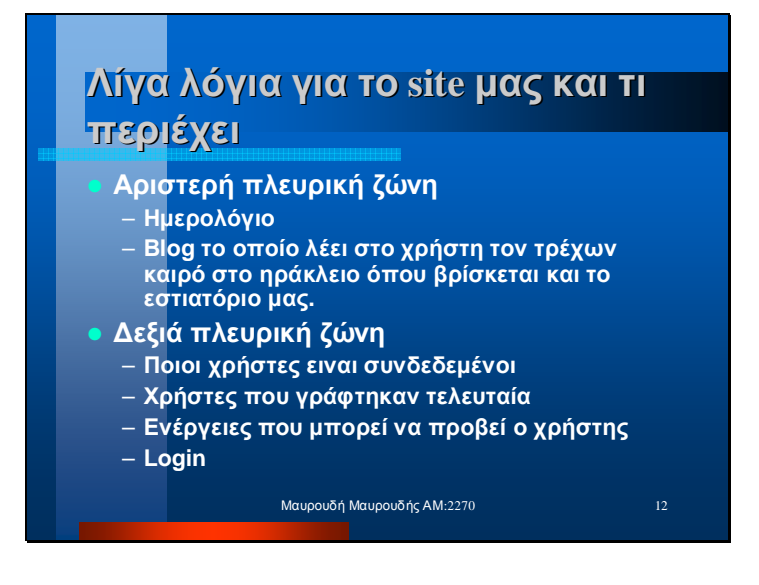

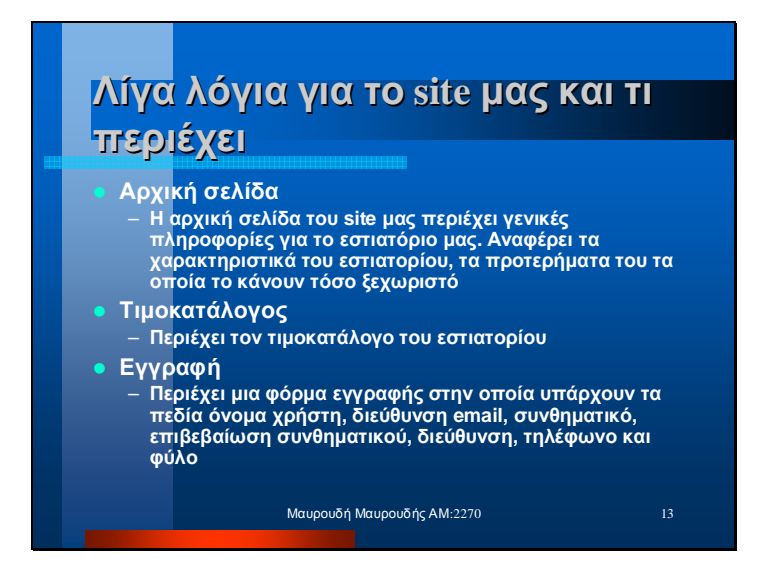

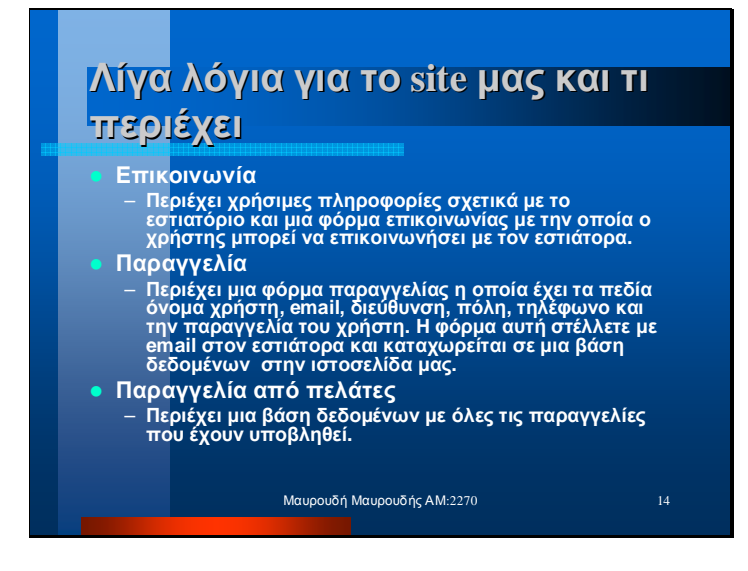

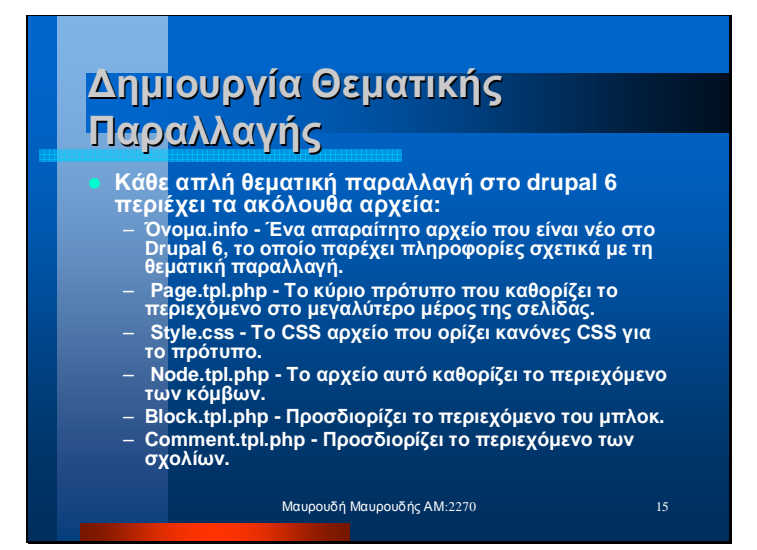

 $\overline{\phantom{a}}$ 

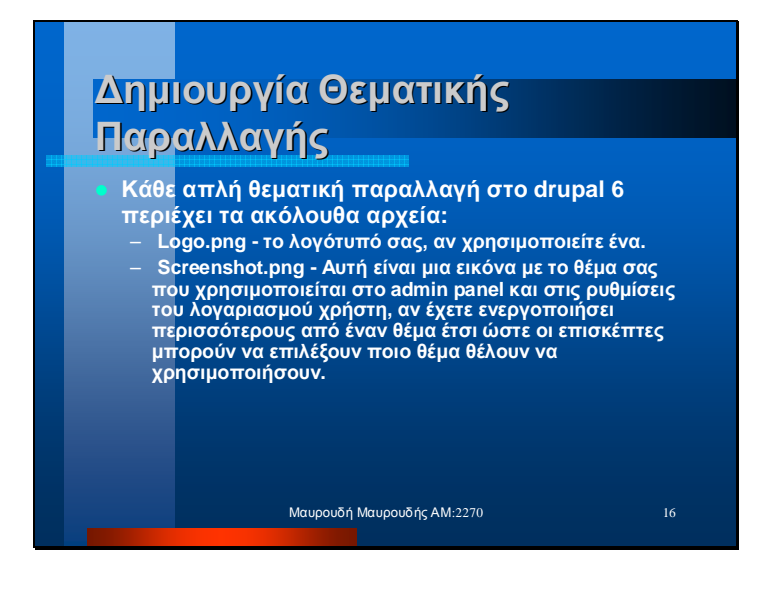